vacon®20 cp/x ac drives

# multipurpose application manual

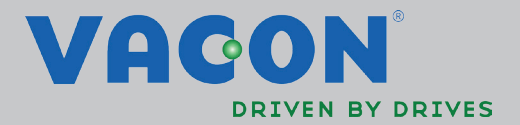

# **INDEX**

M

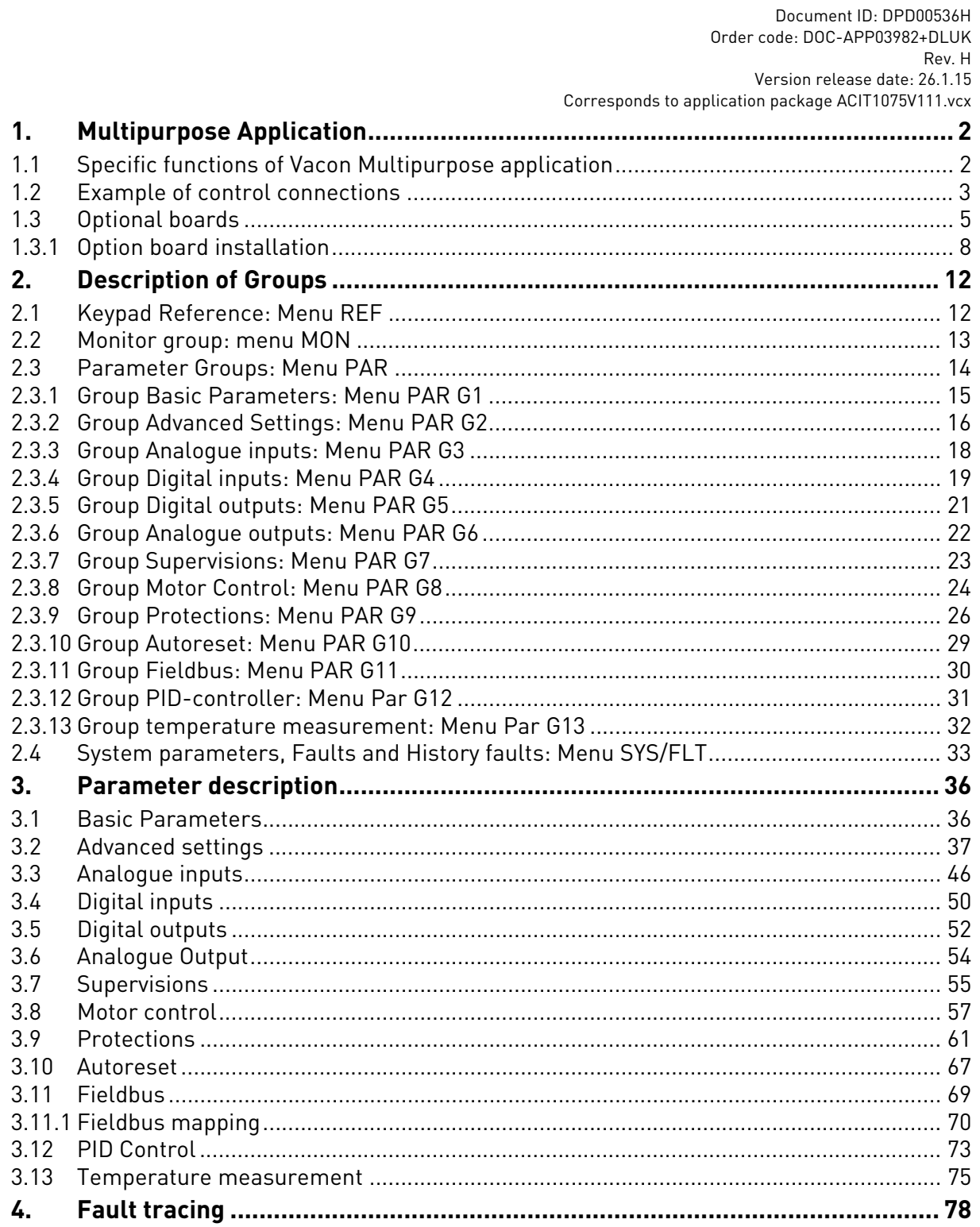

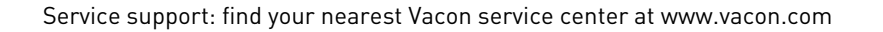

# <span id="page-4-2"></span><span id="page-4-0"></span>1. MULTIPURPOSE APPLICATION

The VACON $^{\circledR}$  20 CP/X drive contains a preloaded application for instant use.

The parameters of this application are listed in chapter [2.3](#page-16-1) of this manual and explained in more detail in chapter [2](#page-14-2).

# <span id="page-4-1"></span>1.1 Specific functions of Vacon Multipurpose application

The Vacon Multipurpose allows flexible use of VACON® 20 CP/X frequency converters.

### **Features**

The drive can be controlled through I/O terminals, a fieldbus or the optional keypad.Two programmable control places and sources for the frequency reference are available, for easy local/remote control.

Frequency reference can be direct (analogue input, preset speeds, motor potentiometer, fieldbus) or controlled by the internal PID regulator.

PID setpoint and actual value are totally programmable. A "sleep" function is available, with possibility of pressure boost and check of the losses before entering the stand-by state.

All the functionalities can be controlled through a fieldbus.

The motor identification function allows automatic optimization of the voltage/frequency curve, for a optimal torque response also at low motor speed.

It is possible to install one optional board for I/O or fieldbus expansion.

Both AC induction motor and PM motor can be controlled.

### <span id="page-5-0"></span>1.2 Example of control connections

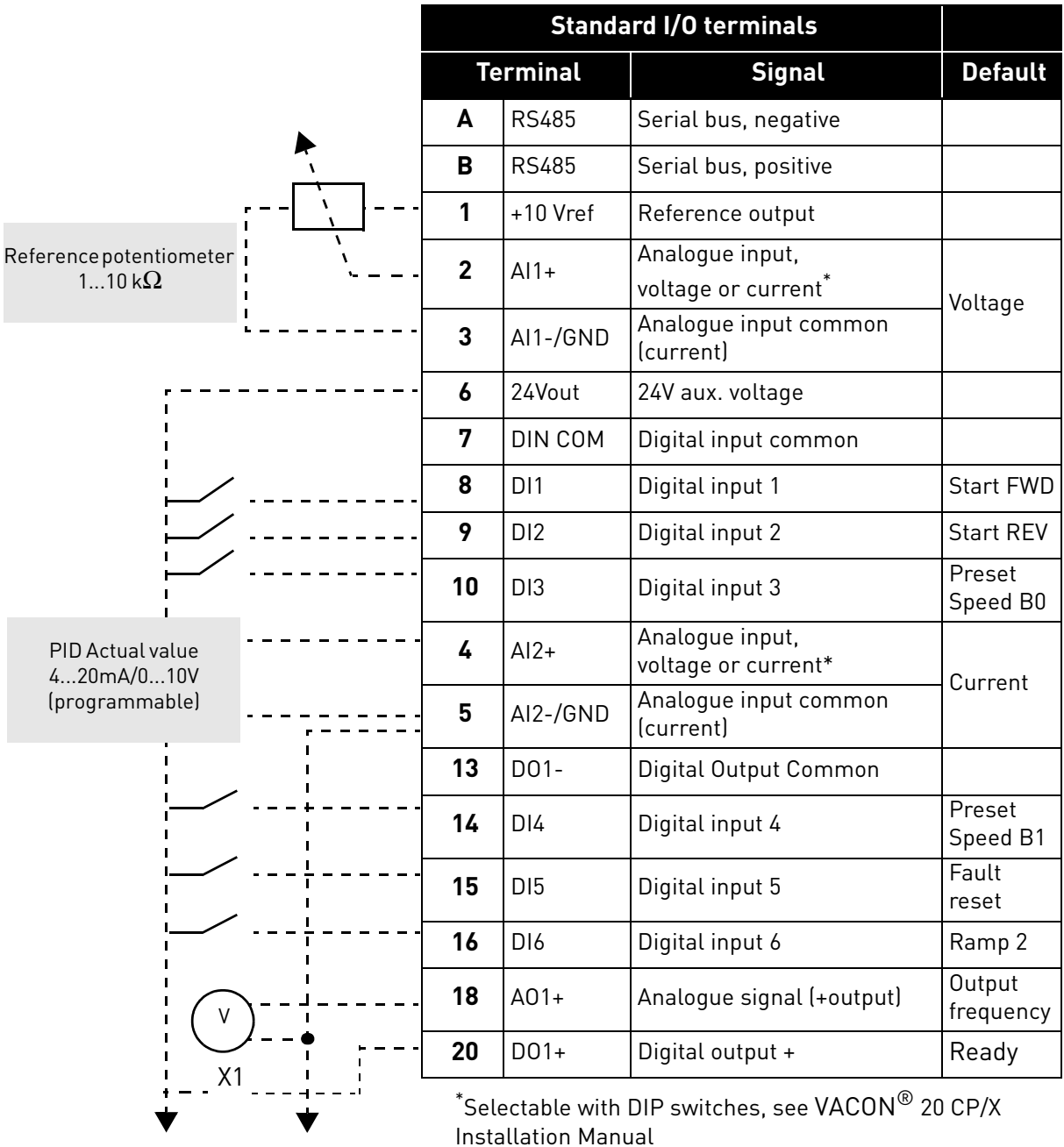

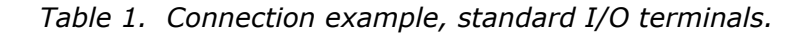

To Relay terminals 1 or 2

1

|                                            | <b>Relay terminals</b> |            |               |                      |                |
|--------------------------------------------|------------------------|------------|---------------|----------------------|----------------|
| From<br>Standard I/O terminals             | <b>Terminal</b>        |            | <b>Signal</b> |                      | <b>Default</b> |
|                                            | 22                     | $RO1/2$ CM |               |                      |                |
| From term.<br>From term.<br>#3 or #5<br>#6 | 23                     | R01/3 NO   |               | Relay output 1 RUN   |                |
| <b>FAULT</b>                               | 24                     | R01/1 NC   |               |                      |                |
|                                            | 25                     | $RO1/2$ CM |               | Relay output 1 FAULT |                |
|                                            | 26                     | R01/3 NO   |               |                      |                |

*Table 2. Connection example, Relay terminals*

# <span id="page-7-1"></span><span id="page-7-0"></span>1.3 Optional boards

One optional I/O expansion board can be installed into the slot on the right side of the drive. The following boards are supported:

# **OPTB1: 6 Digital Inputs-Outputs**

The first 3 terminals are reserved as digital inputs (DI7, DI8, DI9). The second 3 terminals can be used as inputs (DI10, DI11, DI12) or digital outputs (EO1, EO2, EO3). The number of terminals used as input must be declared in parameter P2.24 (hidden if the board is not installed). This number determines the higher value for the selection of the digital input connected to a certain logical function. It also changes the visibility of parameters for the selection of digital outputs function (P5.9, P5.10, P5.11).

# **OPTB2: 1 Thermistor Input, 2 Relays Outputs**

Response to thermistor fault can be programmed with parameter P9.16. Relays functions can be programmed with parameters P5.9, P5.10 (hidden if the board is not installed).

# **OPTB4: 1 Analogue Input, 2 Analogue Outputs**

One more input is available as frequency reference. Signal programmable with parameters P3.9 - 12. Two more outputs are available to monitor motor/drive signals. Outputs are programmable with parameters P6.5 - 12.

Parameters are hidden if the board is not installed.

# **OPTB5: 3 Relays Outputs**

Relays functions can be programmed with parameters P5.9, P5.10, P5.11 (hidden if the board is not installed).

# **OPTB9: 5 Digital Inputs, 1 Relay Output**

The higher value for the selection of the digital input (DI7, DI8, DI9, DI10, DI11) connected to a certain logical function is set to 11. Relay functions can be programmed with parameter P5.9 (hidden if the board is not installed).

# **OPTBF: 1 Analogue Output, 1 Digital Output, 1 Relay Output**

The analogue output can be programmed with parameters P6.5 - 8. The digital output can be programmed with parameter P5.12. The relay output can be programmed with parameter P5.9. Parameters are hidden if the board is not installed.

# **OPTBH: 3 temperature sensors**

When the board is installed, the specific menu G13 is visible. Temperature measurement can be used to set a digital/relay output and/or to trigger a fault. It can also be used as direct frequency reference or as actual value for PID regulation.

# **OPTBK: 4 ASi Outputs, 4 ASi Inputs**

ASi outputs are managed as 4 optional digital inputs (DI7, DI8, DI9, DI10). The higher value for the selection of the digital input connected to a certain logical function is set to 10.

ASi inputs 1-4 are managed as 4 optional outputs (EO1, EO2, EO3, EO4) programmable with P5.9 - 12.

ASi inputs 1-3 are managed as 3 optional relay outputs (programmable with P5.9 - 11).

ASi input 4 is managed as optional digital output (programmable with P5.12).

### **OPTC3/E3: Profibus DPV1 fieldbus board**

Vacon 20CP/X frequency converters can be connected to the PROFIBUS DP network using a fieldbus board. The converter can then be controlled, monitored and programmed from the Host system.OPTE3 option board also supports connection from DP Master (class 2) if DP-V1 is enabled. In this case, the Master class 2 can initiate a connection, read and write parameters using the PROFIdrive Parameter Access service, and close the connection. The PROFIBUS DP fieldbus is connected to the OPTE3 board using a 5-pin pluggable bus connector. The only difference between OPTE3 and OPTE5 boards is the fieldbus connector.

### **OPTC4 Lonworks fieldbus board**

Vacon 20CP/X frequency converters can be connected to the LonWorks® network using a fieldbus board. The converter can then be controlled, monitored and programmed from the Host system.

### **OPTC5/E5: Profibus DPV1 fieldbus board (D-type connector)**

Vacon 20CP/X frequency converters can be connected to the PROFIBUS DP network using a fieldbus board. The converter can then be controlled, monitored and programmed from the Host system.OPTE5 option board also supports connection from DP Master (class 2) if DP-V1 is enabled. In this case, the Master class 2 can initiate a connection, read and write parameters using the PROFIdrive Parameter Access service, and close the connection. he PROFIBUS DP fieldbus is connected to the OPTE5 board using a 9-pin female sub-D-connector. The only difference between OPTE3 and OPTE5 boards is the fieldbus connector.

### **OPTC6/E6: CanOpen fieldbus board**

Vacon 20CP/X frequency converters can be connected to the CanOpen system using a fieldbus board. The converter can then be controlled, monitored and programmed from the Host system. Vacon CanOpen Board is connected to the fieldbus through a 5-pin pluggable bus connector (board NXOPTE6).

### **OPTC7/E7: DeviceNet fieldbus board**

Vacon 20CP/X frequency converters can be connected to the DeviceNet using a fieldbus board. The converter can then be controlled, monitored and programmed from the Host system. Vacon DeviceNet Board is connected to the fieldbus through a 5-pin pluggable bus connector (board OPTE7).

### **OPTCI: Modbus TCP fieldbus board**

Vacon 20CP/X frequency converters can be connected to Ethernet using an Ethernet fieldbus board OPTCI. Every appliance connected to an Ethernet network has two identifiers; a MAC address and an IP address. The MAC address (Address format: xx:xx:xx:xx:xx:xx ) is unique to the appliance and cannot be changed. The Ethernet board's MAC address can be found on the sticker attached to the board or by using the Vacon IP tool software NCIPConfig. Please find the software installation at www.vacon.com. In a local network, IP addresses can be defined by the user as long as all units connected to the network are given the same network portion of the address. For more information about IP addresses, contact your Network Administrator. Overlapping IP addresses cause conflicts between appliances.

### **OPTCP: Profinet fieldbus board**

Vacon 20CP/X frequency converters can be connected to Ethernet using an Ethernet fieldbus board OPTCP. Every appliance connected to an Ethernet network has two identifiers; a MAC address and an IP address. The MAC address (Address format: xx:xx:xx:xx:xx:xx) is unique to the appliance and cannot be changed. The Ethernet board's MAC address can be found on the sticker attached to the board or by using the Vacon IP tool software NCIPConfig. You can find the software installation at www.vacon.com. In a local network, IP addresses can be defined by the user as long as all units connected to the network are given the same network portion of the address. For more information about IP addresses, contact your Network Administrator. Overlapping IP addresses cause conflicts between appliances.

### **OPTCQ: Ethernet IP fieldbus board**

Vacon 20CP/X frequency converters can be connected to Ethernet using an EtherNet/IP fieldbus board OPT-CQ. Every appliance connected to an Ethernet network has two identifiers; a MAC address and an IP address. The MAC address (Address format: xx:xx:xx:xx:xx:xx) is unique to the appliance and cannot be changed. The EtherNet/IP board's MAC address can be found on the sticker attached to the board or by using the Vacon IP tool software NCIPConfig. Please find the software installation at www.vacon.com. In a local network, IP addresses can be defined by the user as long as all units connected to the network are given the same network portion of the address. For more information about IP addresses, contact your Network Administrator. Overlapping IP addresses cause conflicts between appliances.

#### <span id="page-10-0"></span>1.3.1 Option board installation

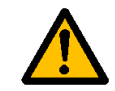

**NOTE! It is not allowed to add or replace option boards or fieldbus boards on an AC drive with the power switched on. This may damage the boards.**

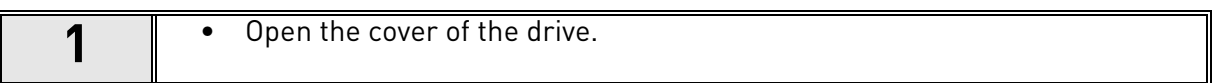

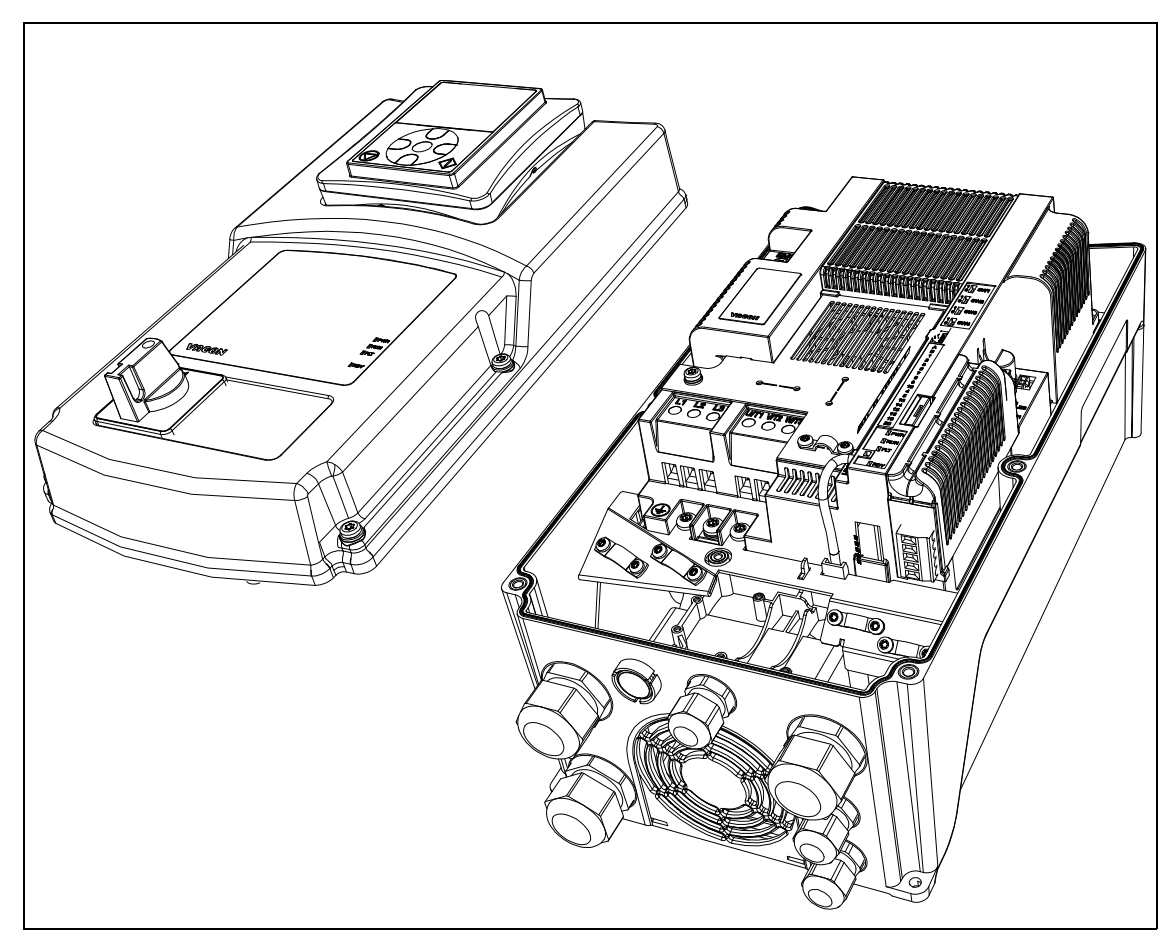

*Figure 1. Opening the main cover, MU3 example.*

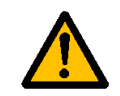

**The relay outputs and other I/O-terminals may have a dangerous control voltage present even when the drive is disconnected from mains.**

**2**

• Remove the option slot cover.

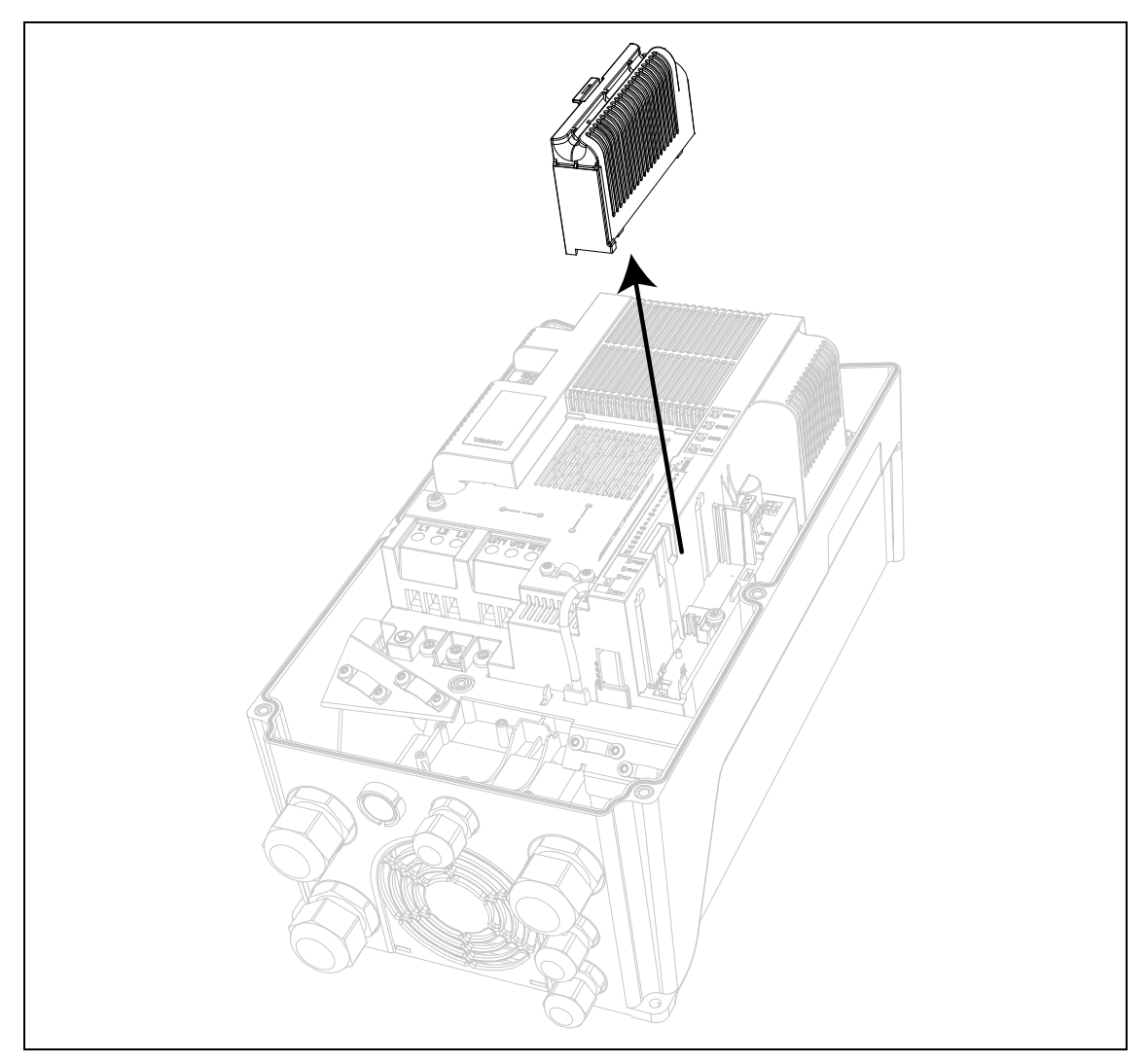

*Figure 2. Removing the option slot cover.*

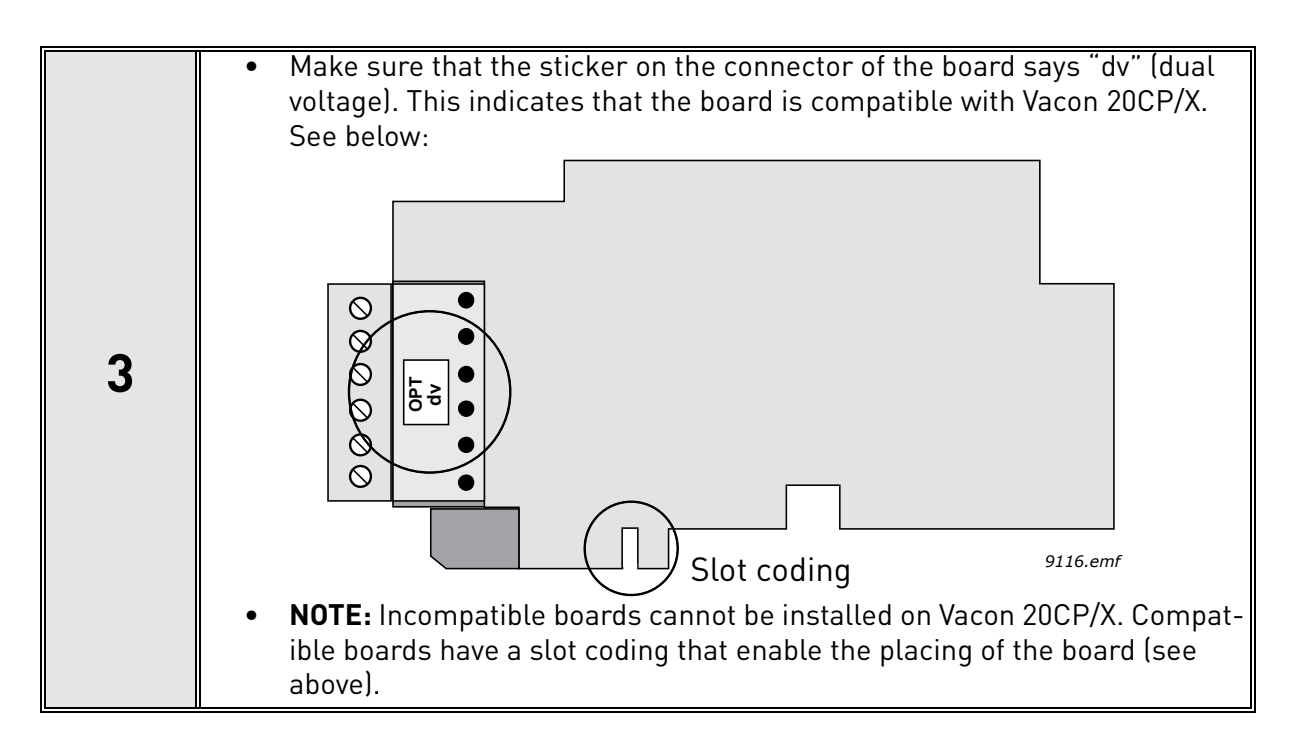

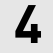

# • Install the option board into the slot as shown in the picture below.

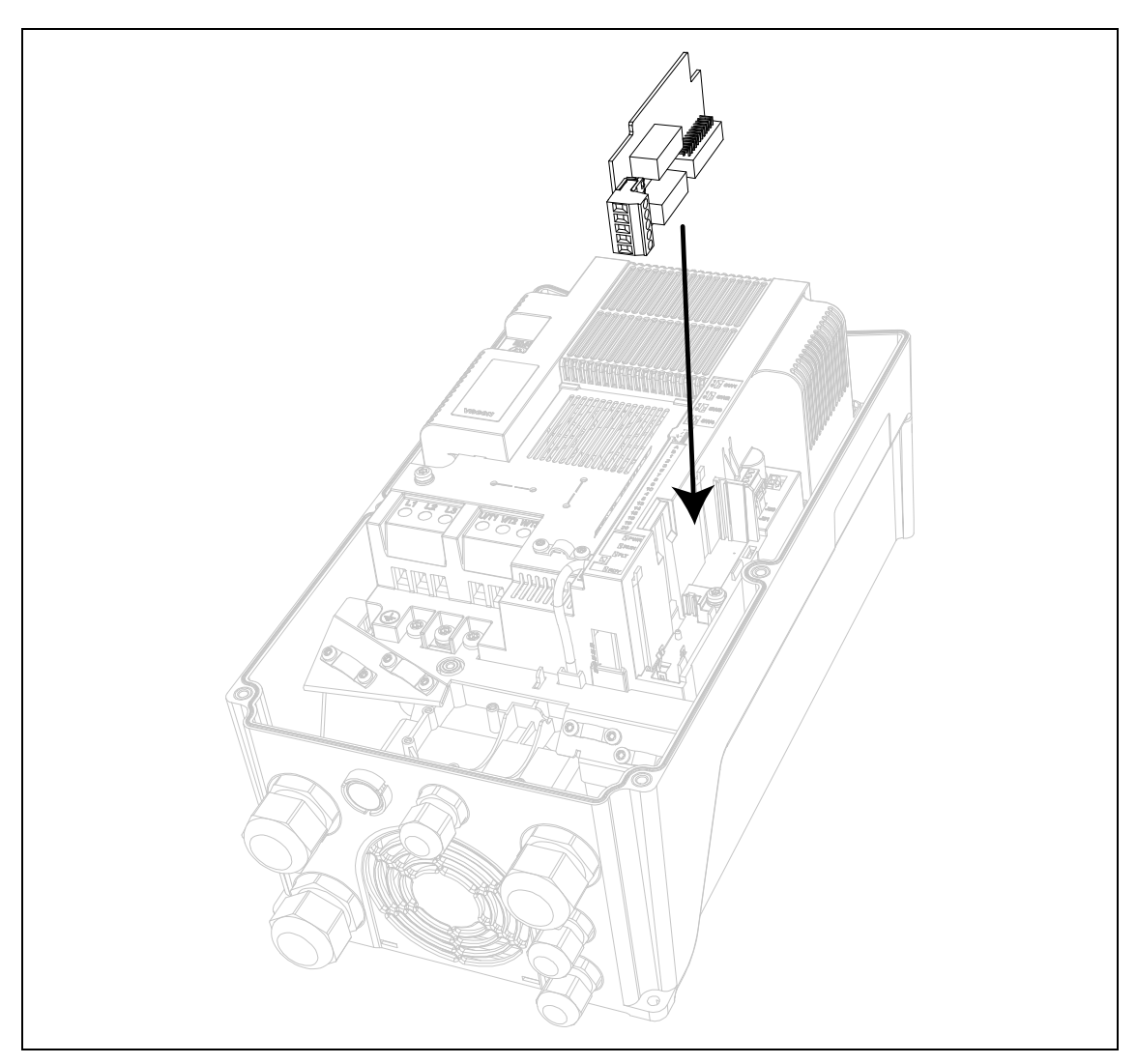

*Figure 3. Option board installation.*

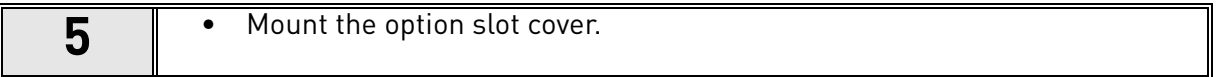

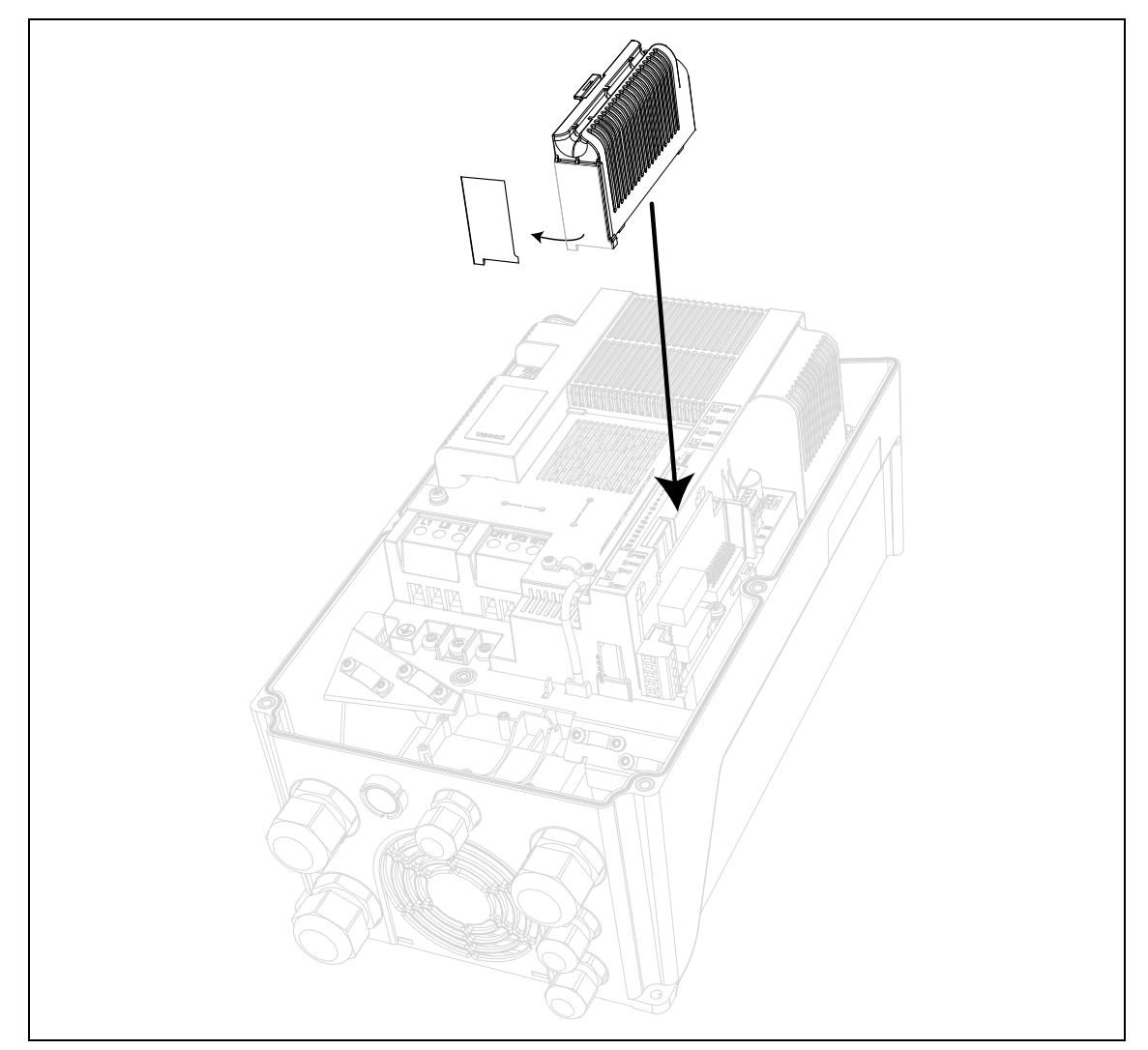

*Figure 4. Mounting of option slot cover: remove the plastic opening for option board terminals.*

# <span id="page-14-2"></span><span id="page-14-0"></span>2. DESCRIPTION OF GROUPS

# <span id="page-14-1"></span>2.1 Keypad Reference: Menu REF

This menu is automatically entered when pressing the LOC/REM keypad and shows the frequency reference in Local control mode.

The reference is also active when selected as main reference (P1.12=4) or as secondary reference (P2.15=4).

Value is limited between min frequency P1.1 and max frequency P1.2.

In Local mode, or when keypad is the active control place (P1.11=1 or P2.14=1), direction of rotation is determined with P2.23 or by pressing the left or right arrow button: this functionality could be blocked by setting P2.27=1.

# <span id="page-15-0"></span>2.2 Monitor group: menu MON

<span id="page-15-1"></span>VACON<sup>®</sup> 20 CP/X AC drive provides you with a possibility to monitor the actual values of parameters and signals as well as statuses and measurements. See [Table](#page-15-1) in which the basic monitoring values are presented.

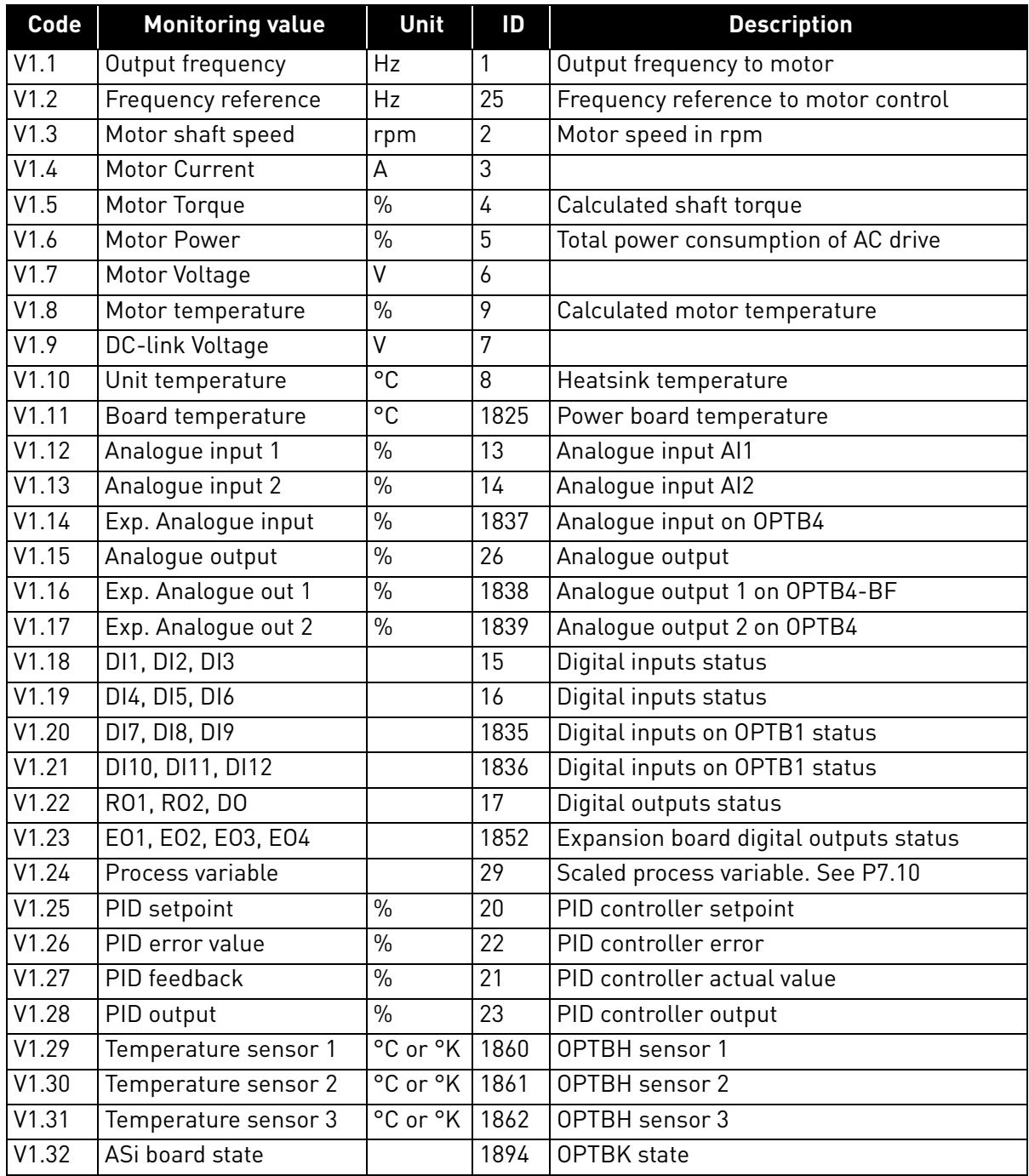

*Table 3: Monitoring menu items.*

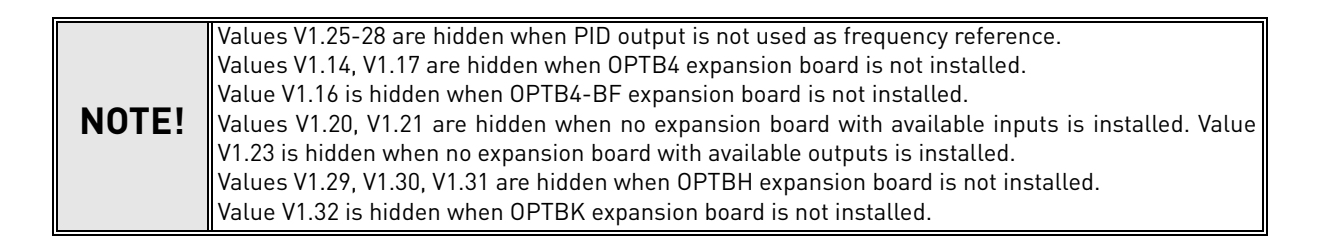

# <span id="page-16-1"></span><span id="page-16-0"></span>2.3 Parameter Groups: Menu PAR

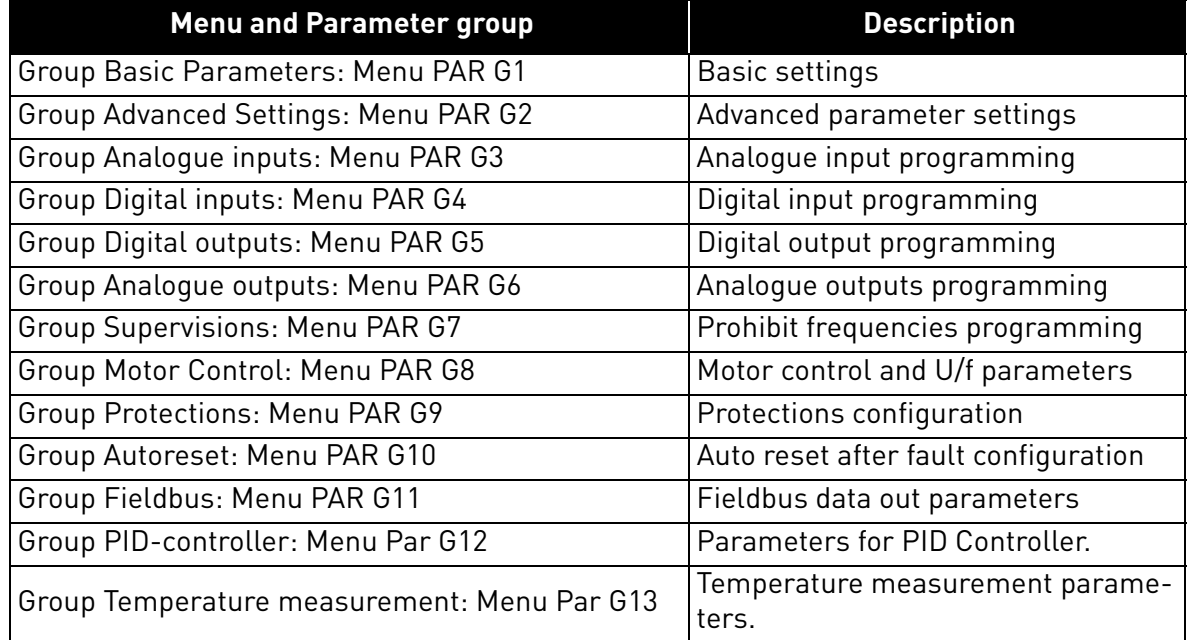

The Multipurpose Application embodies the following parameter groups:

*Table 4. Parameter groups.*

# **Column explanations:**

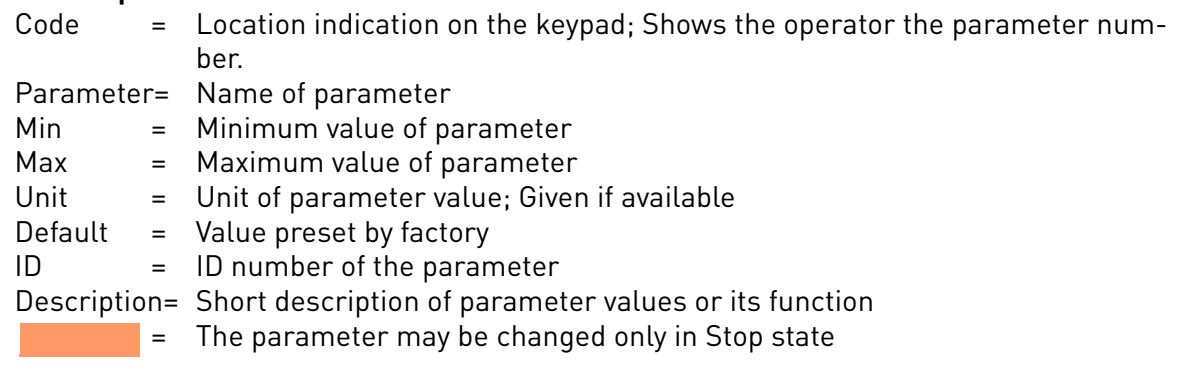

# <span id="page-17-0"></span>2.3.1 Group Basic Parameters: Menu PAR G1

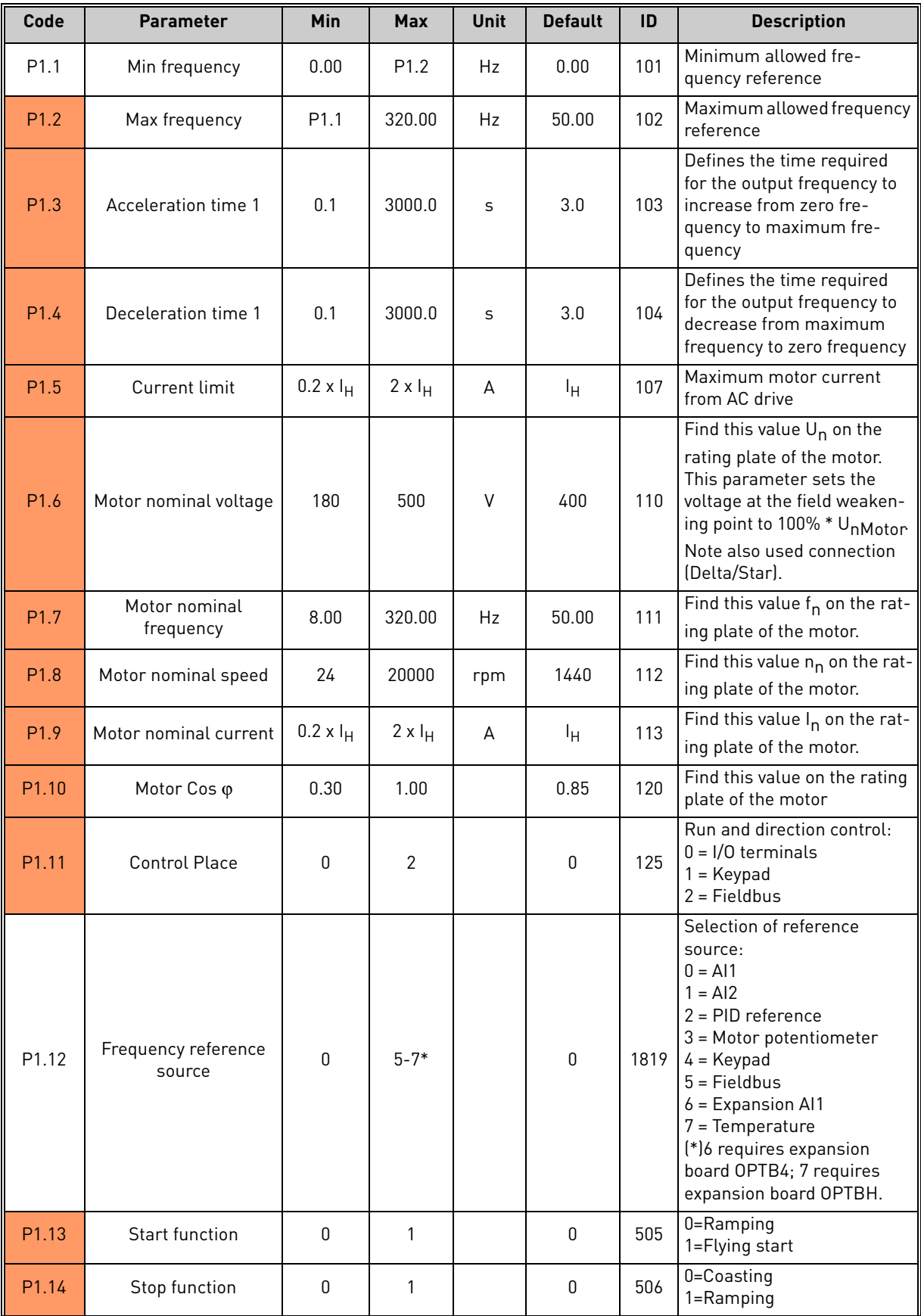

*Table 5. Basic parameters.*

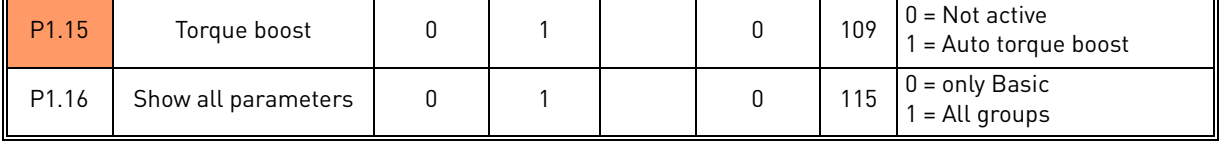

*Table 5. Basic parameters.*

#### <span id="page-18-0"></span>2.3.2 Group Advanced Settings: Menu PAR G2

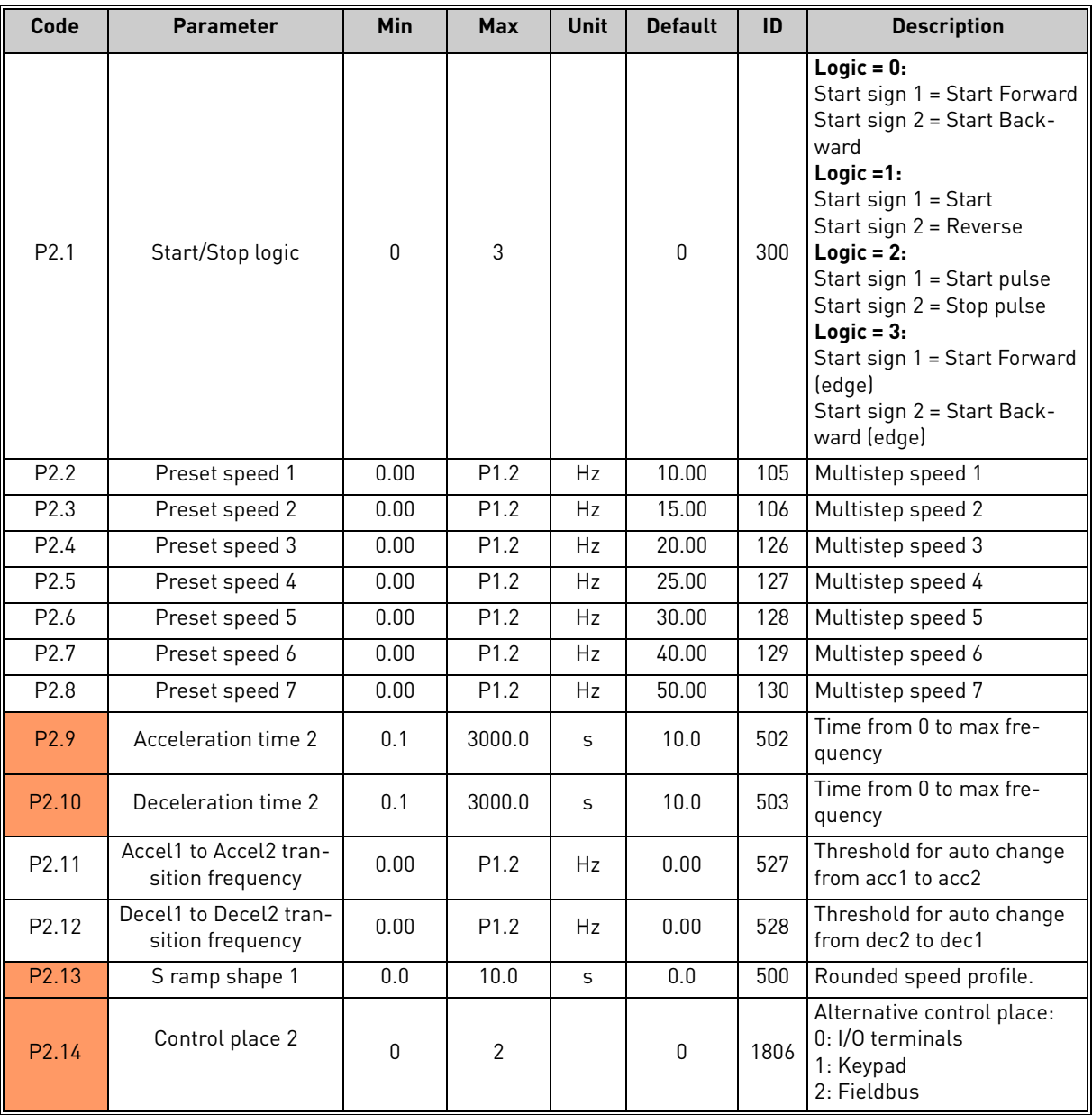

*Table 6. Advanced settings group.*

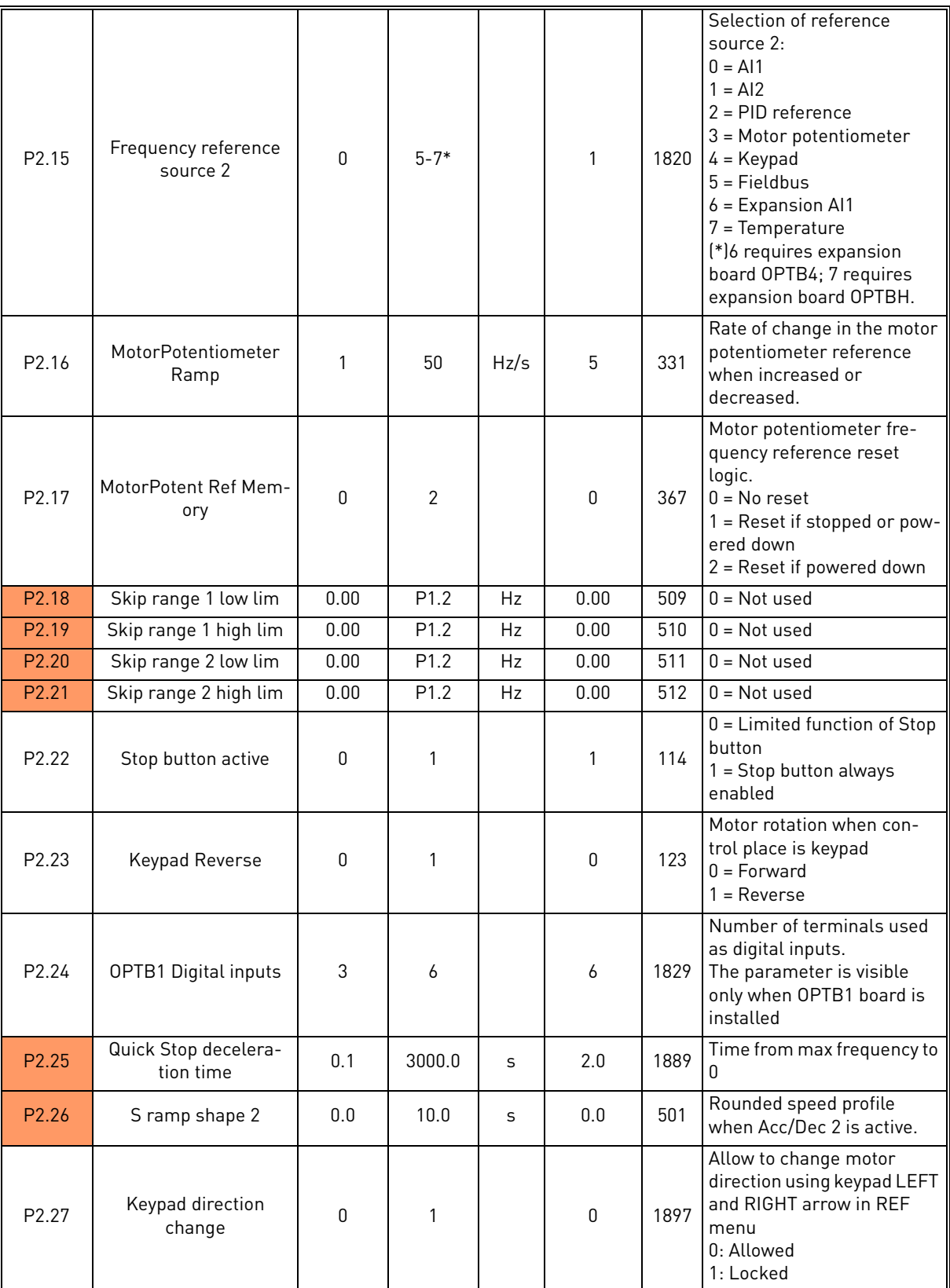

*Table 6. Advanced settings group.*

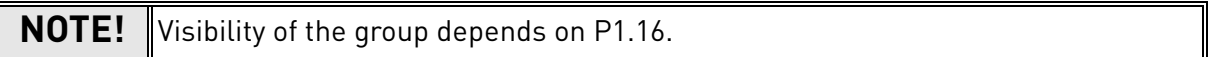

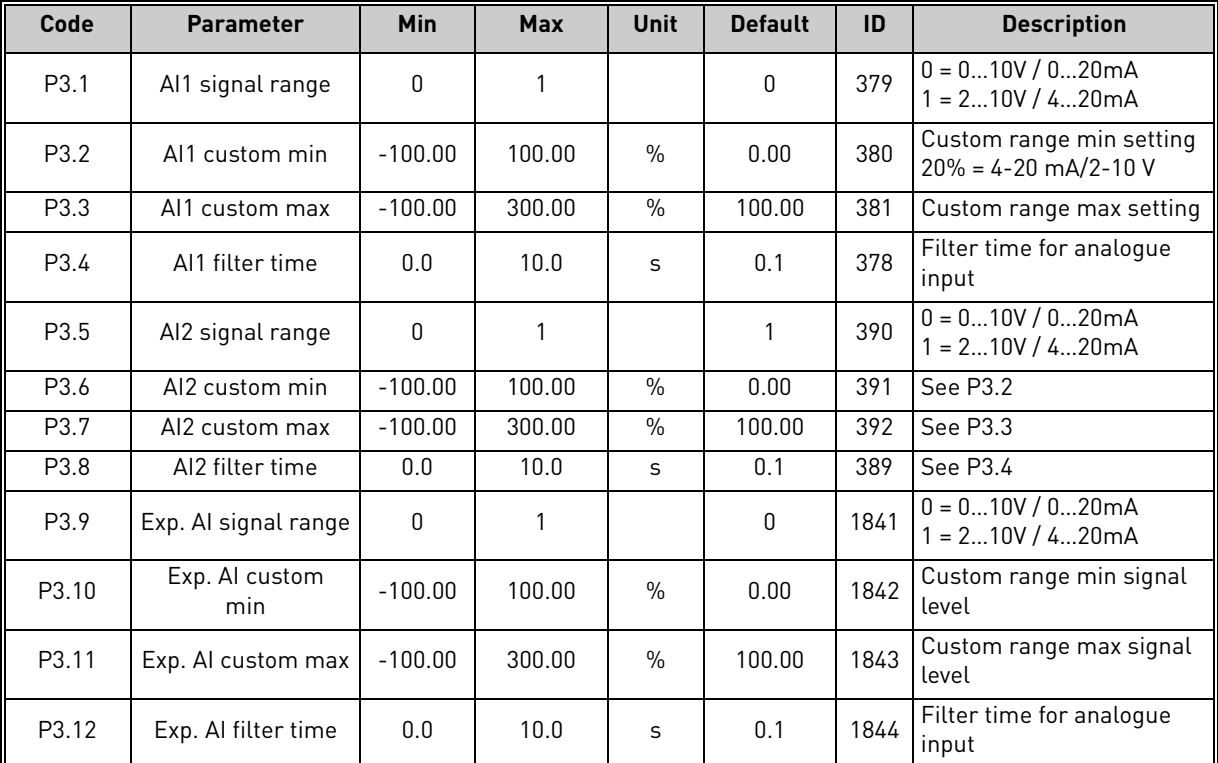

### <span id="page-20-0"></span>2.3.3 Group Analogue inputs: Menu PAR G3

*Table 7. Analogue inputs group.*

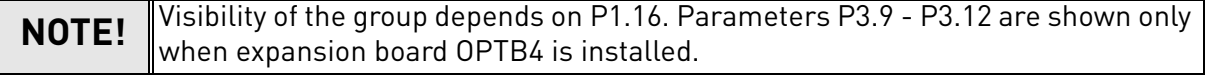

# <span id="page-21-0"></span>2.3.4 Group Digital inputs: Menu PAR G4

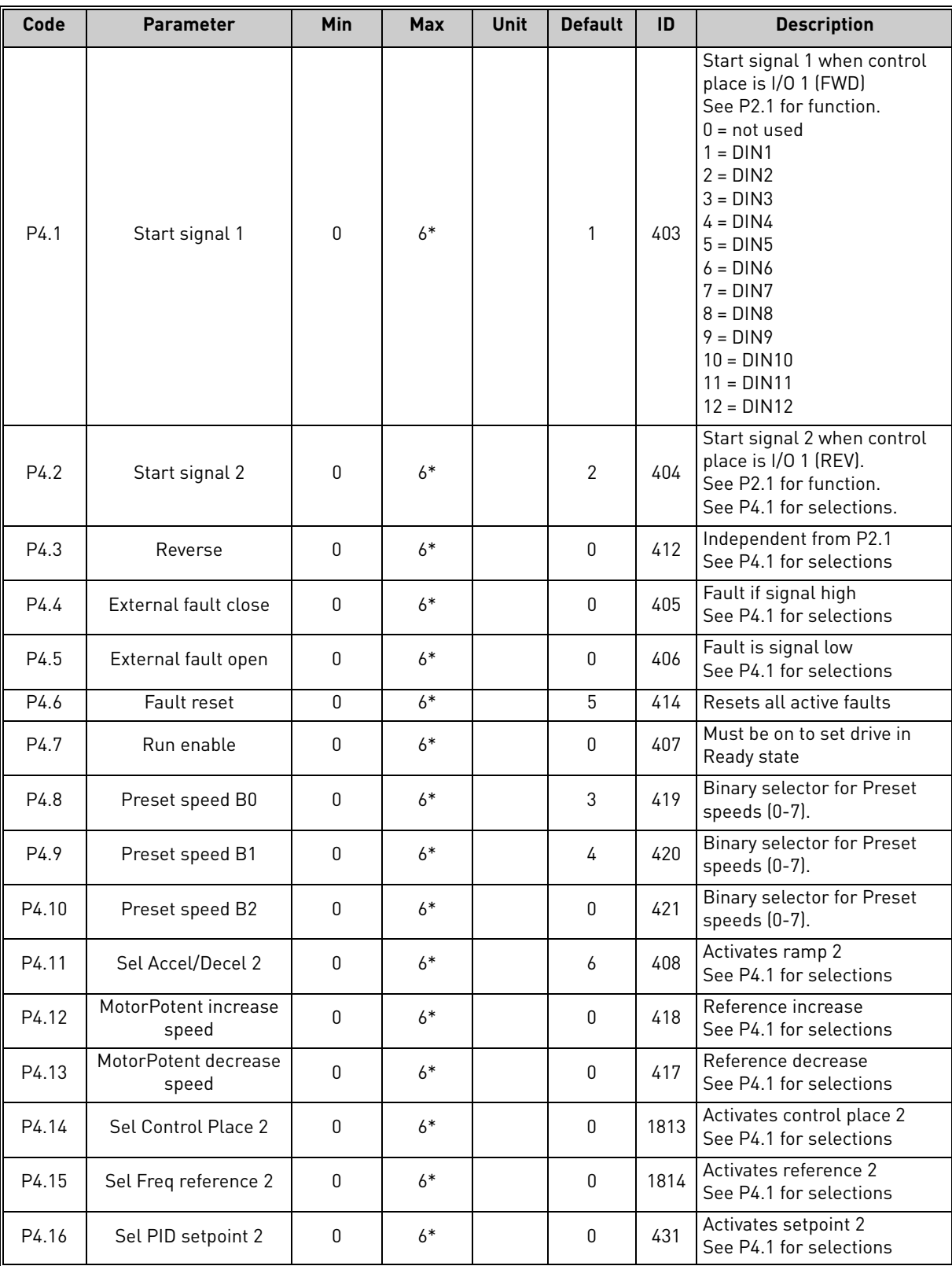

*Table 8. Digital inputs parameters.*

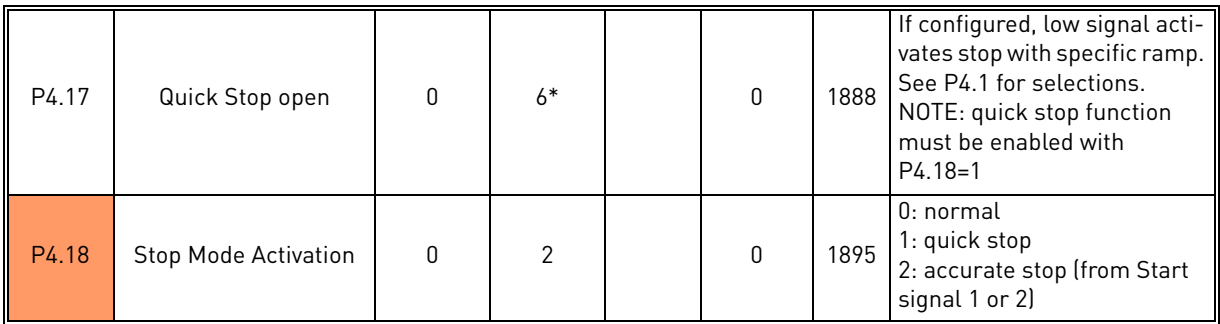

*Table 8. Digital inputs parameters.*

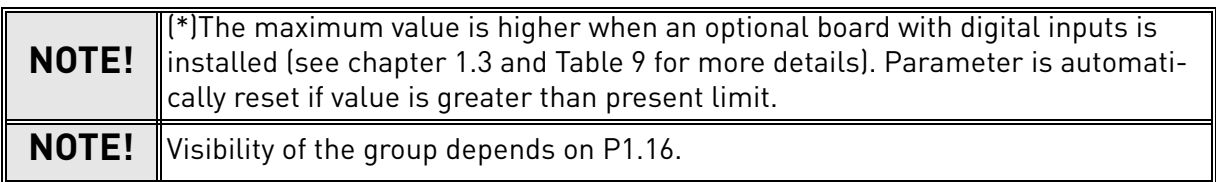

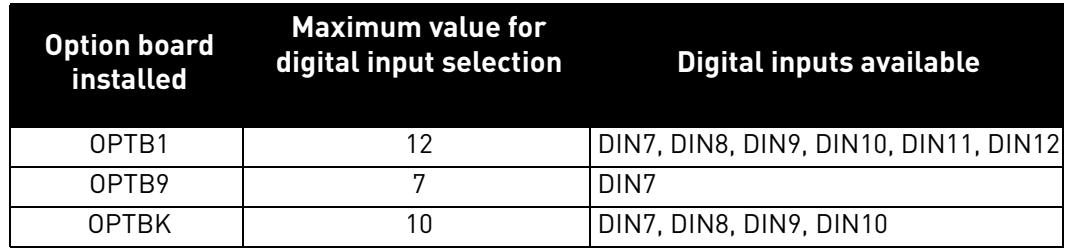

<span id="page-22-0"></span>*Table 9. Maximum value for digital input selection depending on installed option board.*

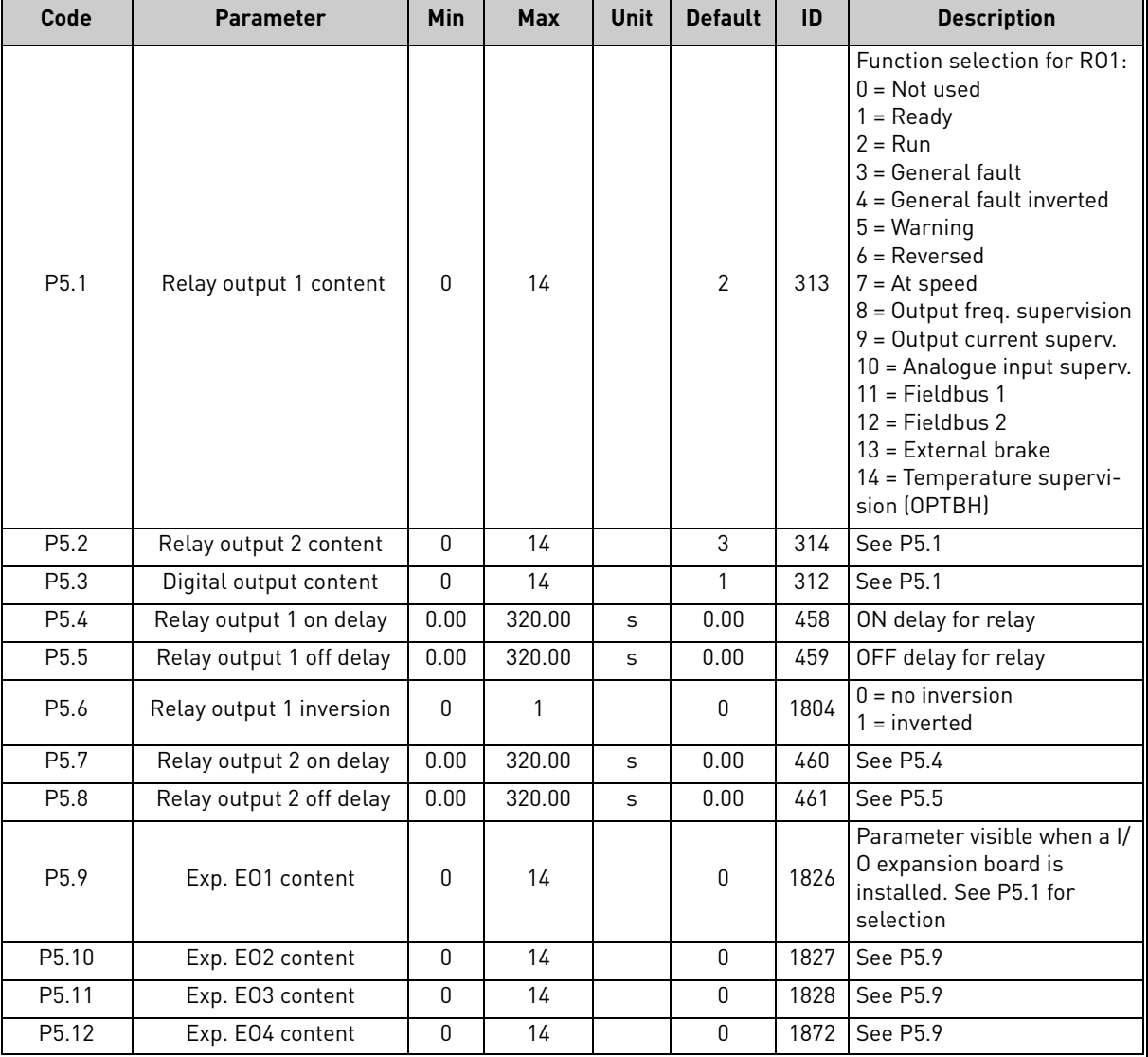

### <span id="page-23-0"></span>2.3.5 Group Digital outputs: Menu PAR G5

*Table 10. Digital outputs parameters.*

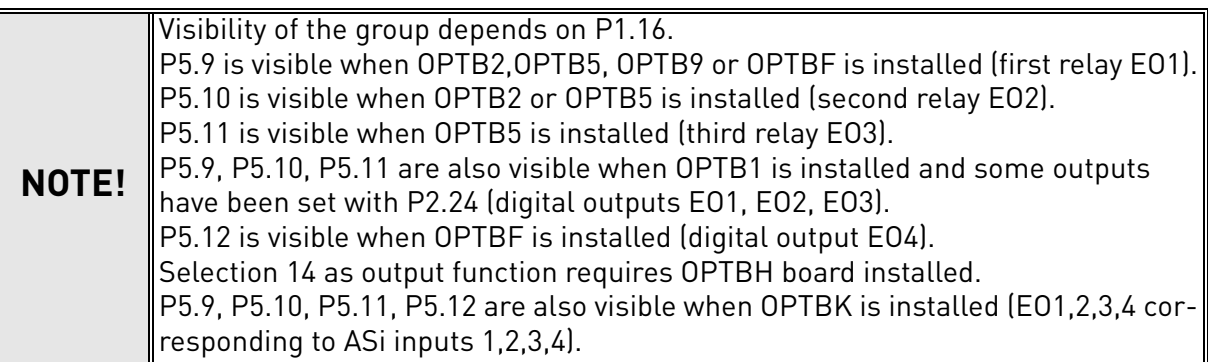

<span id="page-24-0"></span>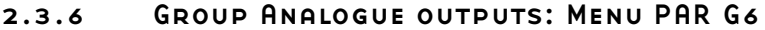

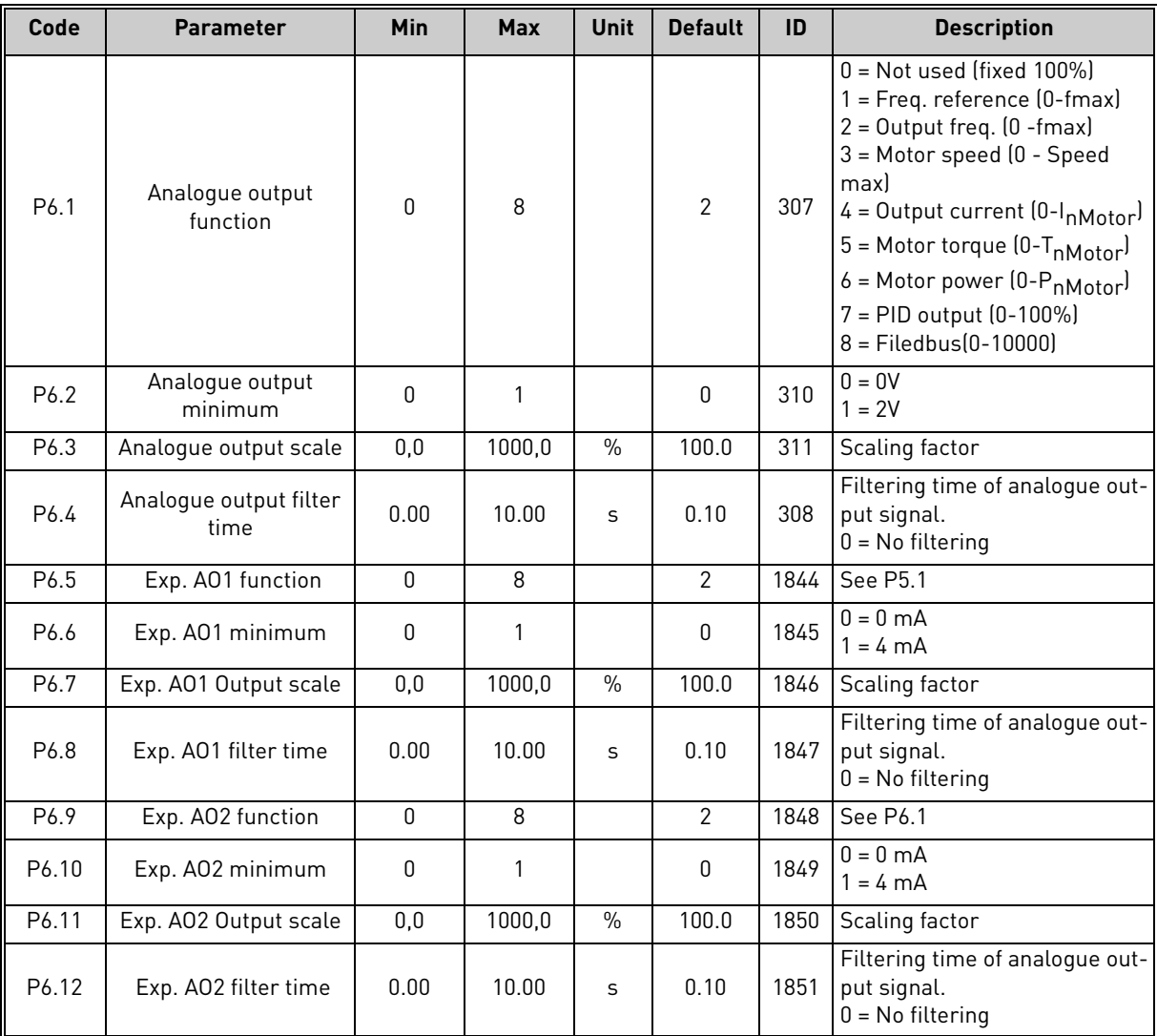

*Table 11. Analogue outputs parameters.*

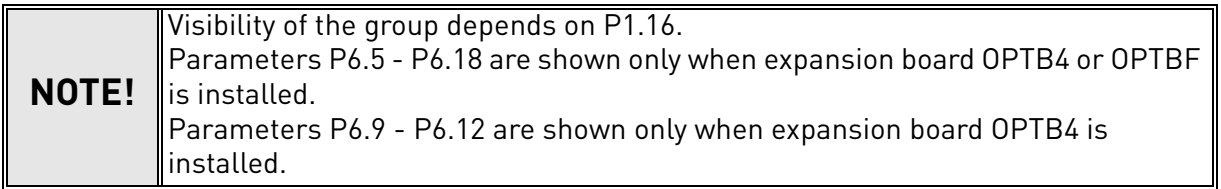

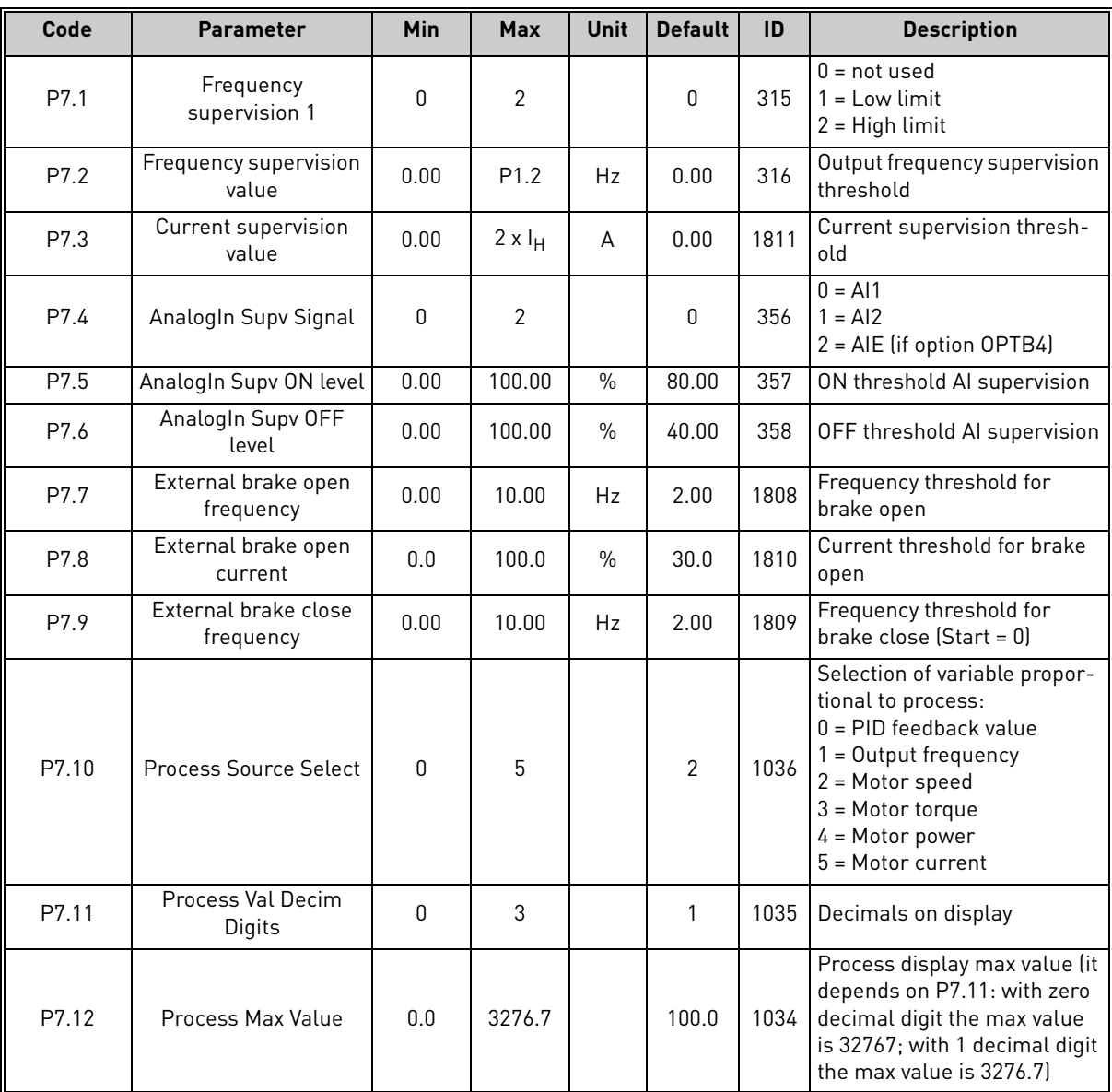

<span id="page-25-0"></span>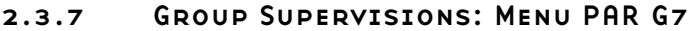

*Table 12. Supervision parameters.*

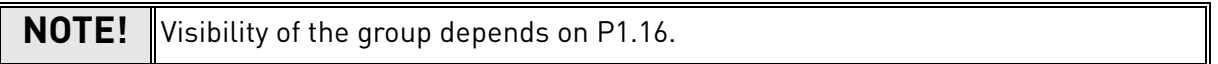

### <span id="page-26-0"></span>2.3.8 Group Motor Control: Menu PAR G8

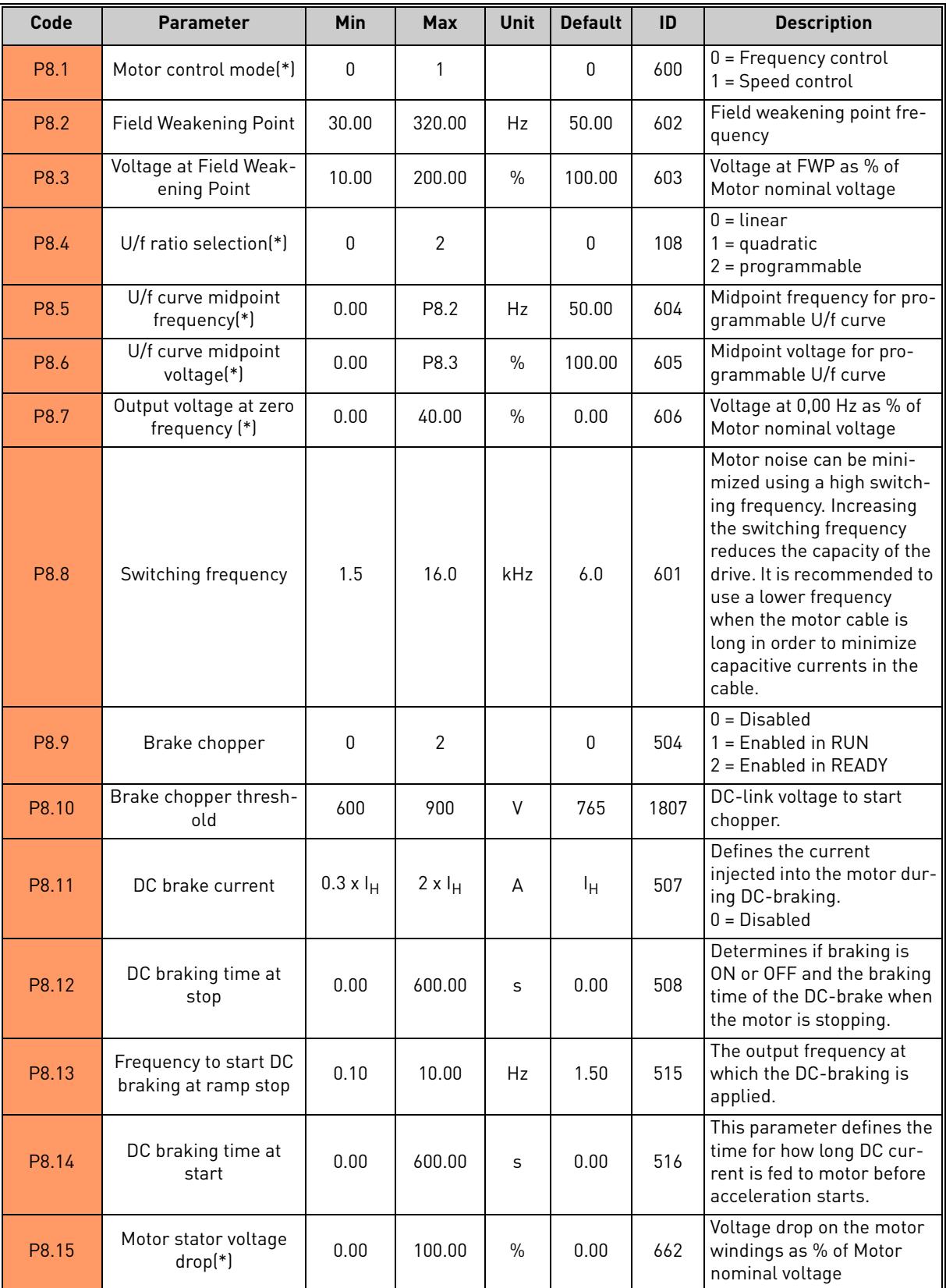

*Table 13. Motor control parameters.*

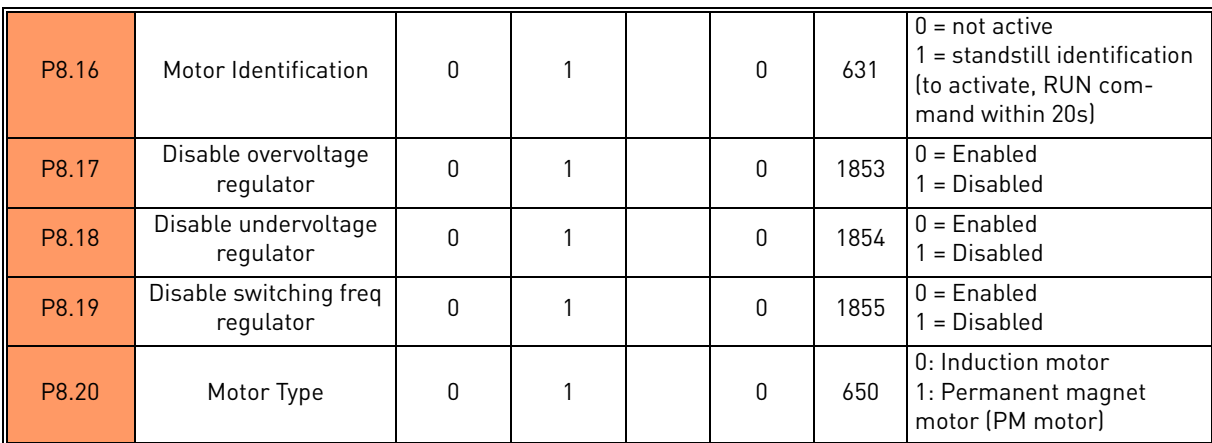

*Table 13. Motor control parameters.*

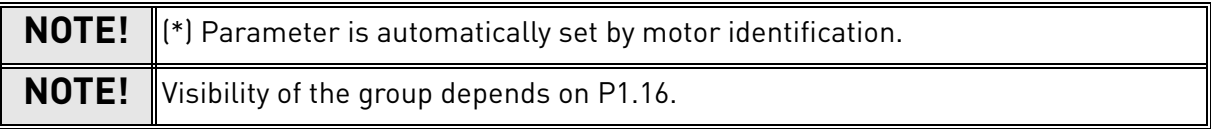

### <span id="page-28-0"></span>2.3.9 Group Protections: Menu PAR G9

### **Parameters of Motor thermal protection (P9.11 to P9.14 and P9.21-P9.22)**

The motor thermal protection is to protect the motor from overheating. The drive is capable of supplying higher than nominal current to the motor. If the load requires this high current there is a risk that the motor will be thermally overloaded. This is the case especially at low frequencies. At low frequencies the cooling effect of the motor is reduced as well as its capacity. If the motor is equipped with an external fan the load reduction at low speeds is small.

The motor thermal protection is based on a calculated model and it uses the output current of the drive to determine the load on the motor.

The motor thermal protection can be adjusted with parameters. The thermal current I $_\mathsf{T}$  specifies the load current above which the motor is overloaded. This current limit is a function of the output frequency.

The thermal stage of the motor can be monitored on the control keypad display. See chapter [1](#page-4-2).

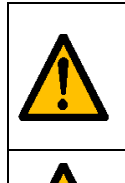

If you use long motor cables (max. 100m) together with small drives (≤1.5 kW) the motor current measured by the drive can be much higher than the actual motor current due to capacitive currents in the motor cable. Consider this when setting up the motor thermal protection functions.

The calculated model does not protect the motor if the airflow to the motor is reduced by blocked air intake grill. The model starts from zero if the control board is powered off.

### **Parameters of Stall protection (P9.4 to P9.6)**

The motor stall protection protects the motor from short time overload situations such as one caused by a stalled shaft. The reaction time of the stall protection can be set shorter than that of motor thermal protection. The stall state is defined with two parameters, P9.5 (*Stall time*) and P9.6 (*Stall frequency limit*). If the current is as high as the P1.5 (Current Limit) and the current limiter has reduced the output frequency below the P9.6 for the time P9.5 than the set limit the stall state is true. There is actually no real indication of the shaft rotation. Stall protection is a type of overcurrent protection.

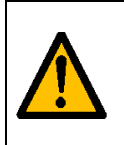

If you use long motor cables (max. 100m) together with small drives (≤1.5 kW) the motor current measured by the drive can be much higher than the actual motor current due to capacitive currents in the motor cable. Consider this when setting up the motor thermal protection functions.

# **Parameters of Underload protection (P9.7 to P9.10)**

The purpose of the motor underload protection is to ensure that there is load on the motor when the drive is running. If the motor loses its load there might be a problem in the process, e.g. a broken belt or a dry pump.

Motor underload protection can be adjusted by setting the underload curve with parameters P9.8 (Underload protection: Field weakening area load) and P9.9 (*Underload protection: Zero frequency load*), see below. The underload curve is a squared curve set between the zero frequency and the field weakening point. The protection is not active below 5Hz (the underload time counter is stopped).

The torque values for setting the underload curve are set in percentage which refers to the nominal torque of the motor. The motor's name plate data, parameter motor nominal current and the drive's nominal current I<sub>L</sub> are used to find the scaling ratio for the internal torque value. If other than nominal motor is used with the drive, the accuracy of the torque calculation decreases.

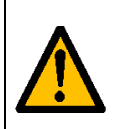

If you use long motor cables (max. 100m) together with small drives (≤1.5 kW) the motor current measured by the drive can be much higher than the actual motor current due to capacitive currents in the motor cable. Consider this when setting up the motor thermal protection functions.

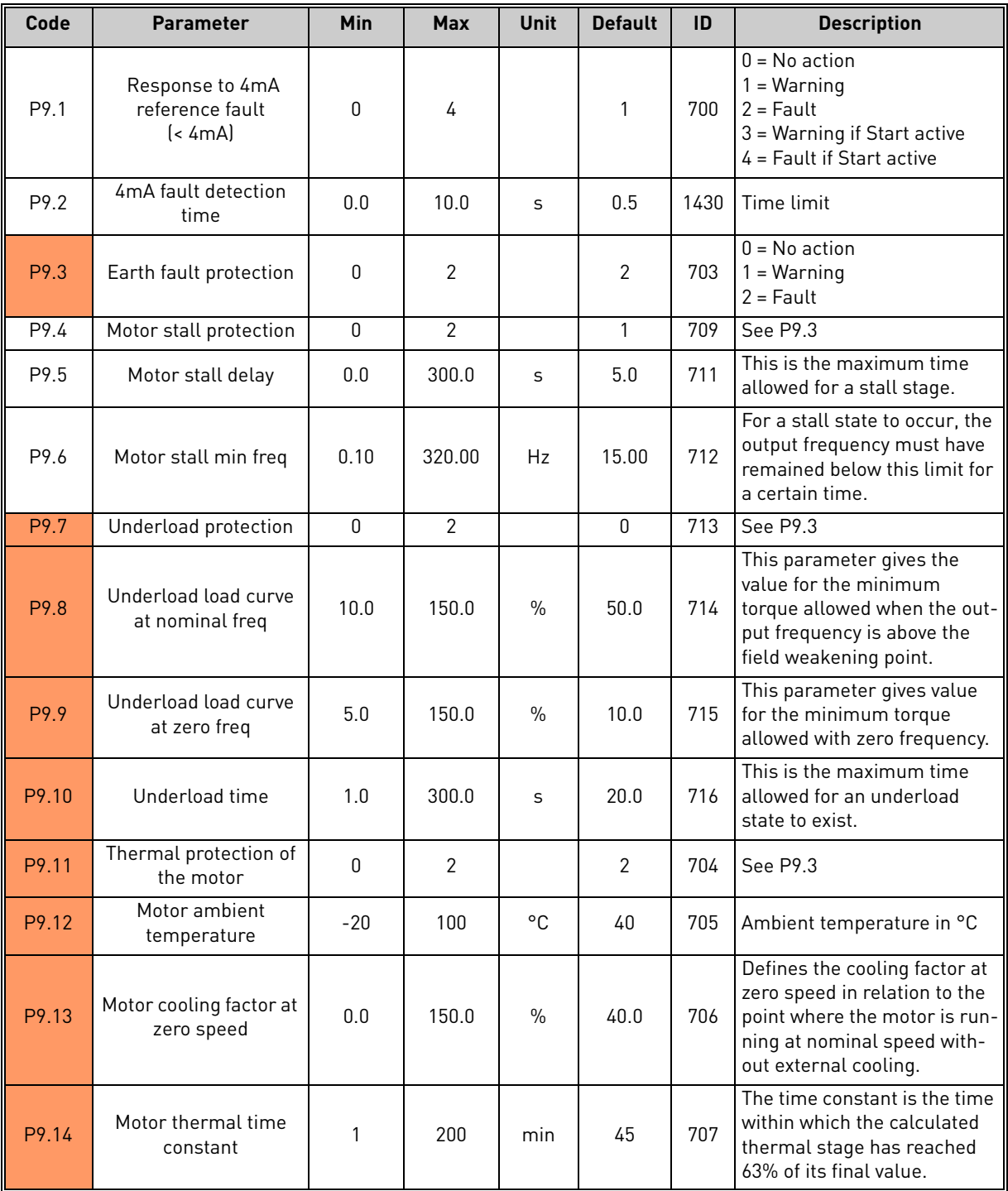

*Table 14. Protections settings.*

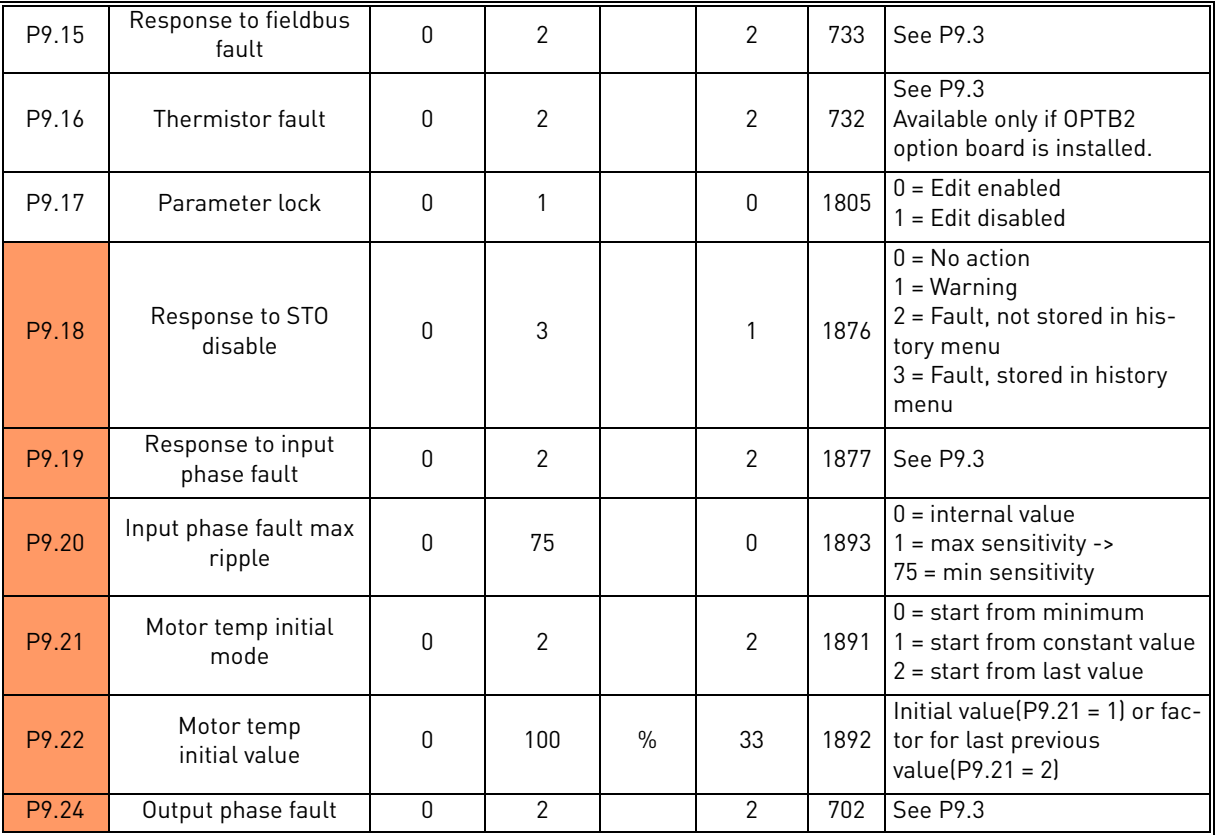

*Table 14. Protections settings.*

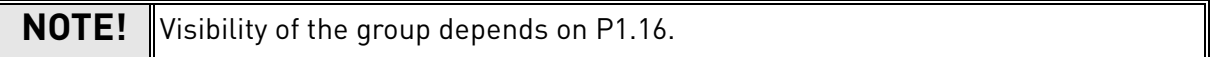

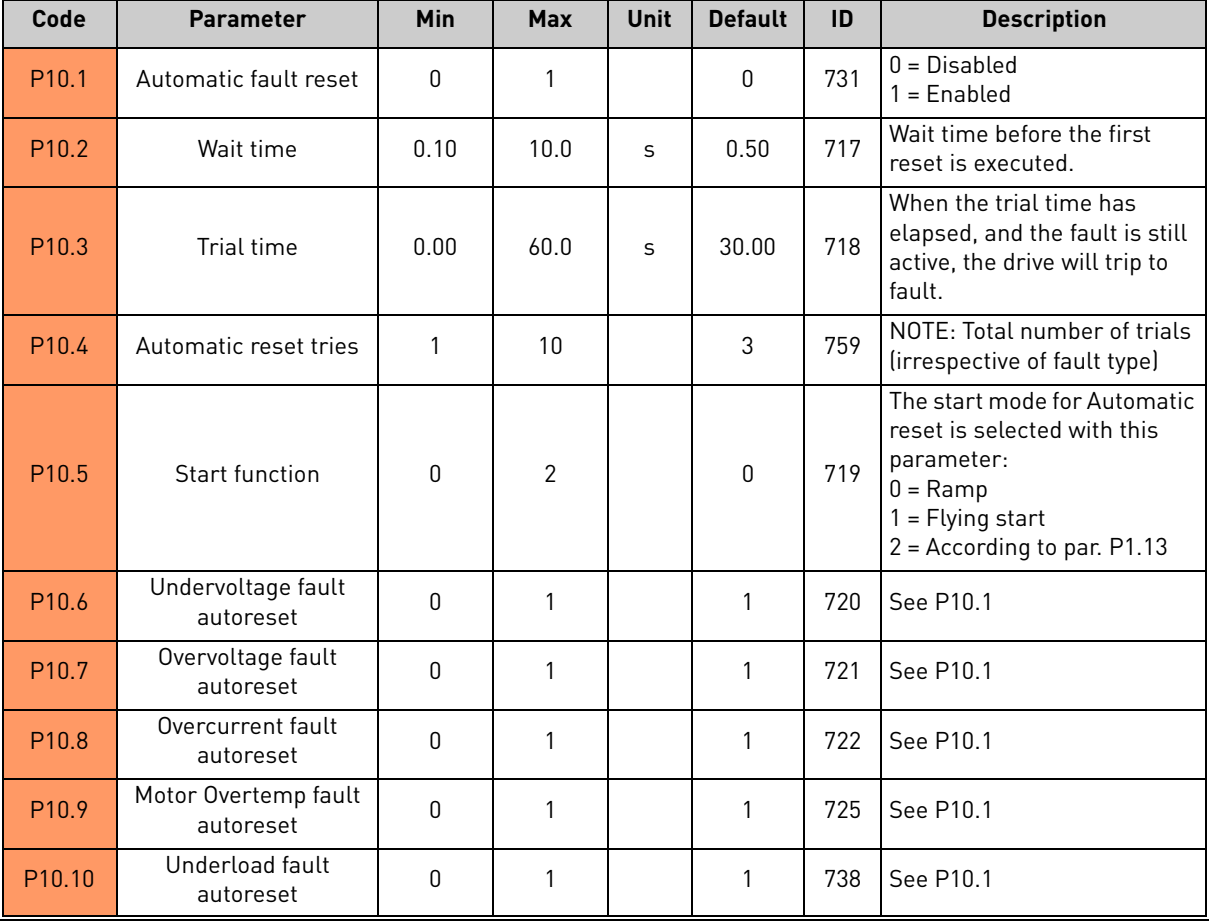

### <span id="page-31-0"></span>2.3.10 Group Autoreset: Menu PAR G10

*Table 15. Autoreset settings*

**NOTE!** Visibility of the group depends on P1.16.

### <span id="page-32-0"></span>2.3.11 Group Fieldbus: Menu PAR G11

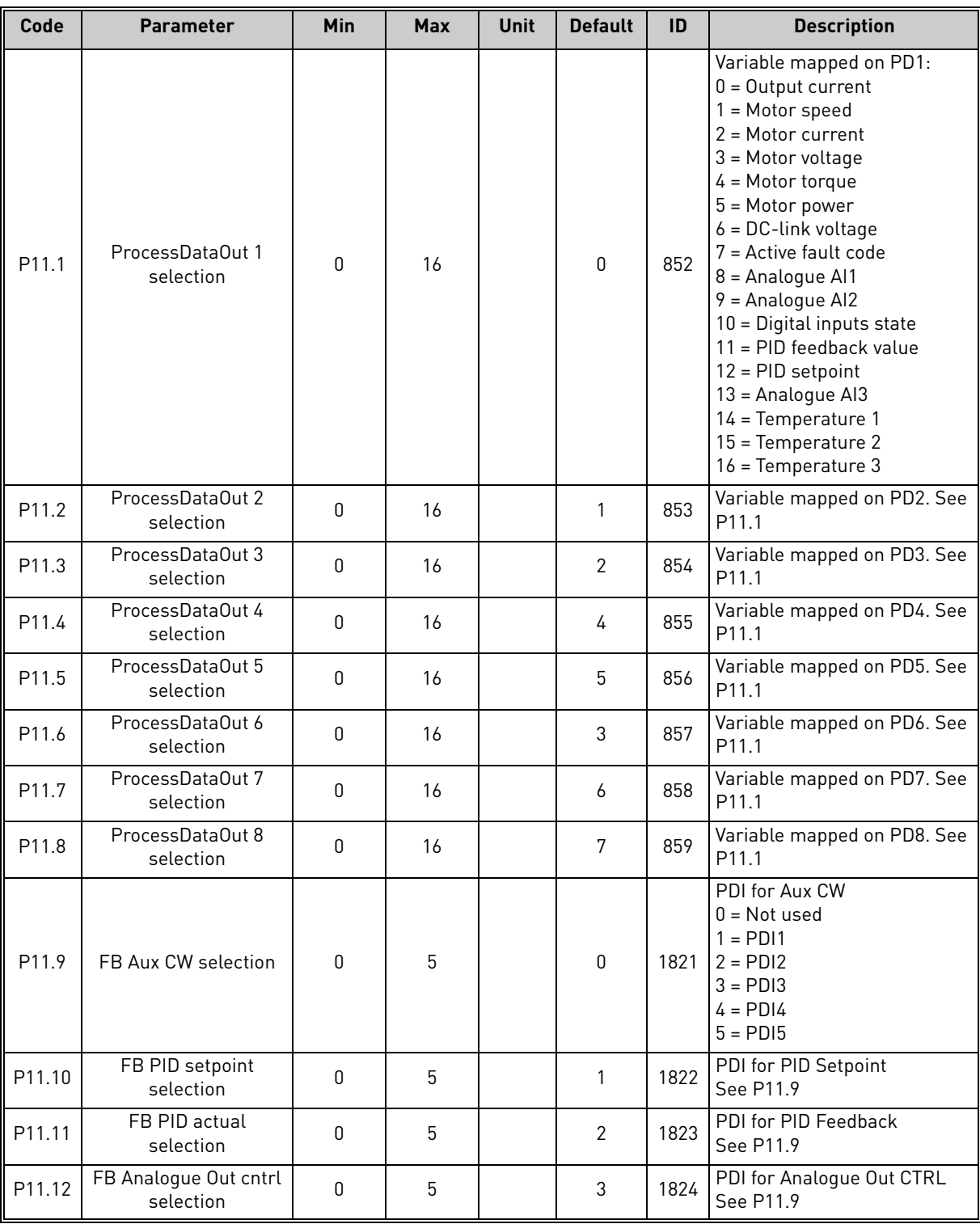

*Table 16. Fieldbus data mapping.*

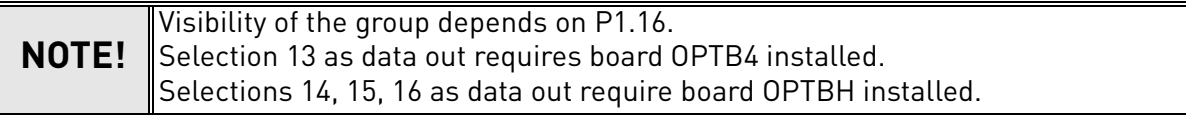

# <span id="page-33-0"></span>2.3.12 Group PID-controller: Menu Par G12

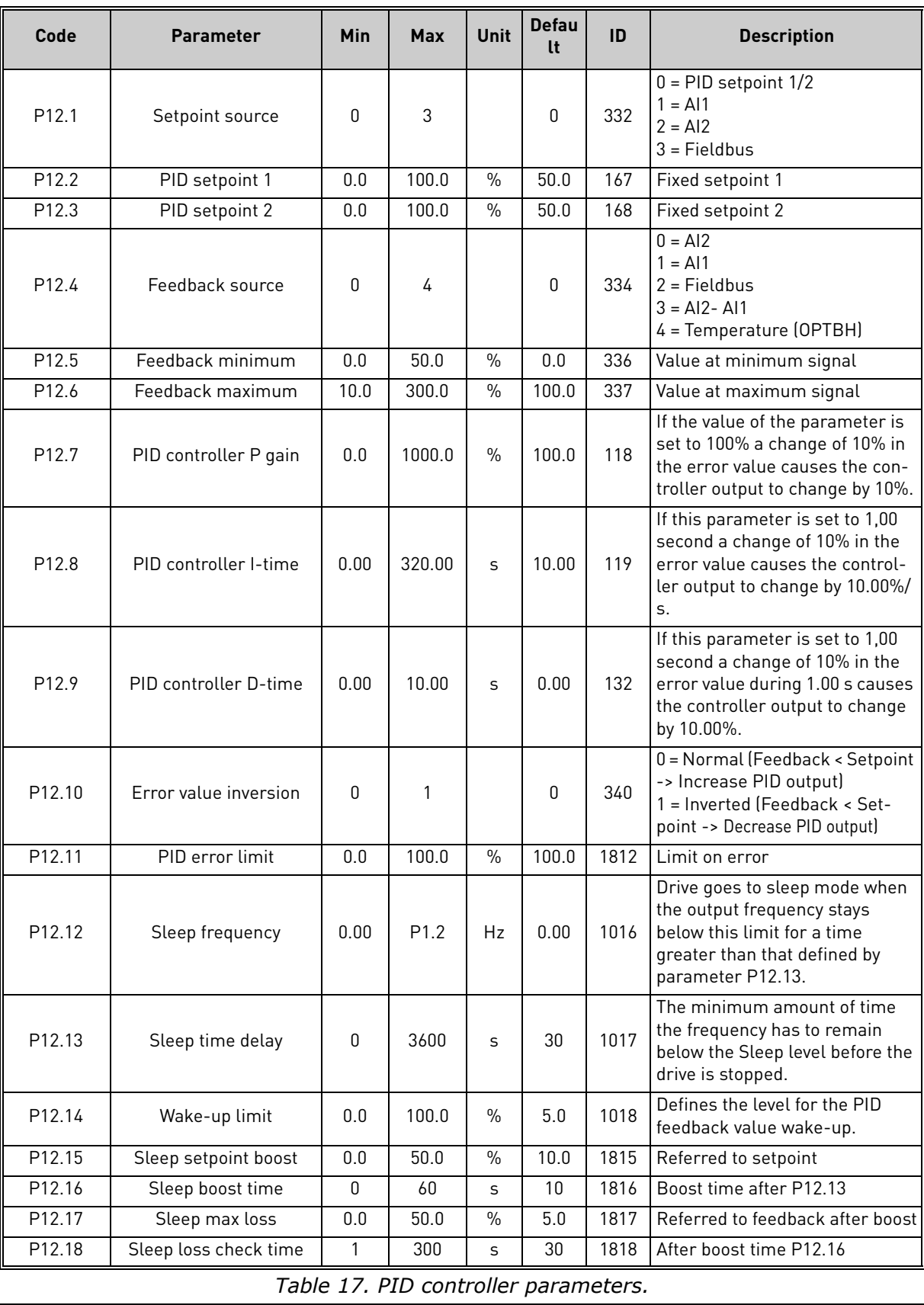

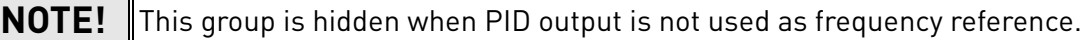

<span id="page-34-0"></span>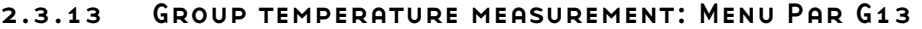

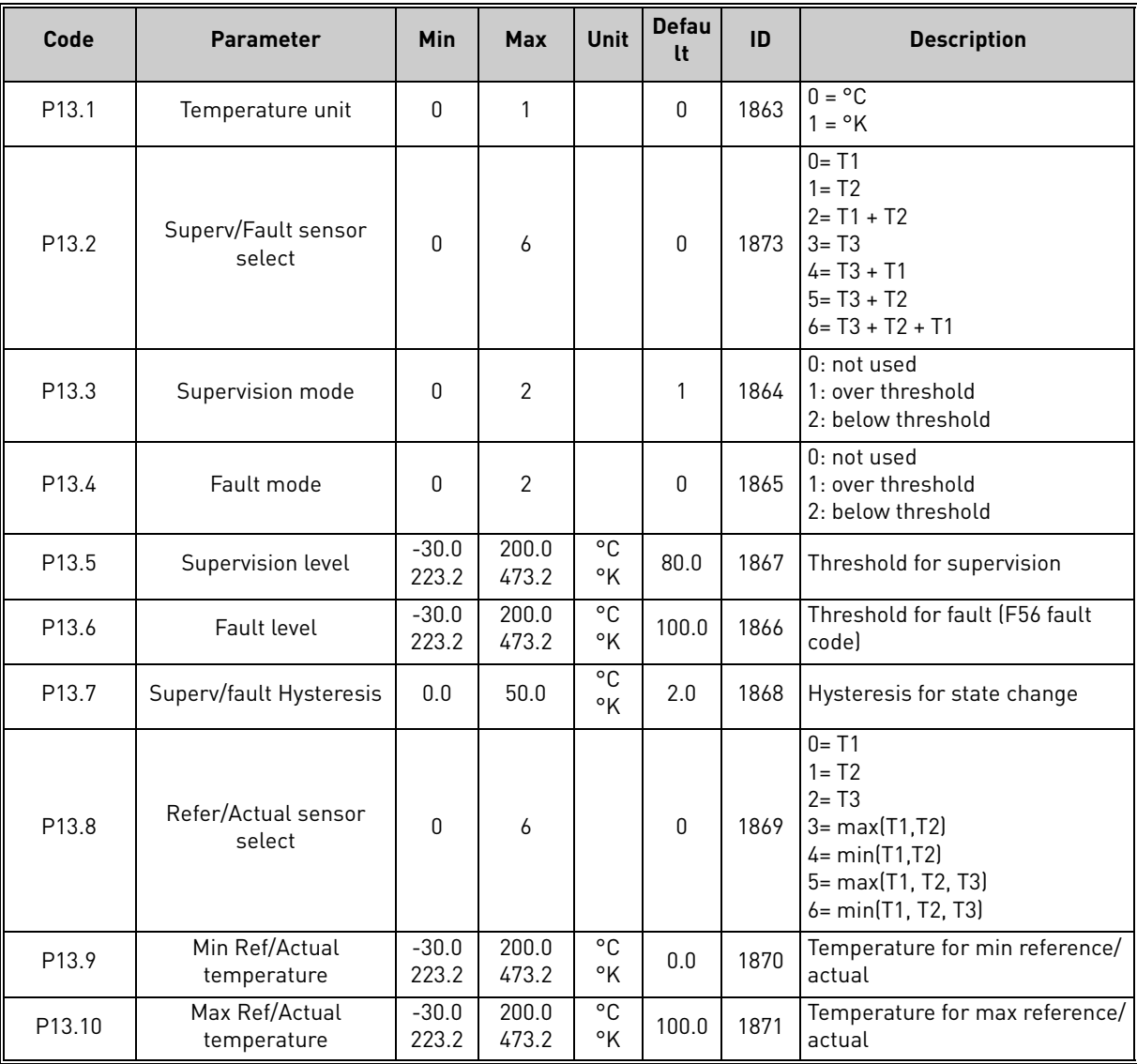

*Table 18. Temperature measurement parameters.*

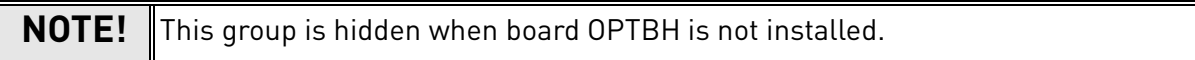

# <span id="page-35-0"></span>2.4 System parameters, Faults and History faults: Menu SYS/FLT

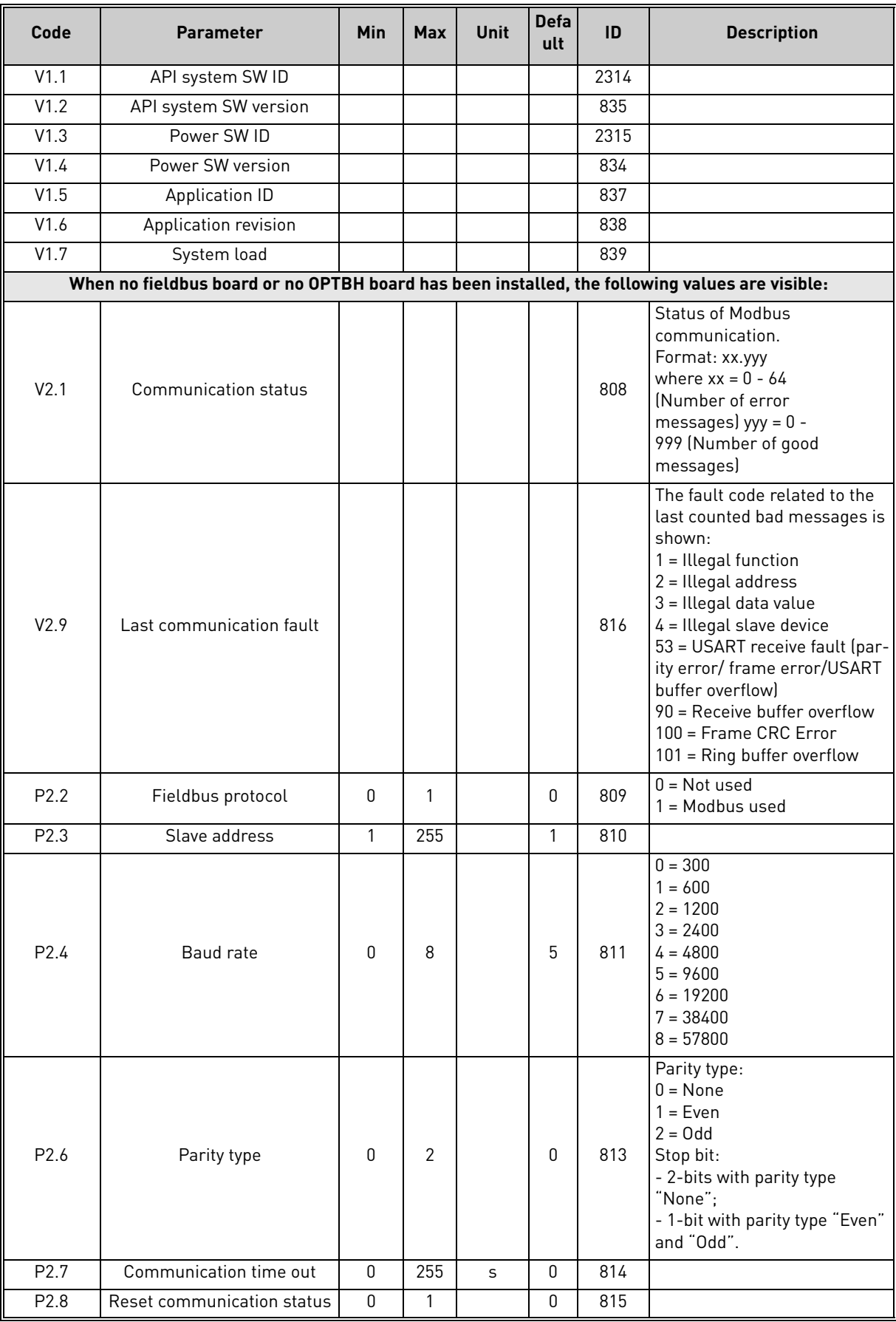

*Table 19. System parameters, Faults and History faults.*
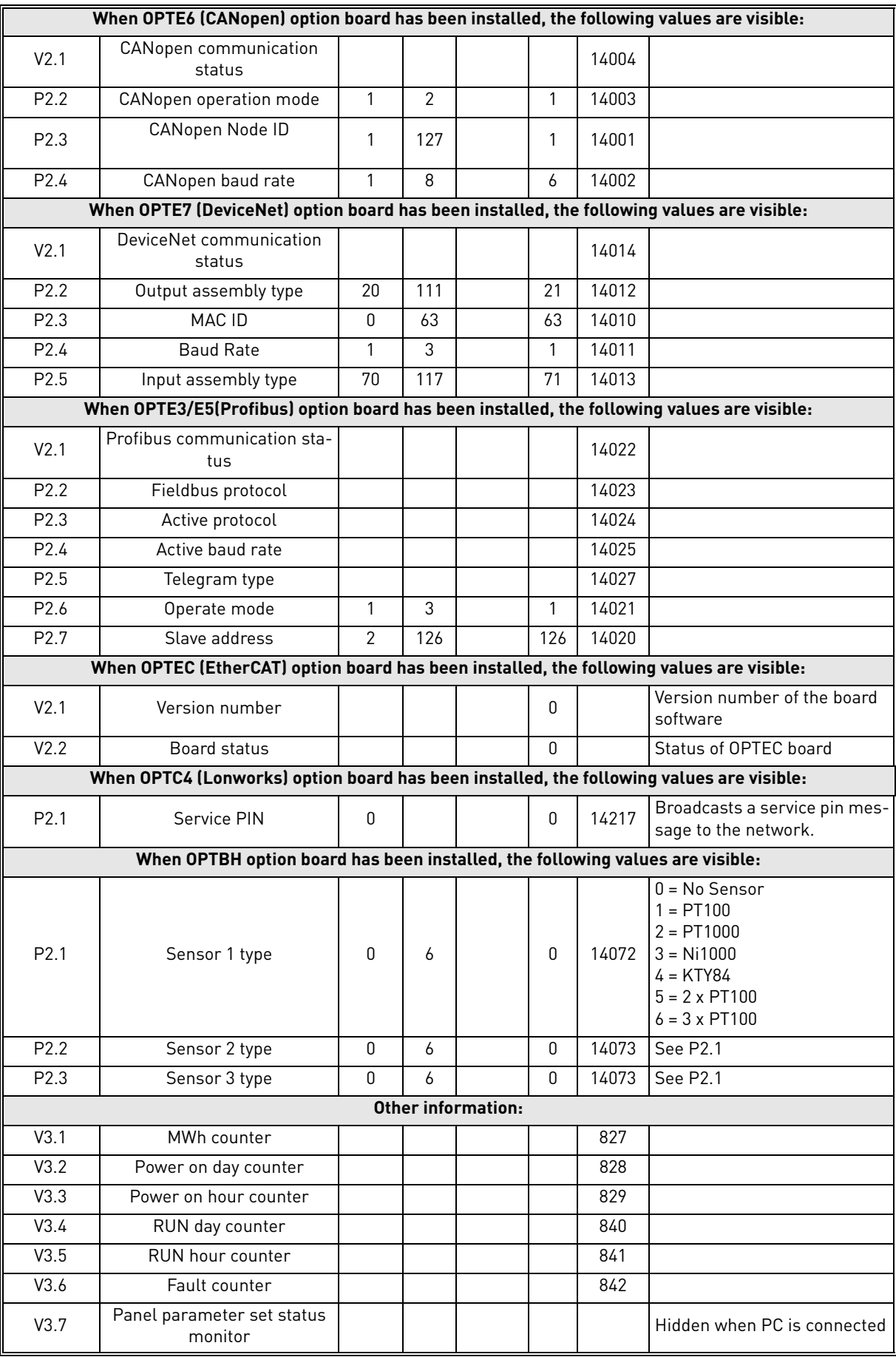

*Table 19. System parameters, Faults and History faults.*

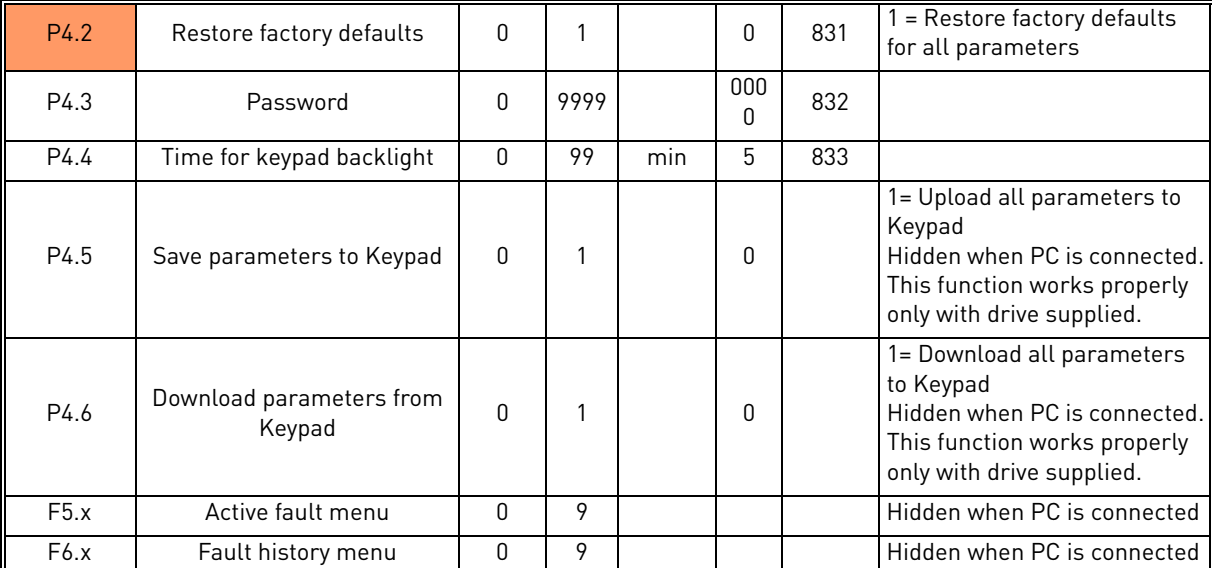

*Table 19. System parameters, Faults and History faults.*

# 3. PARAMETER DESCRIPTION

Due to its user-friendliness and simplicity of use, the most parameters only require a basic description which is given in the parameter tables in chapter 2.2.

In this chapter, you will find additional information on certain most advanced parameters. Should you not find the information you need contact your distributor.

# 3.1 Basic Parameters

# *P1.1 MIN FREQUENCY*

Minimum frequency reference.

**NOTE**: if motor current limit is reached, actual output frequency might be lower than parameter. If this is not acceptable, stall protection should be activated.

# *P1.2 MAX FREQUENCY*

Maximum frequency reference.

# *P1.3 ACCELERATION TIME 1*

Ramp time, referred to variation from zero frequency to max frequency.

A second acceleration time is available in P2.5.

# *P1.4 DECELERATION TIME 1*

Ramp time, referred to variation from max frequency to zero.

A second deceleration time is available in P2.6.

#### *P1.5 CURRENT LIMIT*

This parameter determines the maximum motor current from the AC drive. The parameter value range differs from size to size.

When the current limit is active the drive output frequency is decreased.

**NOTE:** This is not an overcurrent trip limit.

# *P1.11 CONTROL PLACE*

Run and direction control. A second control place is programmable in P2.10.

0: I/O terminals

- 1: Keypad
- 2: Fieldbus

# *P1.12 FREQUENCY REFERENCE SOURCE*

Defines the source of frequency reference. A second reference source is programmable in P2.10.

- 0: Analogue input AI1
- 1: Analogue input AI2
- 2: PID control
- 3: Motorpotentiometer
- 4: Keypad
- 5: Fieldbus
- 6: Expansion AI1 (only with board OPTB4)
- 7: Temperature (only with board OPTBH, see P13.8-10)

# *P1.13 START FUNCTION*

- 0: Ramping
- 1: Flying start

# *P1.14 STOP FUNCTION*

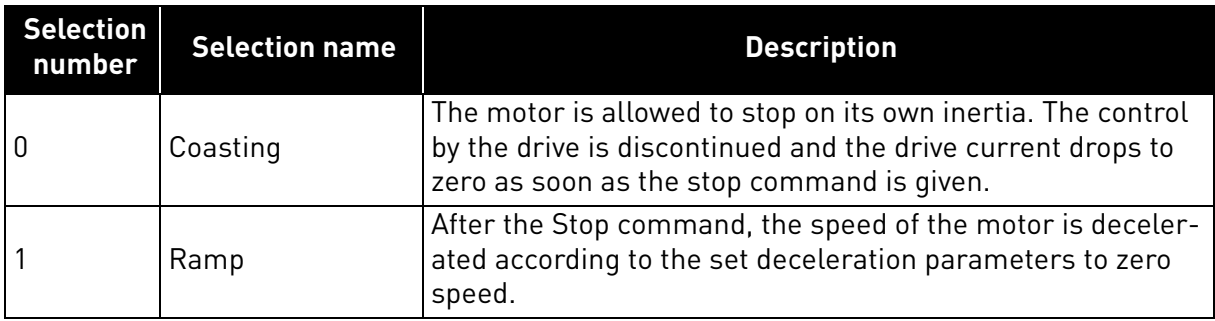

**NOTE**: fall of Enable signal, when configured, always determines stop by coasting.

# *P1.15 TORQUE BOOST*

- 0: Not used
- 1: Automatic voltage boost (improves motor torque).

# *P1.16 SHOW ALL PARAMETERS*

- 0: Only Basic group (and PI Control if function is used)
- 1: All parameters groups are visible.

# 3.2 Advanced settings

# *P2.1 START/STOP LOGIC*

These logics are based on Start sign 1 and Start sign 2 signals (defined with P4.1 and P4.2). Usually they are coupled to inputs DIN1 and DIN2.

Values 0...3 offer possibilities to control the starting and stopping of the AC drive with digital signal connected to digital inputs.

The selections including the text 'edge' shall be used to exclude the possibility of an unintentional start when, for example, power is connected, re-connected after a power failure, after a fault reset, after the drive is stopped by Run Enable (Run Enable = False) or when the control place is changed to I/O control. **The Start/Stop contact must be opened before the motor can be started.** 

The used stop mode is *Coasting* in all examples.

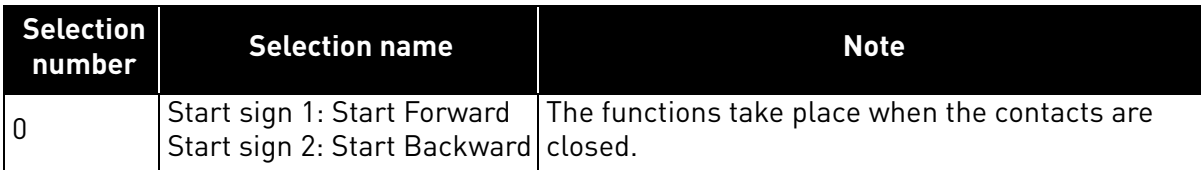

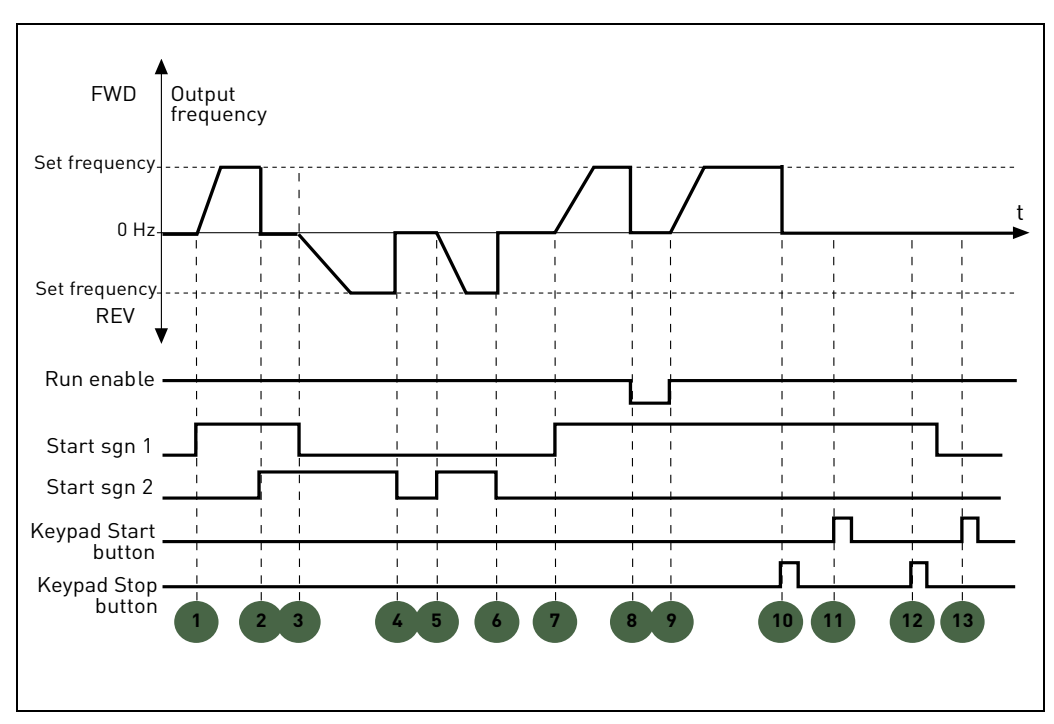

*Figure 5. Start/Stop logic = 0.*

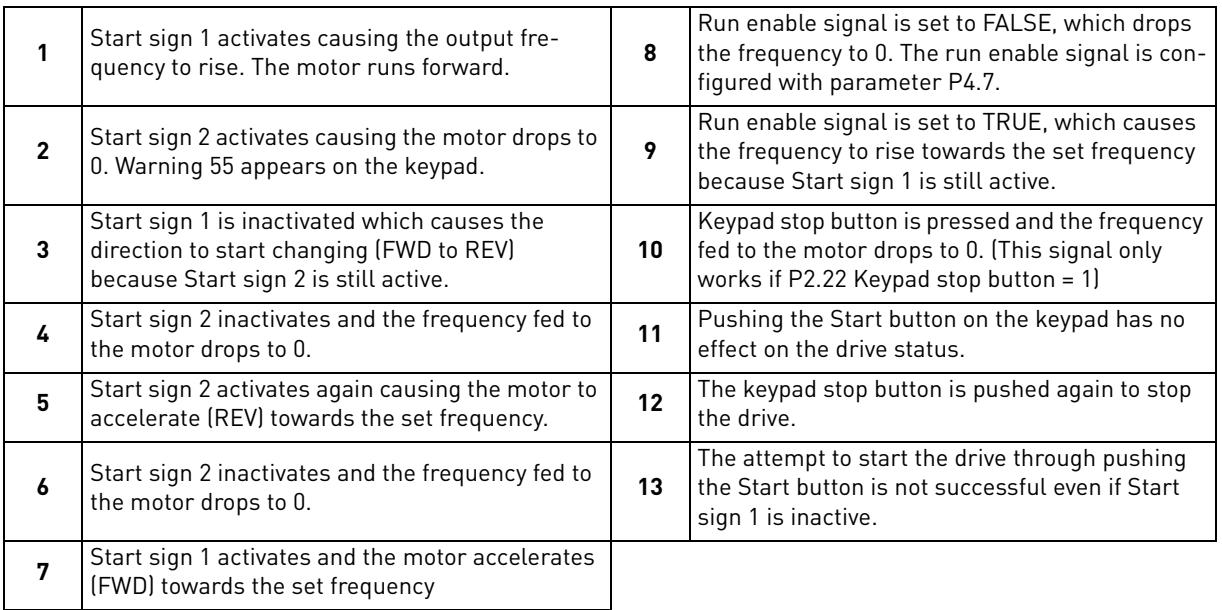

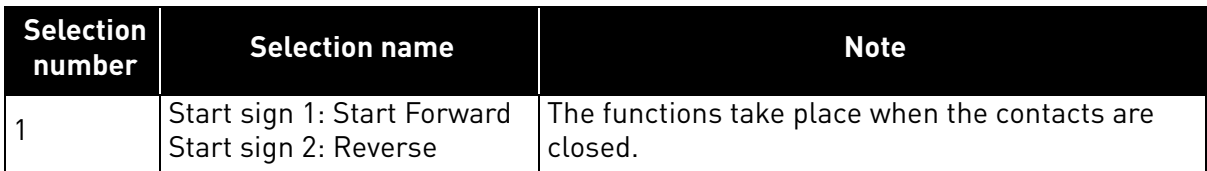

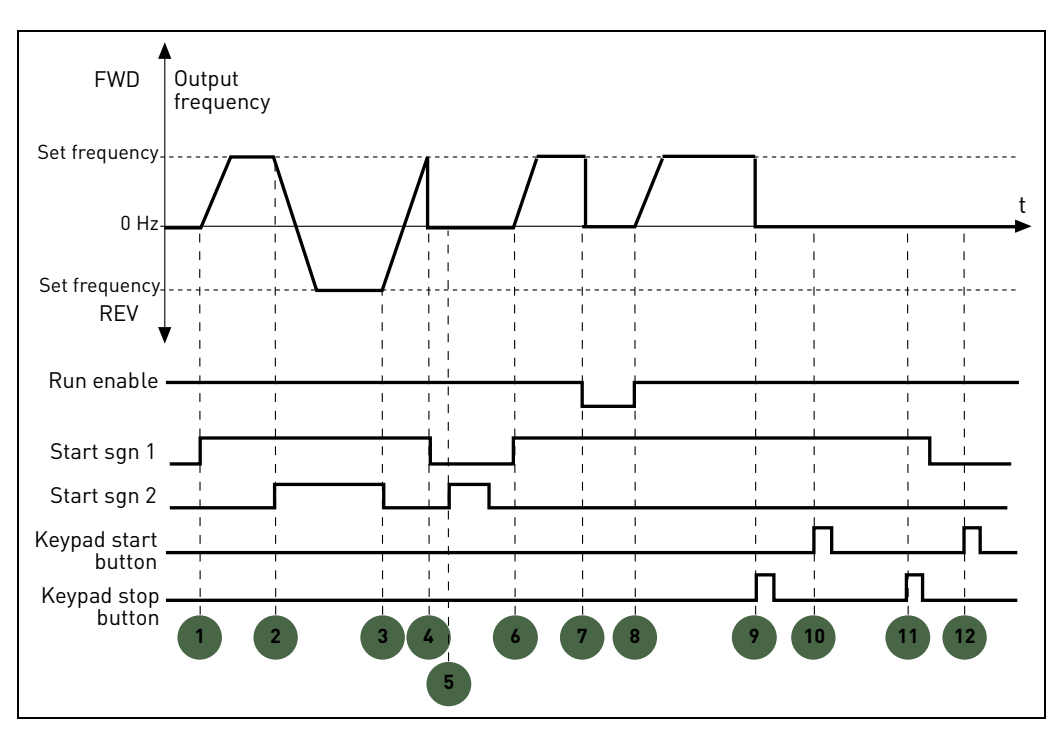

*Figure 6. Start/Stop logic = 1.*

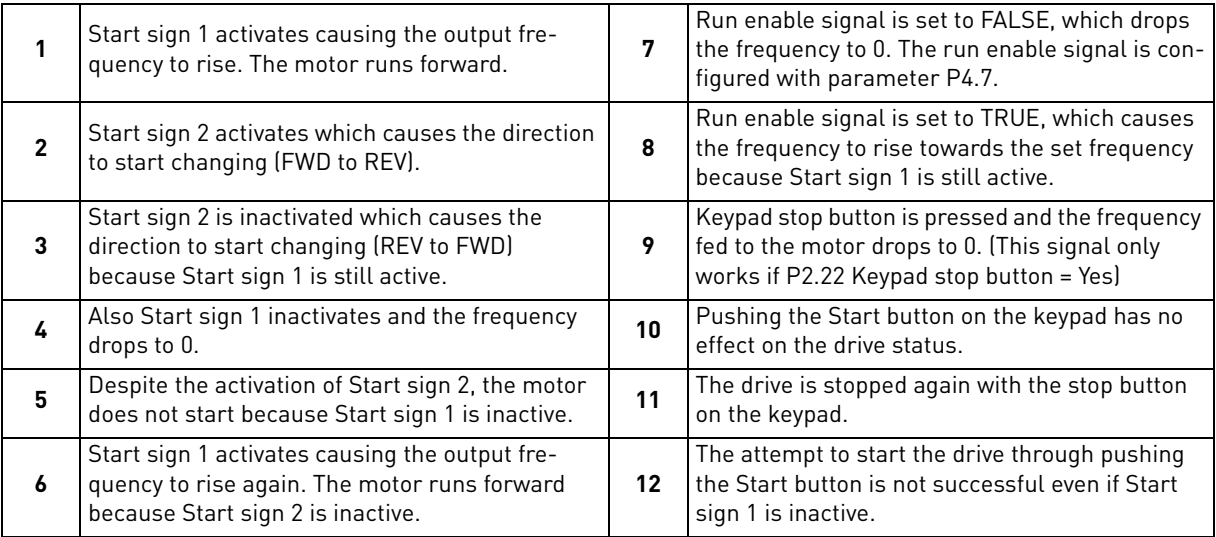

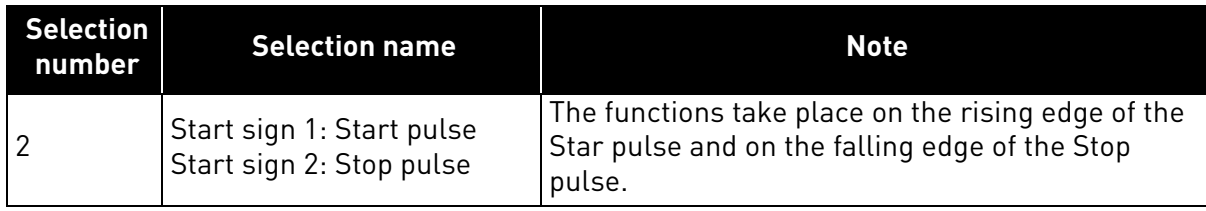

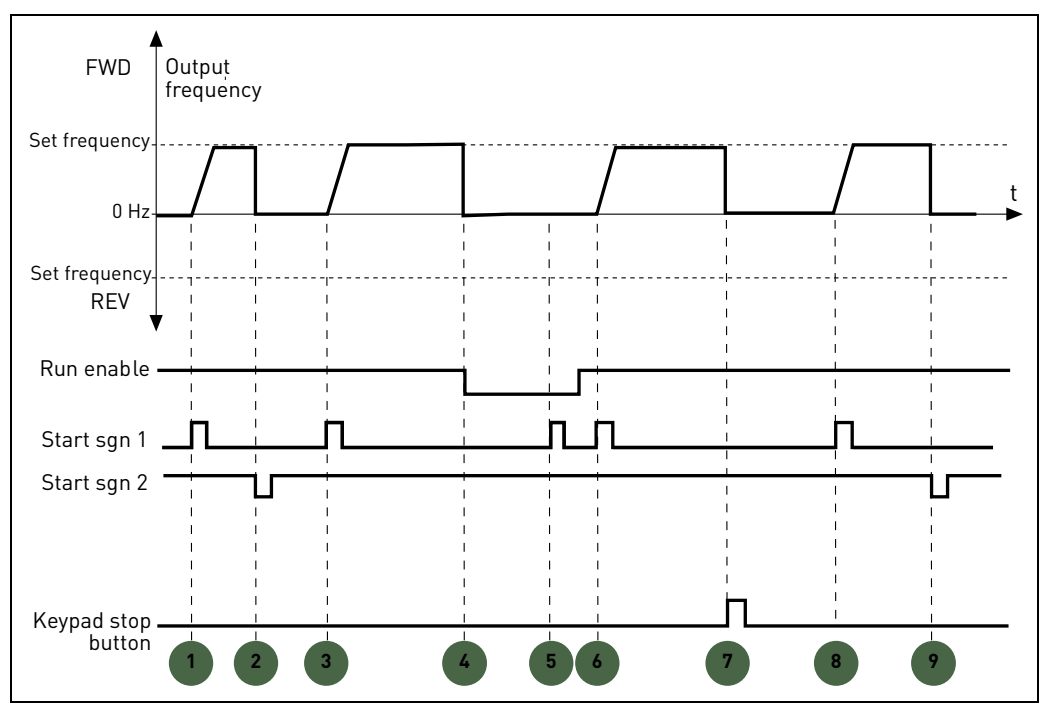

*Figure 7. Start/Stop logic = 2.*

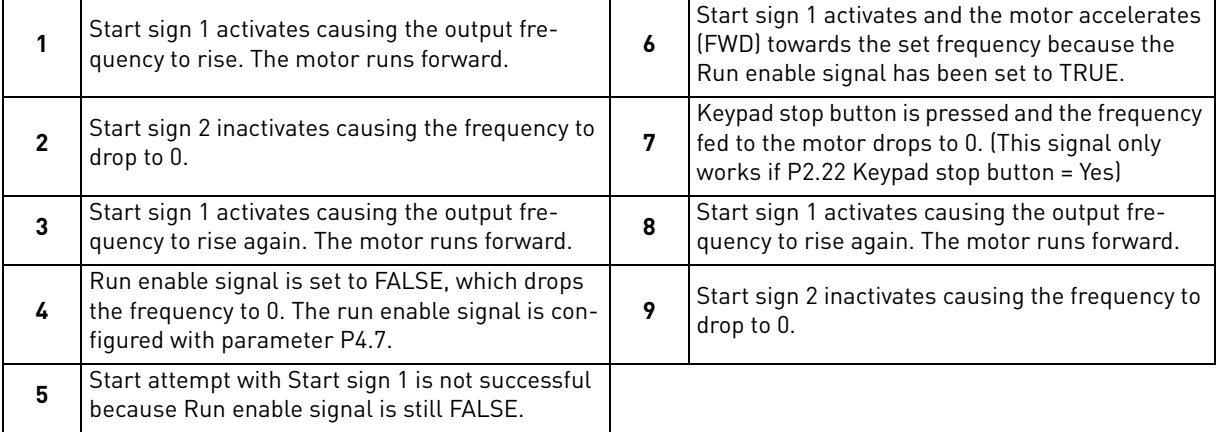

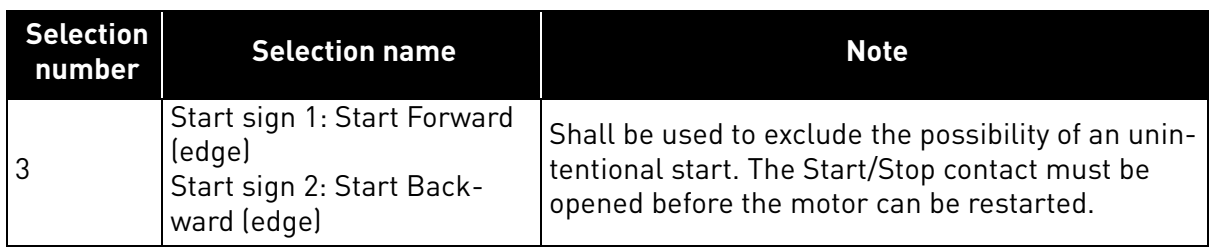

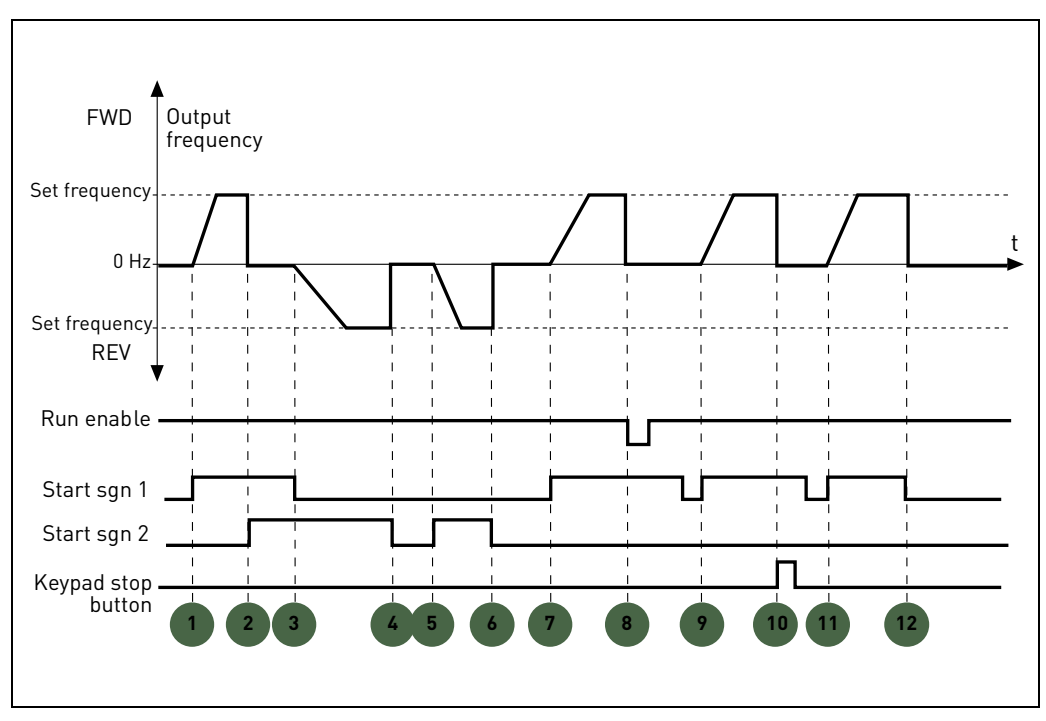

*Figure 8. Start/Stop logic = 3.*

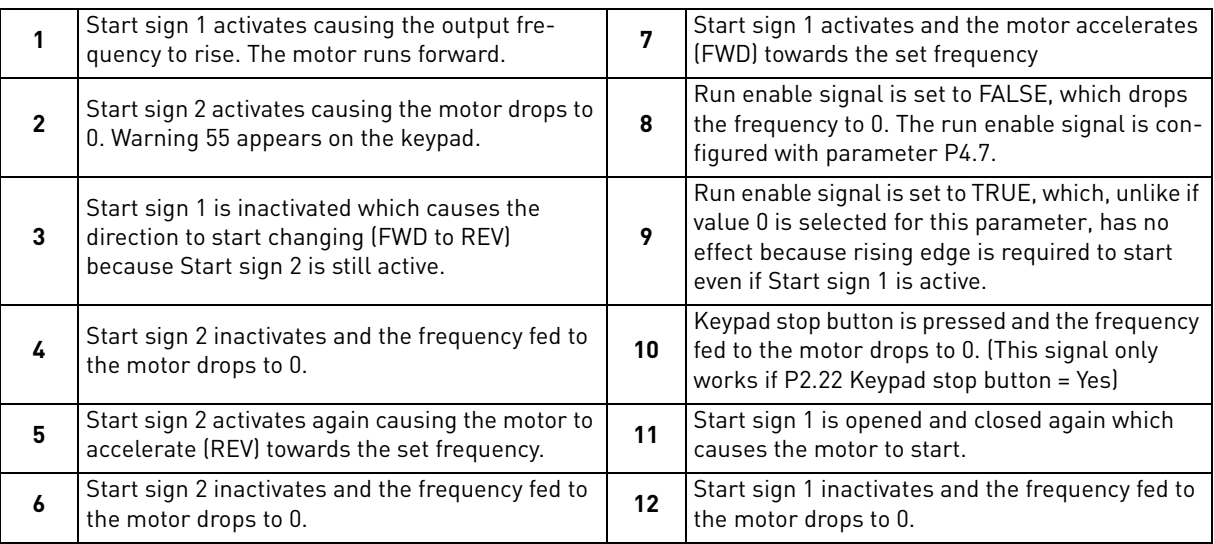

# *P2.2 TO*

# *P2.8 PRESET SPEED 1 TO 7*

You can use the preset frequency parameters to define certain frequency references in advance. These references are then applied by activating/inactivating digital inputs connected to parameters P4.8, P4.9 and P4.10 (binary code). The values of the preset frequencies are automatically limited between the minimum and maximum frequencies.

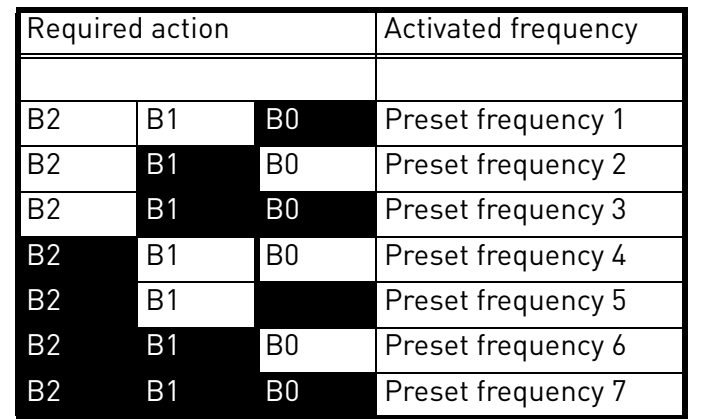

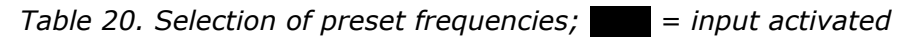

# *P2.9 ACCELERATION TIME 2*

# *P2.10 DECELERATION TIME 2*

Ramp 2 is activated through digital input defined in P4.11 or through fieldbus. Automatic selection based on output frequency is also available.

# *P2.11 ACCEL1 TO ACCEL2 TRANSITION FREQUENCY*

# *P2.12 DECEL1 TO DECEL2 TRANSITION FREQUENCY*

If P2.11 is not 0, acceleration time 2 is activated when output frequency is higher than the value.

If P2.12 is not 0, deceleration time 2 is activated when output frequency is higher than the value.

# *P2.13 S RAMP SHAPE 1*

When value is greater than zero, acceleration and deceleration ramps have a S shape. The parameter is the time needed to reach full acc/dec.

The start and end of acceleration and deceleration ramps can be smoothed with this parameter. Setting value 0 gives a linear ramp shape which causes acceleration and deceleration to act immediately to the changes in the reference signal.

Setting value 0.1…10 seconds for this parameter produces an S-shaped acceleration/deceleration. The acceleration time is determined with parameters P1.3 and P1.4.

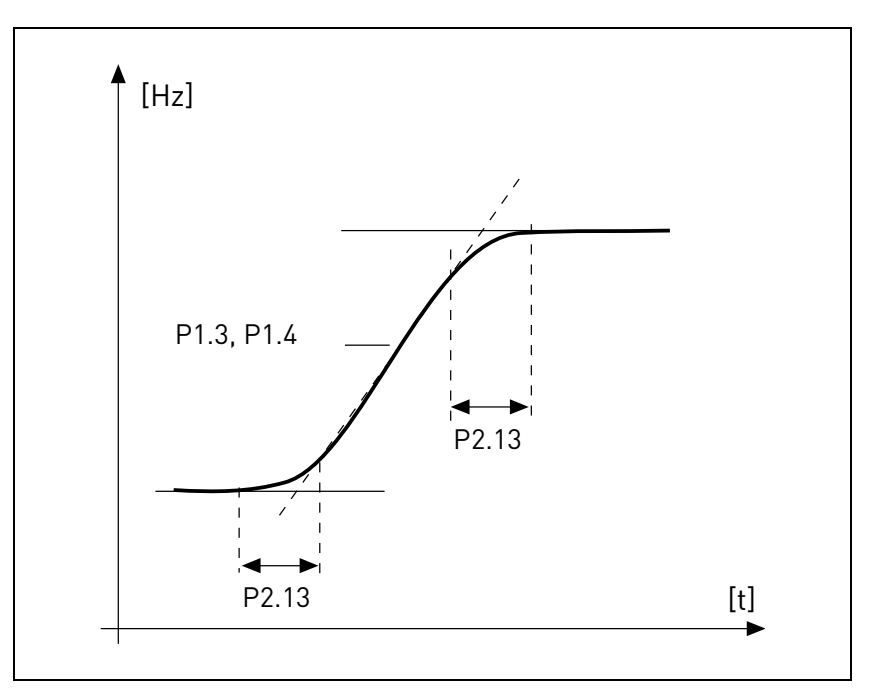

*Figure 9. Acceleration/deceleration (S-shaped).*

These parameters are used to reduce mechanical erosion and current spikes when the reference is changed.

# *P2.14 CONTROL PLACE 2*

Alternative Run and direction control. Activated by digital input defined in P4.14.

- 0: I/O terminals
- 1: Keypad
- 2: Fieldbus

# *P2.15 FREQUENCY REFERENCE SOURCE 2*

Alternative source of frequency reference. Activated by digital input defined in P4.15 or fieldbus.

- 0: Analogue input AI1
- 1: Analogue input AI2
- 2: PID control
- 3: Motorpotentiometer
- 4: Keypad
- 5: Fieldbus
- 6: Expansion AI1 (only with board OPTB4)
- 7: Temperature (only with board OPTBH, see P13.8-10)

# *P2.16 MOTORPOTENTIOMETER RAMP*

Speed variation ramp.

# *P2.17 MOTORPOTENT REF MEMORY*

0: No reset

- 1: Reset at stop and power down
- 2: Reset at power down
- *P2.18 SKIP RANGE LOW 1 LIM*
- *P2.19 SKIP RANGE HIGH 1 LIM*
- *P2.20 SKIP RANGE LOW 2 LIM*

#### *P2.21 SKIP RANGE HIGH 2 LIM*

Two skip frequency region are available, if it is needed to avoid certain frequencies because of mechanical resonance.

#### *P2.22 STOP BUTTON ACTIVE*

0: Active only in keypad control mode

1: Always active

#### *P2.23 KEYPAD REVERSE*

Effective when control is from panel

- 0: Forward
- 1: Backward

# *P2.24 OPTB1 DIGITAL INPUTS*

This parameter is shown only when OPTB1 board is installed.

The number of terminals used as input should be programmed, so that the maximum value for parameters of group Digital Inputs is set accordingly.

Parameters for optional digital output functions are shown, if the number of inputs is lower then 6.

# *P2.25 QUICK STOP DECELERATION TIME*

Specific ramp time for quick stop. To see description of P4.17 for details about the function.

# *P2.26 S RAMP SHAPE 2*

When value is greater than zero, acceleration and deceleration ramps have a S shape. The parameter is the time needed to reach full acc/dec.

The start and end of acceleration and deceleration ramps can be smoothed with this parameter. Setting value 0 gives a linear ramp shape which causes acceleration and deceleration to act immediately to the changes in the reference signal.

Setting value 0.1…10 seconds for this parameter produces an S-shaped acceleration/deceleration. The acceleration time is determined with parameters P2.9 and P2.10.

# *P2.27 KEYPAD DIRECTION CHANGE*

This parameter allows to change motor direction using keypad LEFT and RIGHT arrow in REF menu:

0: Allowed

1: Locked

#### 3.3 Analogue inputs

#### *P3.1 AI1 SIGNAL RANGE*

#### *P3.5 AI2 SIGNAL RANGE*

Range of the electrical signal.

0: 0-100%: 0…10V or 0… 20mA

1: 20-100%: 2…10V or 4… 20mA

#### *P3.4 AI1 FILTER TIME*

#### *P3.8 AI2 FILTER TIME*

Low pass filter time constant, to reduce noise. When this parameter is given a value greater than 0 the function that filters out disturbances from the incoming analogue signal is activated.

#### **NOTE: Long filtering time makes the regulation response slower!**

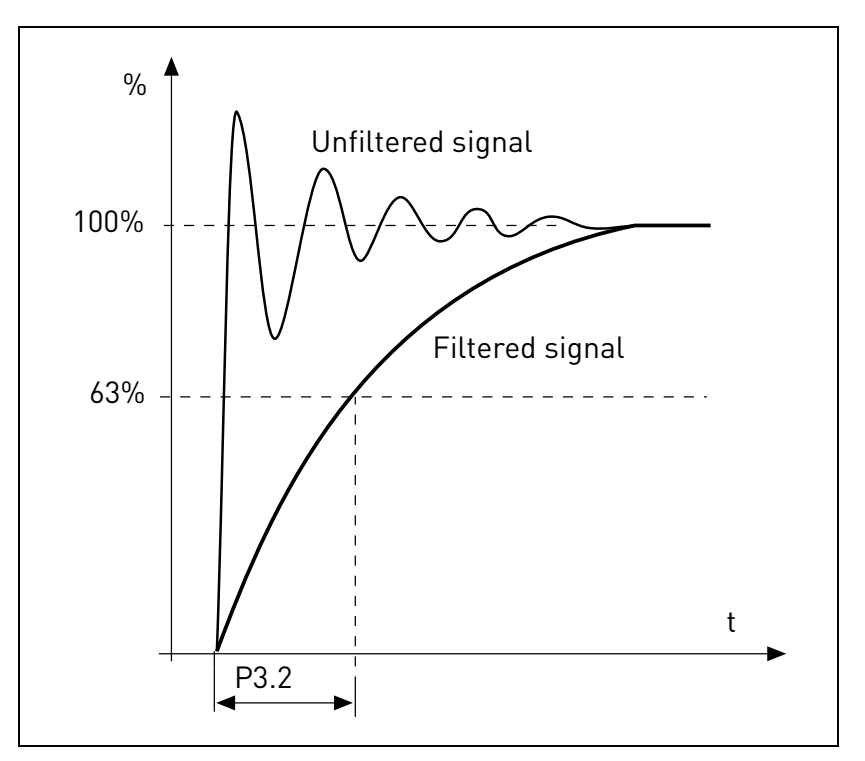

*Figure 10.AI1 signal filtering.*

#### *P3.2 AI1 CUSTOM MIN*

#### *P3.6 AI2 CUSTOM MIN*

Customized value for minimum signal. Effective when different than 0%

#### *P3.3 AI1 CUSTOM MAX*

### *P3.7 AI2 CUSTOM MAX*

Customized value for maximum signal. Effective when different than 100%.

#### **Example of custom range use with analogue input:**

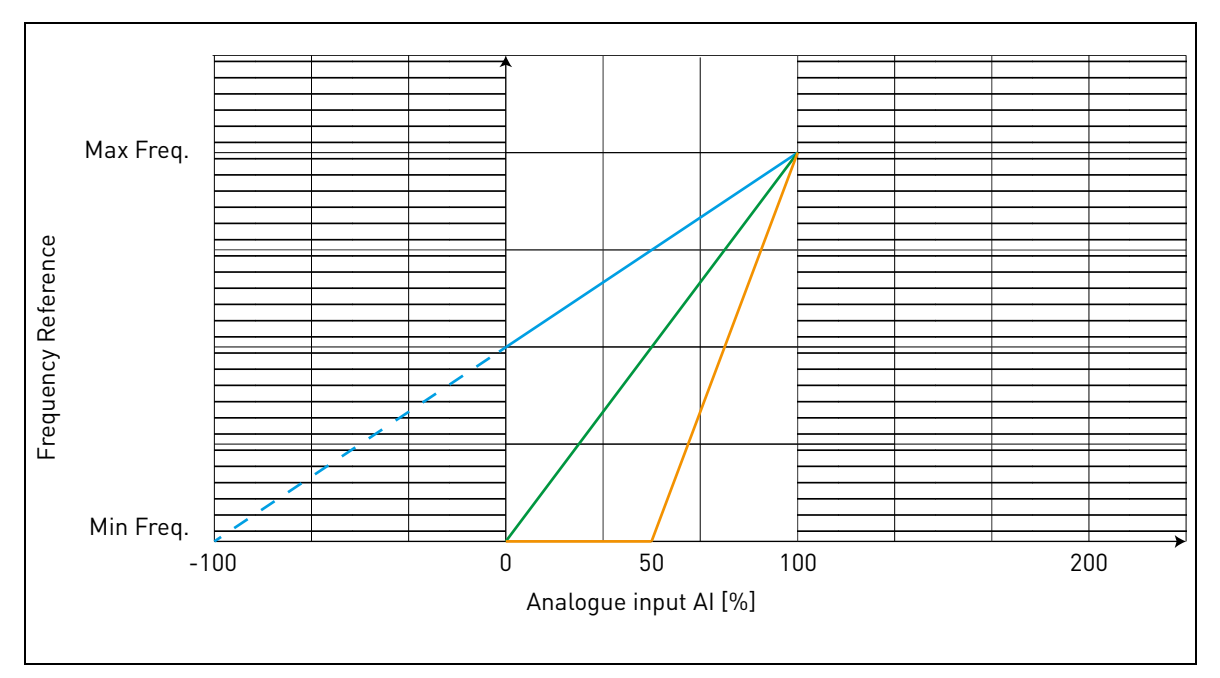

*Figure 11.*

#### Description of Figure 11.

Custom min and Custom max parameters configure the input range for analog input that will affect Frequency reference.

Blue line shows an example with Custom Min = -100% and Custom Max = 100%. This settings provides a frequency range between (Maximum frequency - Minimum frequency)/2 and Maximum frequency. With minimum analogue signal the Frequency reference is at 50% of the set frequency range (Max frequency - Min frequency)/2. With maximum analogue signal the Frequency reference is at Maximum frequency.

Green line shows the default settings of custom values: Custom Min =0% and Custom Max = 100%. This settings provides a frequency range between Minimum and Maximum frequency. With minimum analogue signal the Frequency reference is at Minimum frequency while with the maximum level is at Maximum frequency.

Orange line shows an example with Custom min = 50% and Custom Max = 100%. These settings provides a frequency range between Minimum and Maximum frequency. The Frequency reference changes linearly within the frequency range with the analogue signal between 50% and 100% of its range.

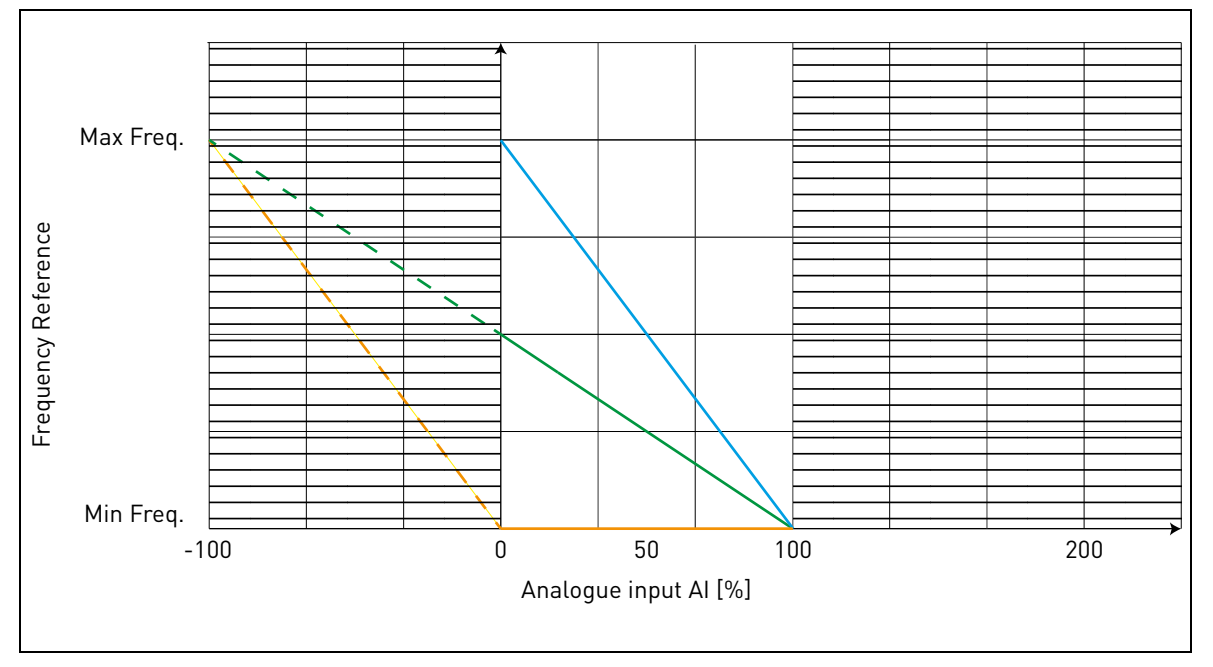

*Figure 12.*

<span id="page-50-0"></span>Description of [Figure 12](#page-50-0):

Green line shows an example with Custom Min = 100% and Custom Max = -100%. This settings provides a frequency range between Minimum frequency and (Maximum frequency - Minimum frequency)/2. With minimum analogue signal the Frequency reference is at 50% of the set frequency range (Max frequency - Min frequency)/2, and with maximum analogue signal the Frequency reference is at Minimum frequency.

Blue line shows the inversion of the default settings of custom values: Custom Min =100% and Custom Max = 0%. This settings provides a frequency range between the Minimum frequency and the Maximum frequency. With minimum analogue signal the Frequency reference is Maximum frequency while with the maximum level is Minimum frequency.

Orange line shows an example with Custom min = -100% and Custom Max = 0%. This settings provides a frequency range between Minimum and Maximum frequency. The frequency reference is always at its minimum value (Minimum frequency) within the analogue signal range.

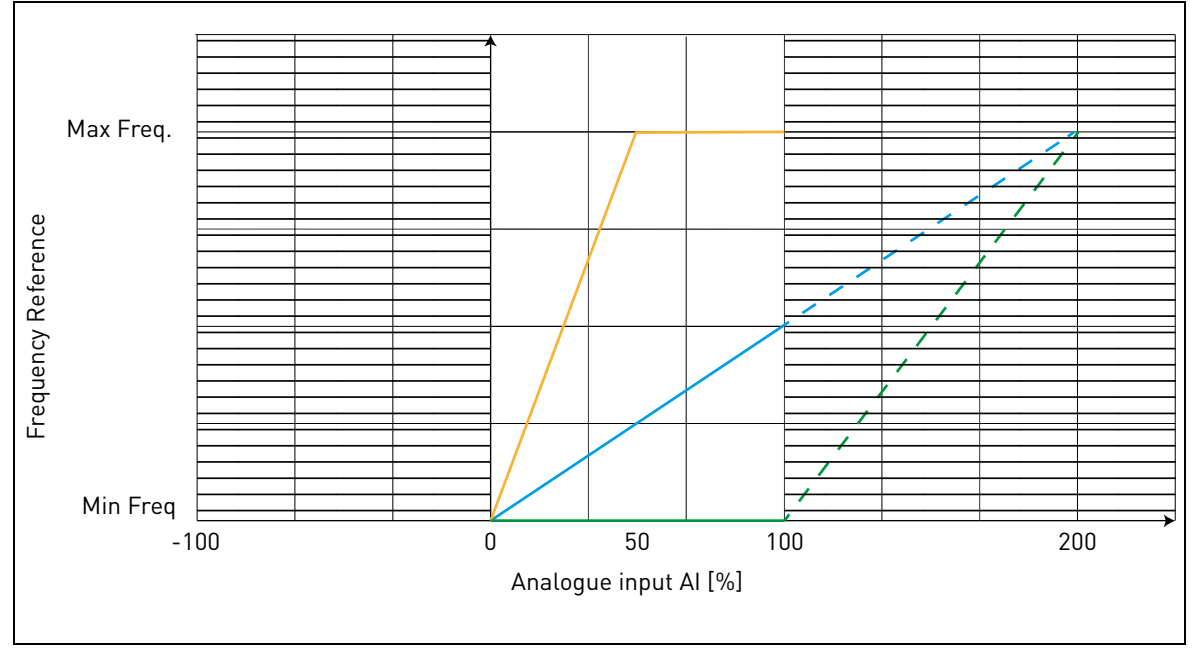

*Figure 13.*

<span id="page-51-0"></span>Description of the [Figure 13:](#page-51-0)

Blue line shows an example with Custom Min = 0% and Custom Max = 200%. This settings provides a frequency range between Minimum frequency and (Maximum frequency - Minimum frequency)/2. With minimum analogue signal the Frequency reference is at minimum value of the set frequency range (Minimum frequency), and with maximum analogue signal the Frequency reference is at (Maximum frequency - Minimum frequency)/2.

Green line shows an example with Custom Min =100% and Custom Max = 200%. This settings provides a frequency range always at Minimum frequency. The Frequency reference is at Minimum frequency within the entire analogue signal range.

Orange line shows an example with Custom min = 0% and Custom Max = 50%. This settings provides a frequency range between Minimum and Maximum frequency. The Frequency reference changes linearly within the frequency range with the analogue signal between the 0% and 50% of its range. With the analogue signal between 50% and 100% of its range, the Frequency reference is always at its maximum value (Maximum frequency).

- *P3.9 EXP AI SIGNAL RANGE*
- *P3.10 EXP AI CUSTOM MIN*
- *P3.11 EXP AI CUSTOM MAX*
- *P3.12 EXP AI FILTER TIME*

Parameter for OPTB4 expansion analogue input.

#### 3.4 Digital inputs

# *P4.1 START SIGNAL 1*

## *P4.2 START SIGNAL 2*

Signals for start and direction. Logic is selected with P2.1.

## *P4.3 REVERSE*

Should be used when Start signal 2 has not the meaning of reverse.

# *P4.4 EXTERNAL FAULT CLOSE*

Fault is triggered by high digital input.

## *P4.5 EXTERNAL FAULT OPEN*

Fault is triggered by low digital input.

## *P4.6 FAULT RESET*

Active on rising edge.

## *P4.7 RUN ENABLE*

Motor stops by coasting if the signal is missing.

Note: The drive is not in Ready state when Enable is low.

# *P4.8 PRESET SPEED B0*

#### *P4.9 PRESET SPEED B1*

#### *P4.10 PRESET SPEED B2*

Digital inputs for preset speed selection, with binary coding.

#### *P4.11 SEL ACCEL/DECEL 2*

Ramp 2 is selected by digital input high.

#### *P4.12 MOTORPOTENT INCREASE SPEED*

Digital input high causes speed increase. Motor potentiometer functionality is activated only with  $P1.12 = 3$  or  $P2.15 = 3$ .

#### *P4.13 MOTORPOTENT DECREASE SPEED*

Digital input high causes speed reduction. Motor potentiometer functionality is activated only with  $P1.12 = 3$  or  $P2.15 = 3$ .

#### *P4.14 SEL CONTROL PLACE 2*

Digital input high activates control place 2 (P2.10).

# *P4.15 SEL FREQ REFERENCE 2*

Digital input high activates frequency reference source 2 (P2.11).

# *P4.16 SEL PID SETPOINT 2*

Digital input high activates setpoint 2 (P8.2), when P8.1=0.

# *P4.17 QUICK STOP OPEN*

Digital input low forces drive to stop, ramping down with the time defined in P2.25. The same function can be controlled through the control word of fieldbusses Profibus, Profinet and CANOpen (information in manuals of the specific expansion board).

The drive will exit from Quick stop state when the following conditions are fulfilled:

- stop state
- main Run command is reset
- quick stop digital input is restored (or fieldbus command is cleared).

- Alarm 63 is shown when quick stop is active.

NOTE: quick stop function is enabled with parameter P4.18. The digital input defined in P4.17 and the fieldbus command have no effect if P4.18 in not =1.

## *P4.18 STOP MODE ACTIVATION*

This parameter enables special stop modes.

0: Normal. Stop is determined by falling of start command. Stop mode (ramping or coasting) is defined in P1.14

1: Quick stop. A specific digital input (see P4.17) or command from fieldbus is defined to activate quick stop. Stop mode is always by ramping and the deceleration time is defined in P2.25.

2: Accurate. This function gives to Start signal 1 and 2 (defined in P4.1 and P4.2) the maximum repeatability in achieving the stop of the drive.

#### **NOTE:**

P4.1 and P4.2 must be within values 1-6 (no expansion board).

P1.14 must be programmed as ramping.

There is no ramp time modification.

This selection disables quick stop signal.

#### 3.5 Digital outputs

*P5.1 RELAY OUTPUT 1 CONTENT*

#### *P5.2 RELAY OUTPUT 2 CONTENT*

### *P5.3 DIGITAL OUTPUT CONTENT*

Function for relays and digital output.

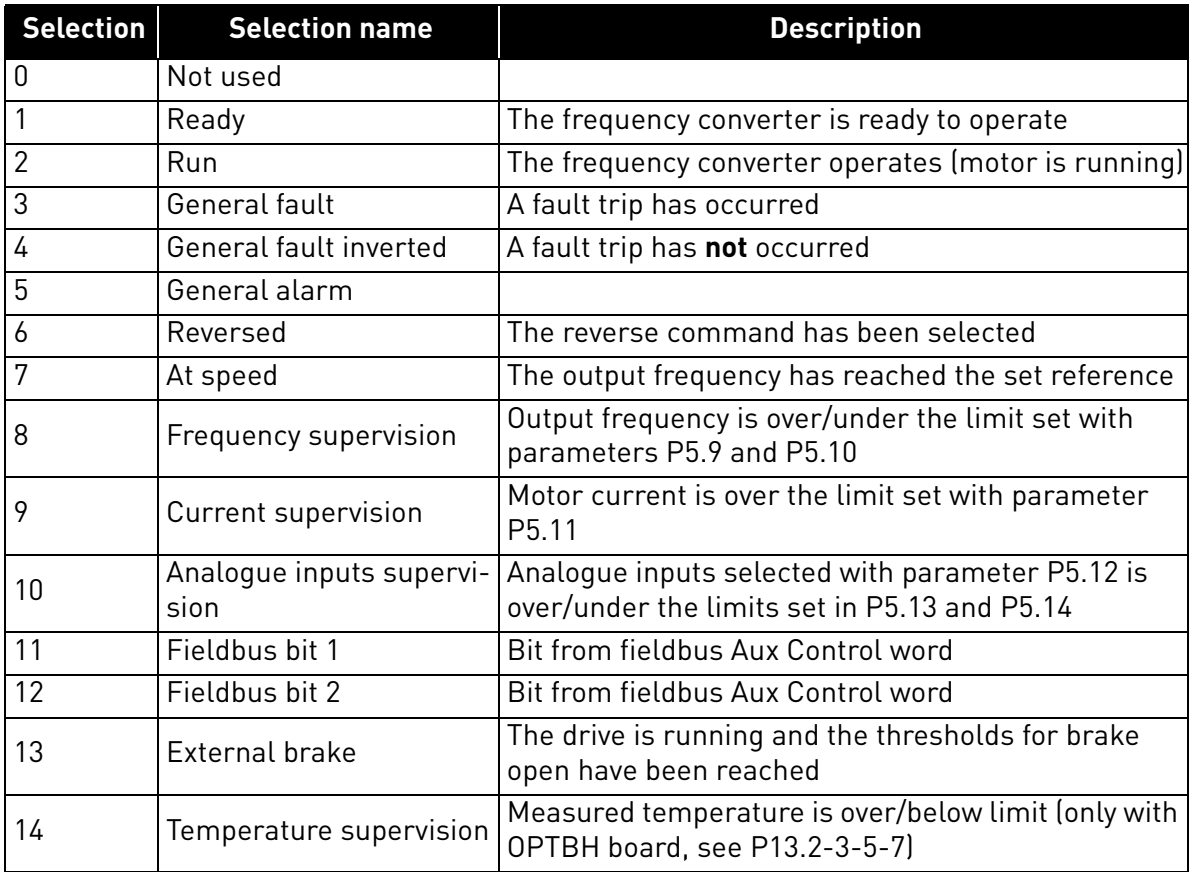

*Table 21. Functions for digital relays.*

# *P5.4 RELAY OUTPUT 1 ON DELAY*

### *P5.5 RELAY OUTPUT 1 OFF DELAY*

Possible delays for ON/OFF transitions.

#### *P5.6 RELAY OUTPUT 1 INVERSION*

Inversion of relay state.

#### *P5.7 RELAY OUTPUT 2 ON DELAY*

#### *P5.8 RELAY OUTPUT 2 OFF DELAY*

Possible delays for ON/OFF transitions.

# *P5.9 TO*

### *P5.12 EXPANSION EO1, EO2, EO3, EO4 OUTPUT CONTENT*

These parameters are visible only when an expansion board with outputs is installed (to see table below). Relays are available on boards OPT-B2, B5, B9 and BF.

Digital outputs are available on board OPTB1, if less than 6 terminals are used as inputs, and on OPTBF.

P5.12 is visible only when expansion boards OPTBF or OPTBK are installed.

When OPTBK board is installed, parameters define the meaning of ASi Inputs 1-4.

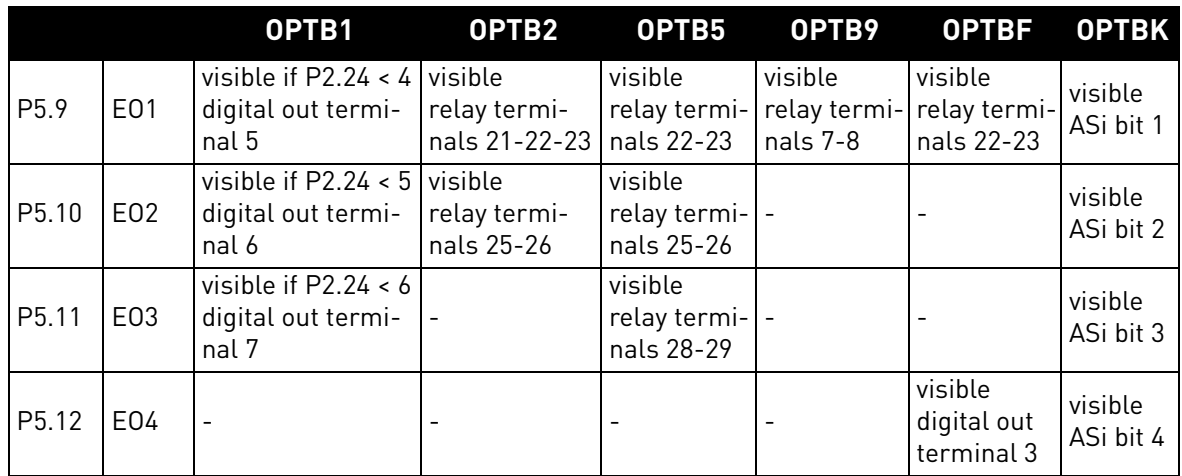

*Table 22. Digital outputs available with OPTB-boards*

#### 3.6 Analogue Output

#### *P6.1 ANALOGUE OUTPUT FUNCTION*

Signal coupled to analogue output.

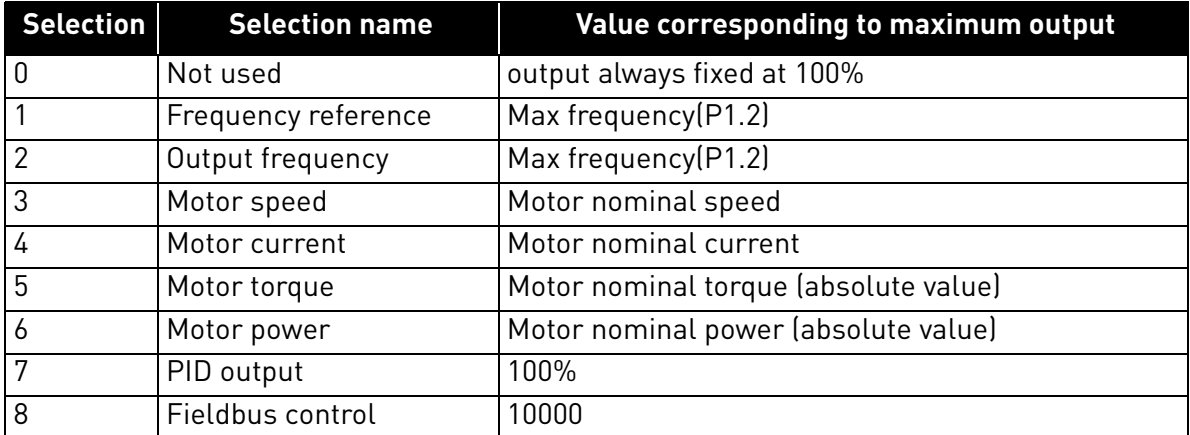

*Table 23. Analogue output signals.*

## *P6.2 ANALOGUE OUTPUT MINIMUM*

 $0:0V$ 

1: 2V

### *P6.3 ANALOGUE OUTPUT SCALE*

Scaling factor.

# *P6.4 ANALOGUE OUTPUT FILTER TIME*

Time constant of low pass filter.

- *P6.5 EXP AO1 FUNCTION*
- *P6.6 EXP AO1 MINIMUM*
- *P6.7 EXP AO1 OUTPUT SCALE*

# *P6.8 EXP AO1 FILTER TIME*

Parameters for OPTB4-OPTBF expansion analogue output.

- *P6.9 EXP AO2 FUNCTION*
- *P6.10 EXP AO2 MINIMUM*

# *P6.11 EXP AO2 OUTPUT SCALE*

# *P6.12 EXP AO2 FILTER TIME*

Parameters for OPTB4 expansion analogue output 2.

#### 3.7 Supervisions

## *P7.1 FREQUENCY SUPERVISION FUNCTION*

0:No supervision

1:Low limit

2: High limit

# *P7.2 FREQUENCY SUPERVISION LIMIT*

Threshold value for frequency supervision.

## *P7.3 CURRENT SUPERVISION LIMIT*

Threshold value for current supervision.

## *P7.4 ANALOGUE INPUT SUPERVISION*

Analogue input selection for supervision:

 $0.$  AI1

 $1.$  Al<sub>2</sub>

2: AIE (analogue input on OPTB4 option board).

# *P7.5 ANALOGUE SUPERV ON LEVEL*

Digital output (programmed as Analogue input supervision) goes high when AI is higher than value.

# *P7.6 ANALOGUE SUPERV OFF LEVEL*

Digital output (programmed as Analogue input supervision) goes low when AI is lower than value.

# *P7.7 EXTERNAL BRAKE OPEN FREQUENCY LIMIT*

This value is the output frequency limit of the drive to open the mechanical brake. In open loop control, we recommend that you use a value that is equal to the nominal slip of the motor.

#### *P7.8 EXTERNAL BRAKE OPEN CURRENT LIMIT*

The Mechanical brake opens if the motor current is above the limit set in this parameter. We recommend that you set the value to approximately half of the magnetization current.

When the drive operates on the field weakening area, the brake current limit decreases automatically as a function of output frequency.

**Note:** if a digital output has been programmed for brake control, the frequency reference is internally limited to P7.7 + 0.1Hz until the brake is opened.

# *P7.9 EXTERNAL BRAKE CLOSE FREQUENCY LIMIT*

The brake is closed when the start command is low and output frequency is below this threshold. The brake is also closed whenever the drive is no more in Run state.

#### *P7.10 PROCESS SOURCE SELECT*

Monitor V1.24 can show a process value, proportional to a variable measured by the drive. Source variables are:

- 0: PID actual value (max: 100%)
- 1: output frequency (max: Fmax)
- 2: motor speed (max: Speed at Fmax)
- 3: motor torque (max: Tnom)
- 4: motor power (max: Pnom)
- 5: motor current (max: Inom)

# *P7.11 PROCESS VAL DECIM DIGITS*

Number of decimals shown on monitor V1.24 and also on parameter P7.12.

## *P7.12 PROCESS MAX VALUE*

Value shown on V1.24 when source variable is at its maximum. Proportionality is kept if the source overtakes the maximum.

#### 3.8 Motor control

#### *P8.1 MOTOR CONTROL MODE*

0: Frequency control

- 1: Speed control (sensorless control)
- In speed control, the motor slip is compensated.

**Note**: motor identification automatically sets this parameter to 1.

### *P8.2 FIELD WEAKENING POINT*

Output frequency corresponding to max voltage.

Note: if P1.7 Nominal Frequency is changed, P8.2 will be set at same value.

# *P8.3 VOLTAGE AT FIELD WEAKENING POINT*

Motor voltage when frequency is above FWP, defined as % of nominal voltage. **Note**: if P1.6 Nominal Voltage is changed, P8.3 will be set at 100%.

# *P8.4 U/F RATIO SELECTION*

0: linear

The voltage of the motor changes linearly as a function of output frequency from zero frequency voltage P8.7 to the field weakening point (FWP) voltage P8.3 at FWP frequency P8.2 This default setting should be used if there is no special need for another setting.

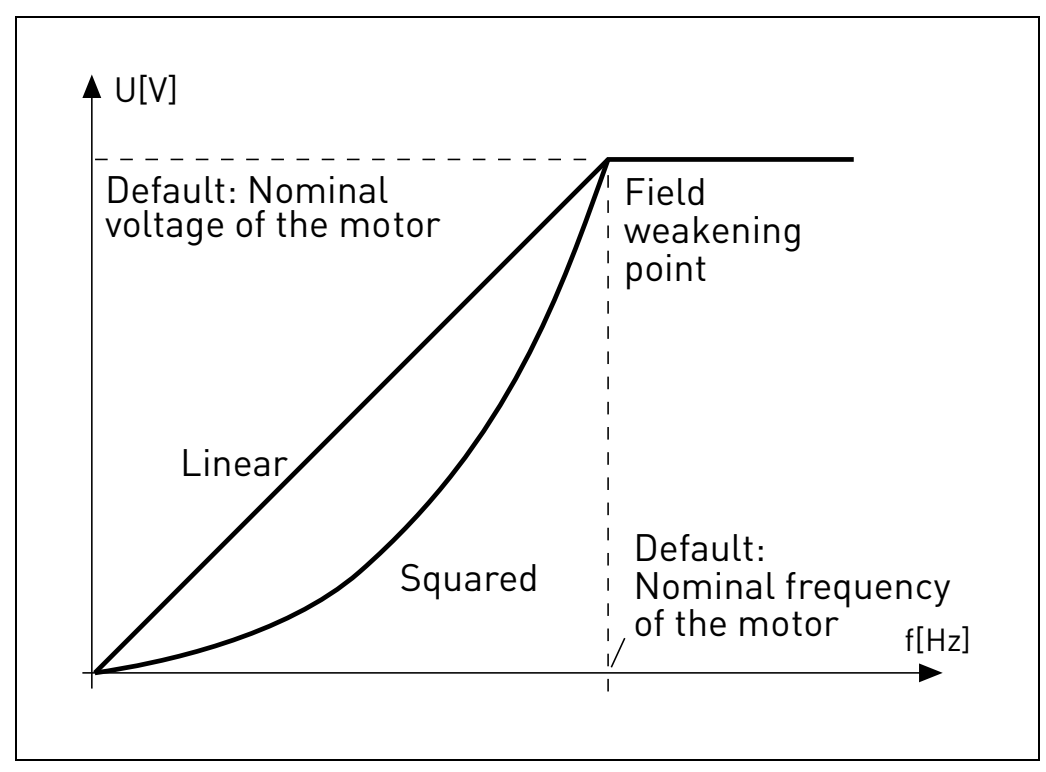

*Figure 14. Linear and quadratic curve of the motor voltage.*

#### 1: quadratic

(from voltage P8.7 at 0Hz, to voltage P8.3 at P8.2 frequency)

The voltage of the motor changes from zero point voltage P8.7 following a squared curve form from zero to the field weakening point P8.3. The motor runs under-magnetized below the field weakening point and produces less torque. Squared U/f ratio can be used in applications where torque demand is proportional to the square of the speed, e.g. in centrifugal fans and pumps.

#### 2: programmable

The U/f curve can be programmed with three different points: Zero frequency voltage (P1), Midpoint voltage/frequency (P2) and Field weakening point (P3).

Programmable U/f curve can be used if more torque is needed at low frequencies. The optimal settings can automatically be achieved with Motor identification run.

**Note**: motor identification automatically sets this parameter to 2.

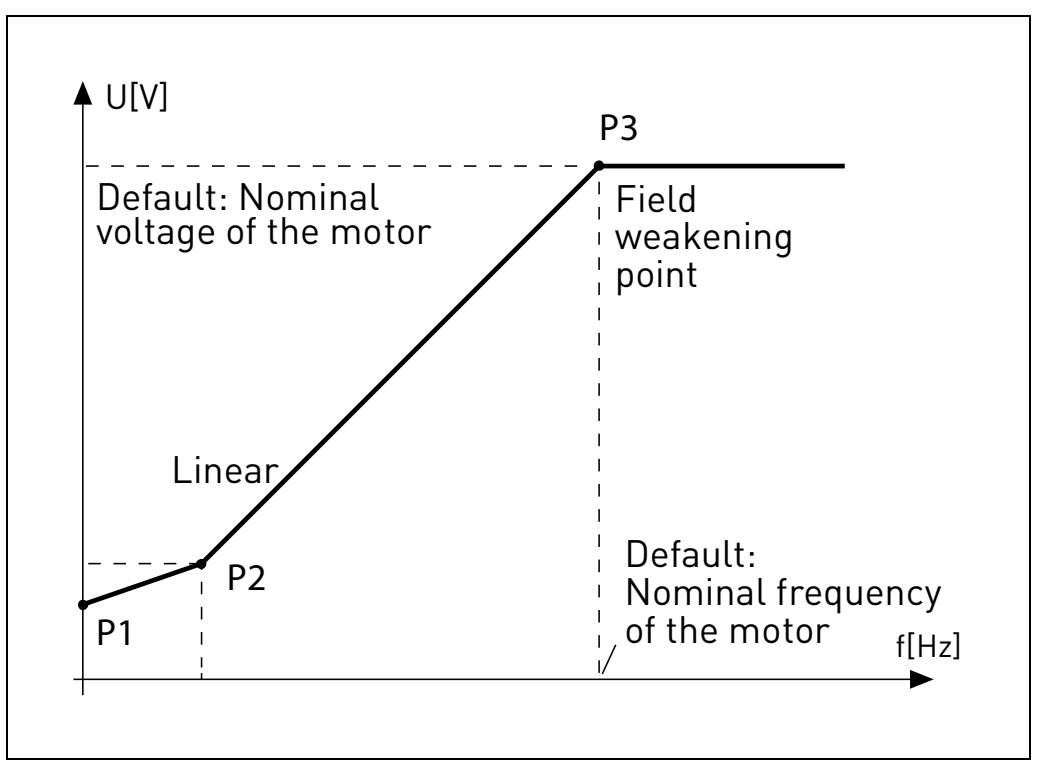

*Figure 15. Programmable curve.*

# *P8.5 U/F CURVE MID POINT FREQUENCY*

Enabled if  $P8.4=2$ .

**Note**: motor identification automatically sets this parameter.

# *P8.6 U/F CURVE MID POINT VOLTAGE*

Enabled if P8 $4 = 2$ .

**Note**: motor identification automatically sets this parameter.

### *P8.7 OUTPUT VOLTAGE AT ZERO FREQUENCY*

Motor voltage at frequency zero.

**Note**: motor identification automatically sets this parameter.

# *P8.8 SWITCHING FREQUENCY*

PWM frequency. Values above default can cause thermic overload of the drive.

# *P8.9 BRAKE CHOPPER*

- 0 = Chopper disabled
- 1 = Chopper enabled in Run state
- 2 = Chopper enabled in Ready state

## *P8.10 BRAKE CHOPPER THRESHOLD*

DC link voltage above which chopper is activated.

## *P8.11 DC BRAKING CURRENT*

DC current injected at start or stop.

# *P8.12 DC BRAKING TIME AT STOP*

Time for DC current injection at stop.

## *P8.13 FREQUENCY TO START DC BRAKING IN RAMP STOP*

DC current injection starts below this frequency.

# *P8.14 DC BRAKING TIME AT START*

Time for DC current injection at start.

#### *P8.15 MOTOR STATOR VOLTAGE DROP*

Voltage drop on stator windings, at motor nominal current, defined as % of nominal voltage. Value affects motor torque estimation, slip compensation and voltage boost.

Note: it is suggested not to program manually the value, but to perform motor identification procedure that automatically sets the value.

# *P8.16 MOTOR IDENTIFICATION*

This procedure measures motor stator resistance and automatically sets U/f characteristic, to obtain good torque also at low speed.

 $0 = \text{not}$  active

1 = standstill identification

Run command must be given and hold high within 20s after programming the value 1. The motor does not rotate and the drive will automatically exit run state at the end of the measurements.

**Note**: the drive exits run state only, if the measured current exceeds 55% of the motor nominal current. Procedure sets the following parameters: P8.4, P8.5, P8.6, P8.7, P8.15.

**Note**: optimized U/f settings will cause motor current values comparable to nominal one, also at very low speed. External cooling of the motor is needed if the motor works in this condition for significant time.

# *P8.17 DISABLE OVERVOLTAGE REGULATOR*

Overvoltage regulator automatically increases deceleration ramp time if the internal DC link voltage is too high.

0: enabled

1: disabled

#### *P8.18 DISABLE UNDERVOLTAGE REGULATOR*

Undervoltage regulator automatically decelerates the motor if the internal DC link voltage is too low.

0: enabled

1: disabled

## *P8.19 DISABLE SWITCHING FREQ REGULATOR*

Switching frequency regulator automatically decreases the PWM frequency if the unit temperature is too high.

0: enabled

1: disabled

# *P8.20 MOTOR TYPE*

In this parameter, you can set the type of motor in your process.

Selections:

0: Induction motor (IM) Make this selection if you use an induction motor.

1: Permanent Magnet Motor (PM) Make this selection if you use a permanent magnet motor.

#### 3.9 Protections

### *P9.1 RESPONSE TO 4MA REFERENCE FAULT (AI< 4mA)*

- 0: No action
- 1: Warning
- 2: Fault
- 3: Warning if Start active
- 4: Fault if Start active

Analogue reference below 4mA.

#### *P9.2 4mA FAULT DETECTION TIME*

Delay as filter on fault generation

#### *P9.3 EARTH FAULT PROTECTION*

- 0: No action
- 1: Warning
- 2: Fault

Output currents sum is not zero.

# *P9.4 MOTOR STALL PROTECTION*

- 0: No action
- 1: Warning
- 2: Fault

This is an overload protection. Stall is recognized by maximum motor current (=P1.5) and low output frequency.

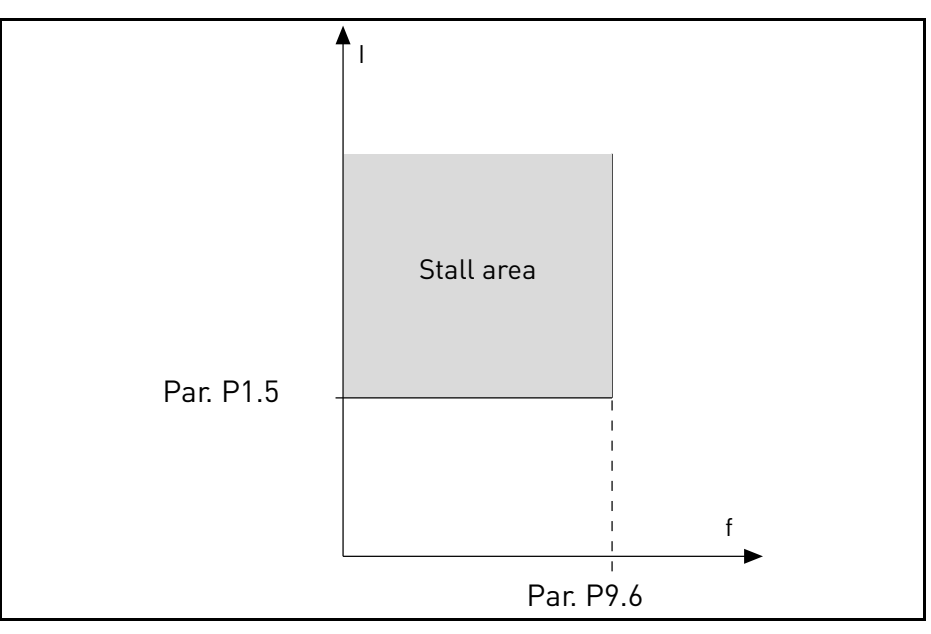

*Figure 16. Stall characteristic settings.*

#### *P9.5 MOTOR STALL DELAY*

This time can be set between 0.0 and 300.0 s.

This is the maximum time allowed for all stage. the stall time is counted by an internal up/down counter. If the stall time counter value goes above this limit the protection will cause a trip.

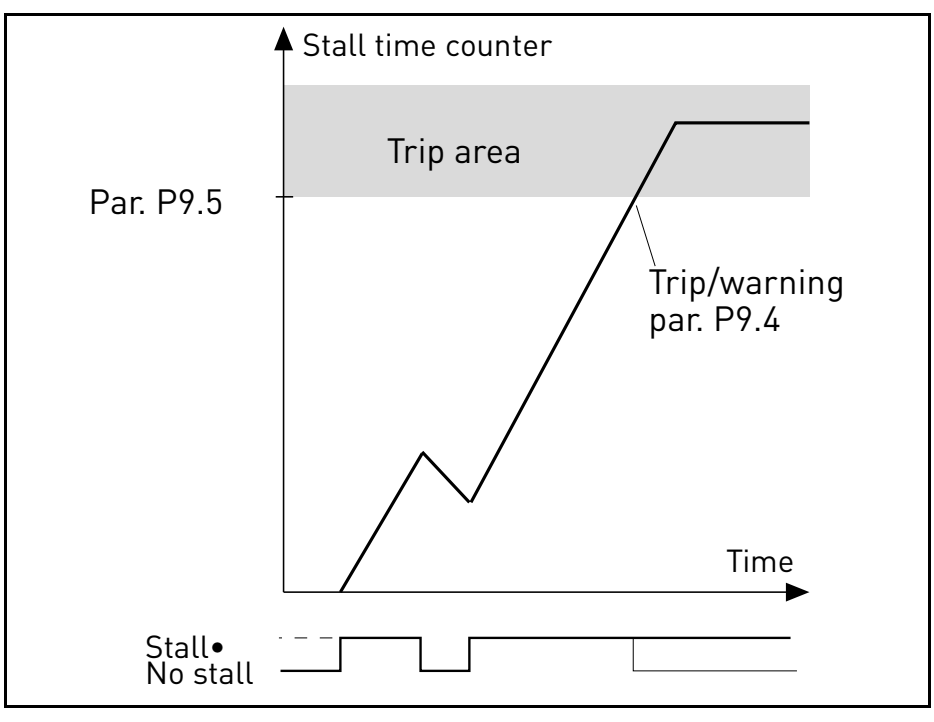

*Figure 17. Stall time count.*

#### *P9.6 MOTOR STALL MIN FREQ*

Stall is recognized when the current limiter has reduced the output frequency below P9.6, for the time in P9.5.

### *P9.7 UNDERLOAD PROTECTION*

- 0: No action
- 1: Warning
- 2: Fault

Underload is recognized when torque is above the minimum curve defined by P9.8 and P9.9, for the programmed time P9.10.

#### *P9.8 UNDERLOAD LOAD AT NOMINAL FREQ*

The torque limit can be set between  $10.0-150.0\%$  x  $T_{nMotor}$ .

This parameter gives the value for the minimum torque allowed when the output frequency is above the field weakening point.

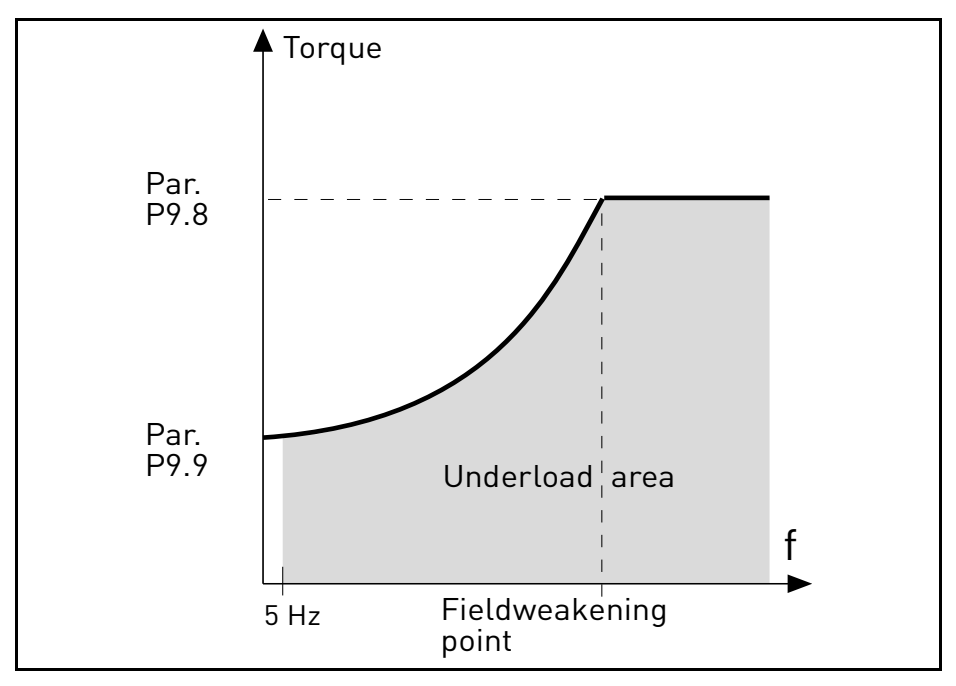

*Figure 18. Underload characteristic settings.*

#### *P9.9 UNDERLOAD LOAD AT ZERO FREQ*

### *P9.10 UNDERLOAD TIME*

Definition of minimum load at nominal and zero speed zero. Fault condition delay. This time can be set between 1.0 and 300.0 s.

This is the maximum time allowed for an underload state to exist. An internal up/down counter counts the accumulated underload time. If the underload counter value goes above this limit the protection will cause a trip according to parameter P9.7). If the drive is stopped the underload counter is reset to zero.

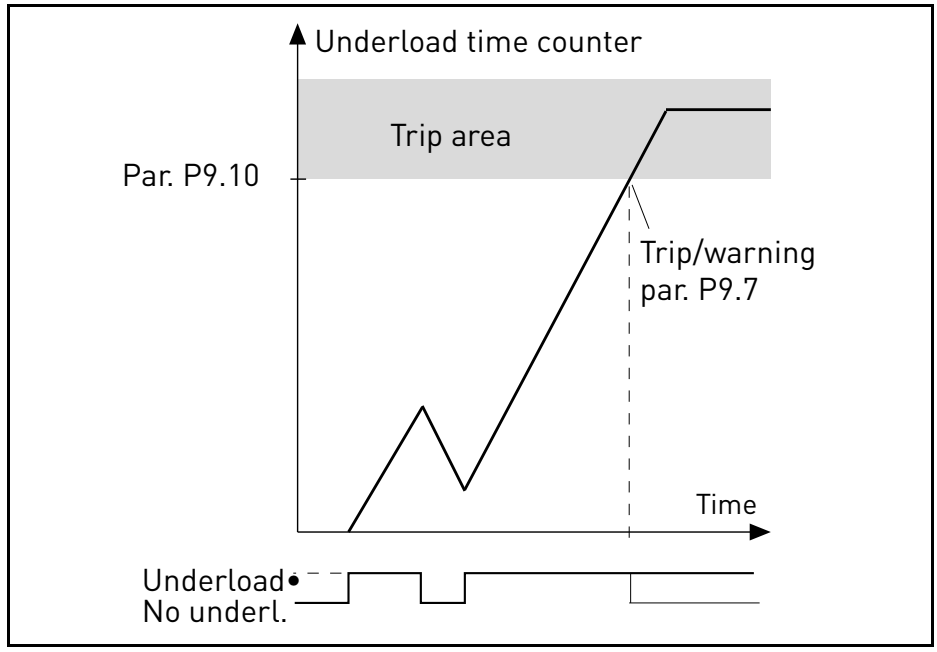

*Figure 19. Underload time counter.*

### *P9.11 THERMAL PROTECTION OF THE MOTOR*

0: No action

- 1: Warning
- 2: Fault

This is a software protection, based on time integral of current.

# *P9.12 MOTOR AMBIENT TEMPERATURE*

Change if environment is not standard.

## *P9.13 MOTOR COOLING FACTOR AT ZERO SPEED*

Defines the cooling factor at zero speed in relation to the point where the motor is running at nominal speed without external cooling. See [Figure 20.](#page-66-0)

The default value is set assuming that there is no external fan cooling the motor. If an external fan is used this parameter can be set to 90% (or even higher).

Setting this parameter does not affect the maximum output current of the drive which is determined by parameter P1.5 alone.

The corner frequency for the thermal protection is 70% of the motor nominal frequency (P1.7).

Set 100% if the motor has independent fan or cooling. Set 30-40% if the fan is on motor shaft.

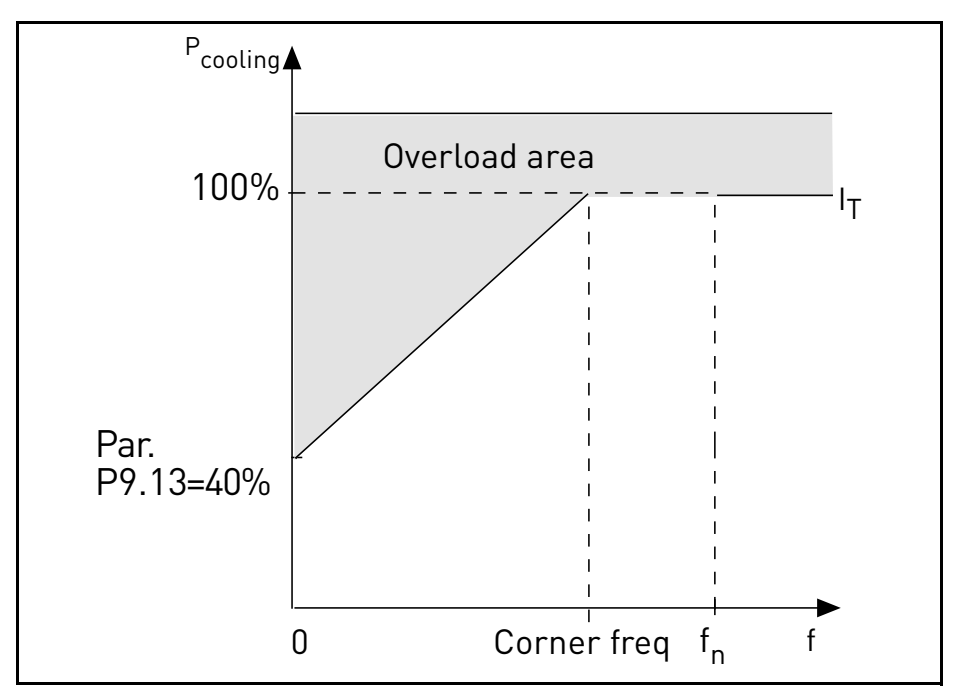

<span id="page-66-0"></span>*Figure 20. Motor thermal current*  $I_{\mathcal{T}}$  *curve.* 

# *P9.14 MOTOR THERMAL TIME CONSTANT*

Time at nominal current, to reach nominal temperature.

The time constant is the time within which the calculated thermal stage has reached 63% of its final value. The bigger the frame and/or slower the speed of the motor, the longer the time constant.

The motor thermal time is specific to the motor design and it varies between different motor manufacturers. The default value of the parameter varies from size to size.

If the motor's t6-time (t6 is the time in seconds the motor can safely operate at six times the rated current) is known (given by the motor manufacturer) the time constant parameter can be set basing on it. As a rule of thumb, the motor thermal time constant in minutes equals to 2\*t6. If the drive is in stop stage the time constant is internally increased to three times the set parameter value. The cooling in stop stage is based on convection and the time constant is increased.

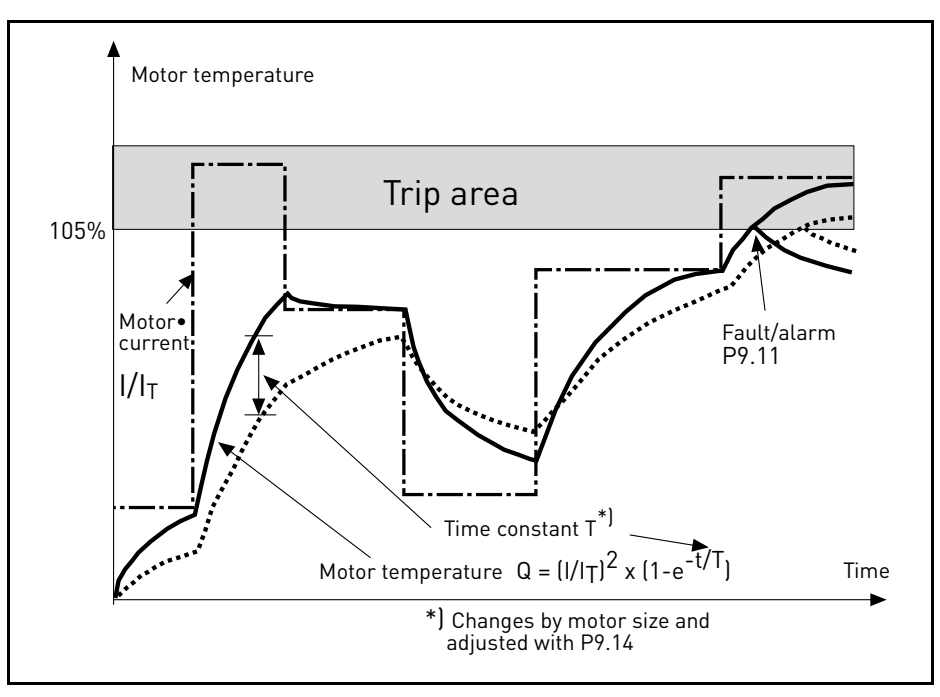

*Figure 21. Motor temperature calculation.*

# *P9.15 RESPONSE TO FIELDBUS FAULT*

- 0: No action
- 1: Warning
- 2: Fault

Communication lost.

# *P9.16 THERMISTOR FAULT*

- 0: No action
- 1: Warning
- 2: Fault

Impedance on thermistor input (optional board OPTB2) is above fault threshold.

#### *P9.17 PARAMETER LOCK*

- 0: Edit enabled
- 1: Edit disabled

## *P9.18 RESPONSE TO STO DISABLE*

- 0: No action
- 1: Warning
- 2: Fault, not stored in history
- 3: Fault, stored in history
- Safe Torque Off disabled.

## *P9.19 RESPONSE TO INPUT PHASE FAULT*

- 0: No action
- 1: Warning
- 2: Fault
- Input phase missing.

## *P9.20 INPUT PHASE FAULT MAX RIPPLE*

Sensitivity for input phases check

- 0: internal value (default)
- 1-75: sensitivity from maximum(1) to minimum (75)

# *P9.21 MOTOR TEMP INITIAL MODE*

Setting of estimated motor temperature at power on

- 0: initialized at minimum value
- 1: initialized at constant value from P9.22
- 2: initialized at last previous value, with P9.22 used as factor

# *P9.22 MOTOR TEMP INITIAL VALUE*

If P9.21= 1, motor temperature is initialized with this value.

If P9.21= 2, motor temperature is initialized with last previous value, multiplied by this value as % factor.

# *P9.23 OUTPUT PHASE FAULT*

- 0: No action
- 1: Warning
- 2: Fault

Current measurement has detected that there is no current in one motor phase.

#### 3.10 Autoreset

#### *P10.1 AUTOMATIC FAULT RESET*

0: Disabled

1: Enabled

The automatic reset function deletes fault state when the fault cause has been eliminated and the wait time P10.2 has elapsed. Parameter P10.4 determines the maximum number of automatic resets that can be effected during the trial time set by parameter P10.3. The time count starts from the first automatic reset. If the number of faults detected during the trial time exceeds the values of trials, the fault status becomes permanent and a reset command is needed.

# *P10.2 WAIT TIME*

Time after which the converter attempts to restart the motor automatically after the fault has been eliminated.

# *P10.3 TRIAL TIME*

Total time for reset attempts.

# *P10.4 AUTOMATIC RESET TRIES*

Trials attempted during time P10.3.

# *P10.5 START FUNCTION*

Start function after an automatic fault reset.

- 0: Start with ramp
- 1: Flying start
- 2: As defined in P1.13

#### *P10.6 UNDERVOLTAGE FAULT AUTORESET*

- 0: Disabled
- 1: Enabled

Enable/disable autoreset function for Undervoltage fault.

# *P10.7 OVERVOLTAGE FAULT AUTORESET*

- 0: Disabled
- 1: Enabled

Enable/disable autoreset function for Overvoltage fault.

# *P10.8 OVERCURRENT FAULT AUTORESET*

- 0: Disabled
- 1: Enabled

Enable/disable autoreset function for Overcurrent fault.

# *P10.9 MOTOR OVERTEMP FAULT AUTORESET*

0: Disabled

1: Enabled

Enable/disable autoreset function for Motor Overtemperature fault.

# *P10.10 UNDERLOAD FAULT AUTORESET*

- 0: Disabled
- 1: Enabled

Enable/disable autoreset function for Underload fault.

#### 3.11 Fieldbus

#### *P11.1 TO*

#### *P11.8 PROCESSDATAOUT 1 - 8 SEL*

Parameter couples read only variables to output process data 1.

- 0: output frequency
- 1: motor speed
- 2: motor current
- 3: motor voltage
- 4: motor torque
- 5: motor power
- 6: DC link voltage
- 7: active fault code
- 8: analogue AI1
- 9: analogue AI2
- 10: digital inputs state
- 11: PID actual value
- 12: PID setpoint
- 13: analogue AI3 (OPTB4 needed)
- 14: temperature sensor 1 (OPTBH needed)
- 15: temperature sensor 2 (OPTBH needed)
- 16: temperature sensor 3 (OPTBH needed)

#### *P11.9 FB AUX CW SELECTION*

Parameter defines the input process data coupled to Aux Control Word.

- 0: not used
- 1: PDI1
- 2: PDI2
- 3: PDI3
- 4: PDI4
- 5: PDI5

#### *P11.10 FB PID SETPOINT SELECTION*

Parameter defines the input process data coupled to PID setpoint. Selections as P11.9.

#### *P11.11 FB PID ACTUAL SELECTION*

Parameter defines the input process data coupled to PID actual value. Selections as P11.9.
#### *P11.12 FB ANALOGUEOUT CNTRL SELECTION*

Parameter defines the input process data coupled to analogue output control. Selections as P11.9.

#### 3.11.1 Fieldbus mapping

#### *3.11.1.1 Fieldbus Data IN: Master -> Slave*

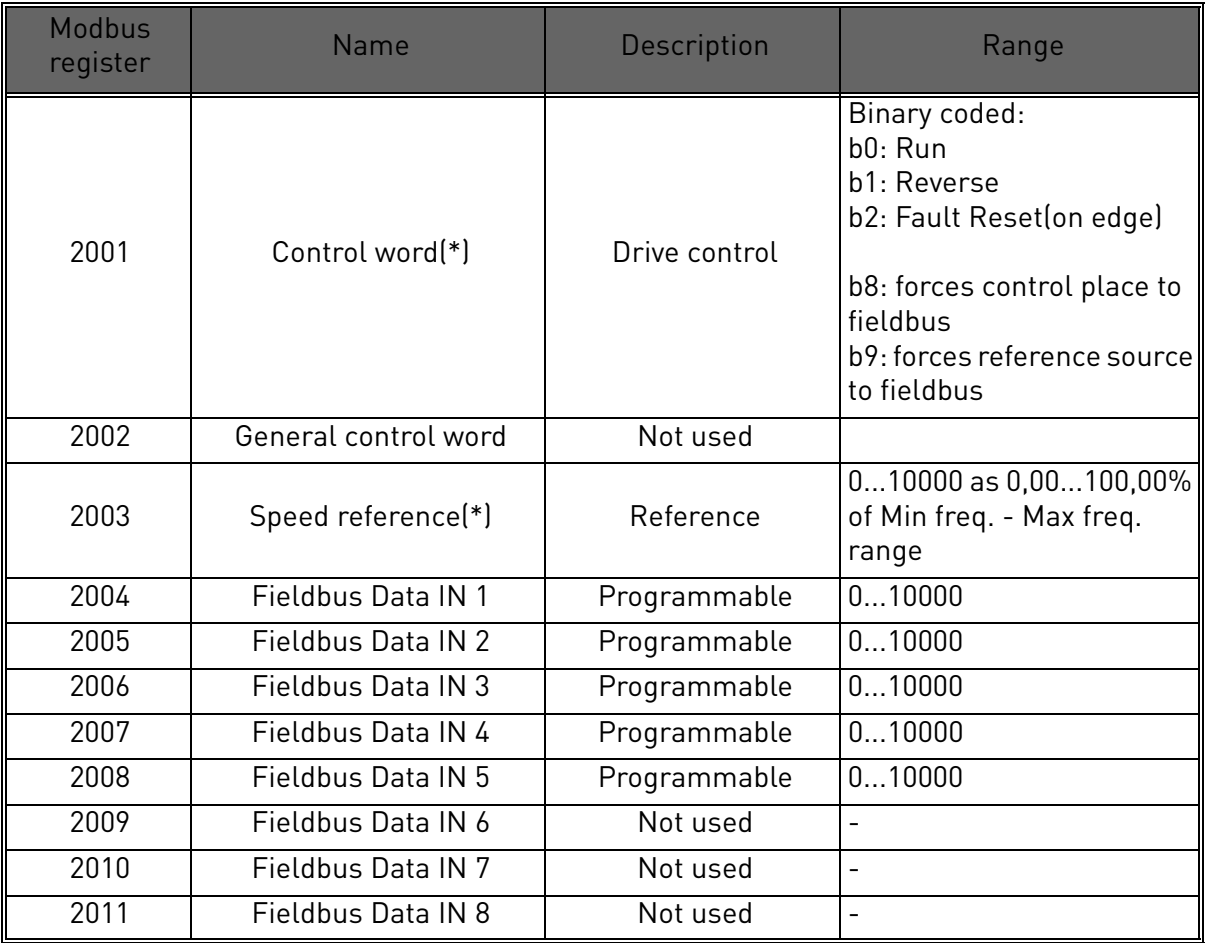

*Table 24. (\*) Modbus Data inputs. They can vary depending on fieldbus used (See specific fieldbus option board installation manual).*

#### **Notes:**

- CW b0 Run is acquired on edge, only if the drive is in Ready state (see Status Word b0) and actual control place is Fieldbus.
- CW b2 Fault Reset is active even if control place is not the Fieldbus.
- Fieldbus different from Modbus have their own Control Word (see manual of the specific fieldbus board).

## **Fieldbus data input mapping**

Fieldbus Data inputs from 1 to 5 can be configured, with parameters P11.9 - P11.12, as:

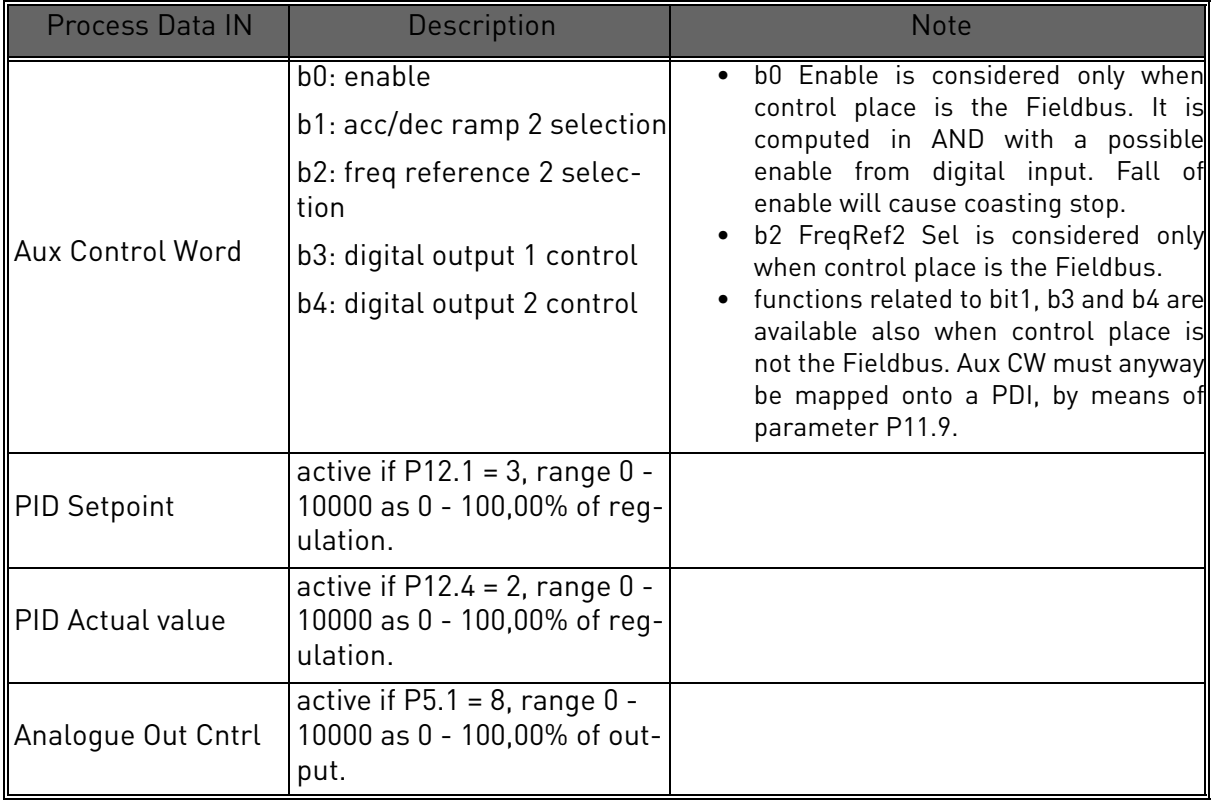

*Table 25.* 

a dhe ann an 1970.

#### *3.11.1.2 Fieldbus Data OUT: Slave ->Master*

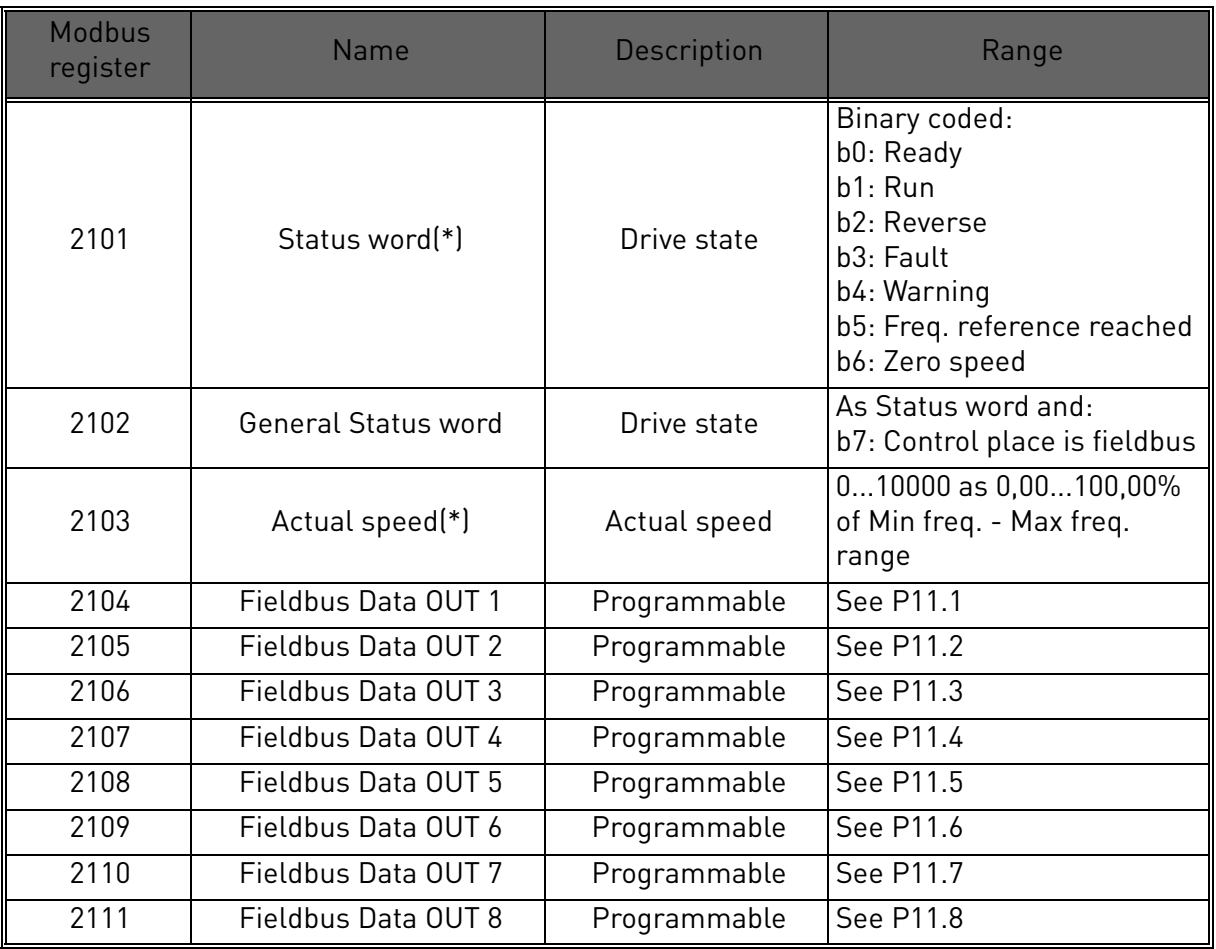

*Table 26. (\*) Modbus data outputs. They can vary depending on fieldbus used (See specific fieldbus option board installation manual).*

#### **Notes:**

• Fieldbus different from Modbus have their own Status Word (see manual of the specific fieldbus board).

#### 3.12 PID Control

Parameters of this group are hidden unless the regulator is used as frequency reference  $[P1 12 = or P2 15 = 2]$ 

#### *P12.1 SETPOINT SOURCE*

0: fixed setpoint 1-2

- 1: analogue AI1
- 2: analogue AI2
- 3: fieldbus

## *P12.2 PID SETPOINT 1*

## *P12.3 PID SETPOINT 2*

Programmable setpoints. Setpoint 2 is activated with digital input defined in P4.16.

## *P12.4 FEEDBACK SOURCE*

- 0: analogue AI2
- 1: analogue AI1
- 2: fieldbus
- 3: AI2-AI1 (differential)
- 4: temperature (only with board OPTBH, see P13.8-10)

## *P12.5 FEEDBACK MINIMUM*

#### *P12.6 FEEDBACK MAXIMUM*

Minimum and maximum feedback values, corresponding to minimum and maximum of the signal.

#### *P12.7 PID CONTROLLER P GAIN*

Proportional gain. If set to 100%, a variation of 10% on error causes a variation of 10% on regulator output.

#### *P12.8 PID CONTROLLER I-TIME*

Integral time constant. If set to 1s, a variation of 10% on error will cause a variation of 10% on regulator output after 1s.

#### *P12.9 PID CONTROLLER D-TIME*

Derivative time. If set to 1s, a variation of 10% in 1s on error causes a variation of 10% on regulator output.

#### *P12.10 ERROR VALUE INVERSION*

0: direct control. Frequency increases if setpoint > feedback

1: inverted control. Frequency increases if setpoint < feedback

### *P12.11 PID ERROR LIMIT*

If lower than 100%, determines a limit on max error. Useful to avoid excessive reaction at motor startup.

#### *P12.12 SLEEP FREQUENCY*

This function will put the drive into sleep mode if the setpoint is reached and the output frequency stays below the sleep frequency for a longer time than that set with the Sleep Delay (P12.13). This means that the start command remains on, but the run request is turned off. When the PID error value goes below, or above, the wake-up level depending on the set acting mode (P12.10) the drive will activate the run request again if the start command is still on.

## *P12.13 SLEEP TIME DELAY*

Time of working at minimum frequency, before entering sleep condition.

#### *P12.14 WAKE UP LIMIT*

The drive exits from sleep if the error exceeds this value. Direction of regulation (P12.10) is internally considered.

#### *P12.15 SLEEP SETPOINT BOOST*

- *P12.16 SLEEP BOOST TIME*
- *P12.17 SLEEP MAX LOSS*

#### *P12.18 SLEEP LOSS CHECK TIME*

These parameters manage a more complex sleep sequence. After the time in P12.13, the setpoint is increased of the term in P12.15, for the time in P12.16. This will cause an higher output frequency. Frequency reference is then forced at minimum frequency and the feedback value is sampled.

If the variation on actual value stays then lower than P12.17 for the time in P12.18, the drive will enter sleep condition.

If this sequence is not needed, program P12.15=0%, P12.16=0s, P12.17=50%, P12.18=1s.

## 3.13 Temperature measurement

Parameters of this group are hidden if option board OPTBH is not installed

#### *P13.1 TEMPERATURE UNIT*

0: °C

 $1 \cdot K$ 

## *P13.2 SUPERVISION/FAULT SENSOR SELECTION*

Temperature sensor(s) used for supervision and fault activation.

0: T1

1: T2

2: T1 +T2

3: T3

 $4. T3 + T1$ 

5: T3 +T2

6: T3 +T2 +T1

## *P13.3 SUPERVISION MODE*

A digital/relay output can be activated

0: not used

1: over limit (max temperature if more sensors)

1: below limit (min temperature if more sensors)

## *P13.4 FAULT MODE*

A fault state can be activated

0: not used

1: over limit (max temperature if more sensors)

1: below limit (min temperature if more sensors)

## *P13.5 SUPERVISION LEVEL*

Threshold for supervision activation.

# *P13.6 FAULT LEVEL*

Threshold for fault F56 activation.

## *P13.7 SUPERV/FAULT HYSTERESIS*

Temperature must change of this value to restore supervision/fault state.

## *P13.8 REFERENCE/ACTUAL SENSOR SELECTION*

Temperature sensor(s) used for direct reference control or as PID actual value.

- 0: T1
- $1: T2$
- 2: T3
- 3: max (T1, T2)
- 4: min (T1, T2)
- 5: max (T1, T2, T3)
- 6: min (T1, T2, T3)

# *P13.9 MIN REFERENCE/ACTUAL TEMPERATURE*

Temperature corresponding to minimum reference/actual.

# *P13.10 MAX REFERENCE/ACTUAL TEMPERATURE*

Temperature corresponding to maximum reference/actual.

# 4. FAULT TRACING

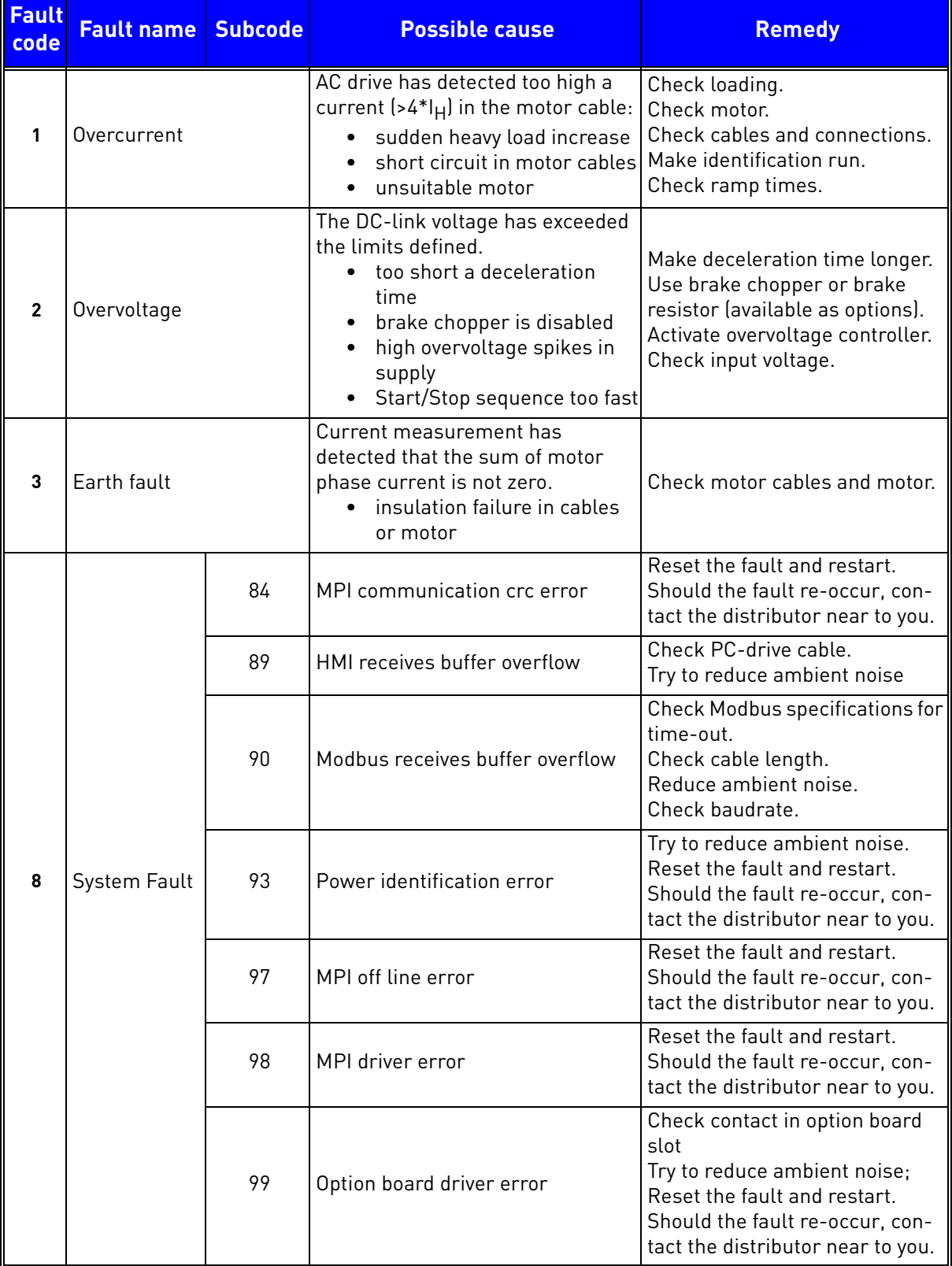

*Table 27. Fault codes and descriptions.*

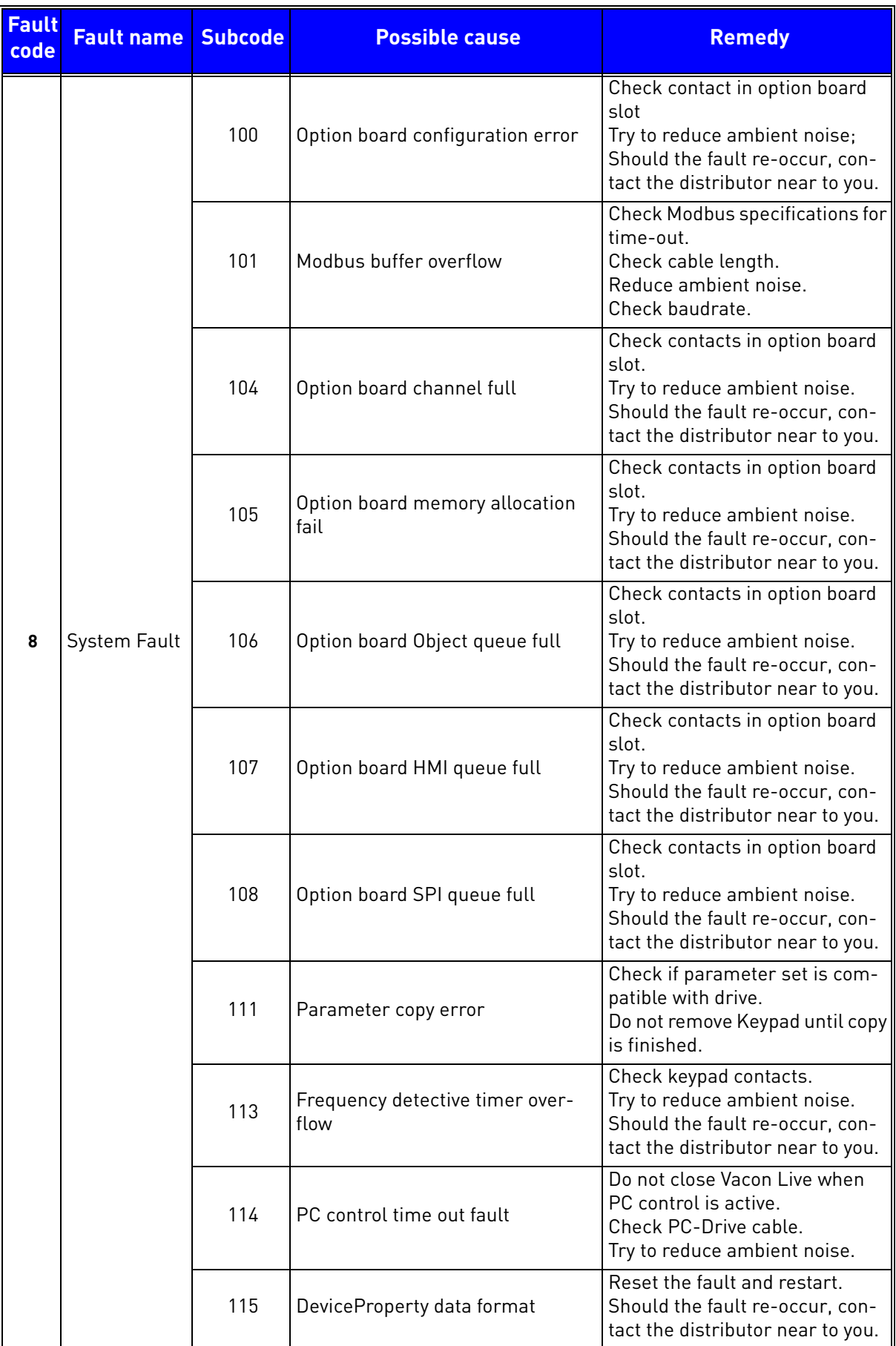

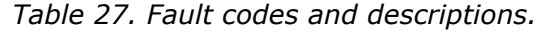

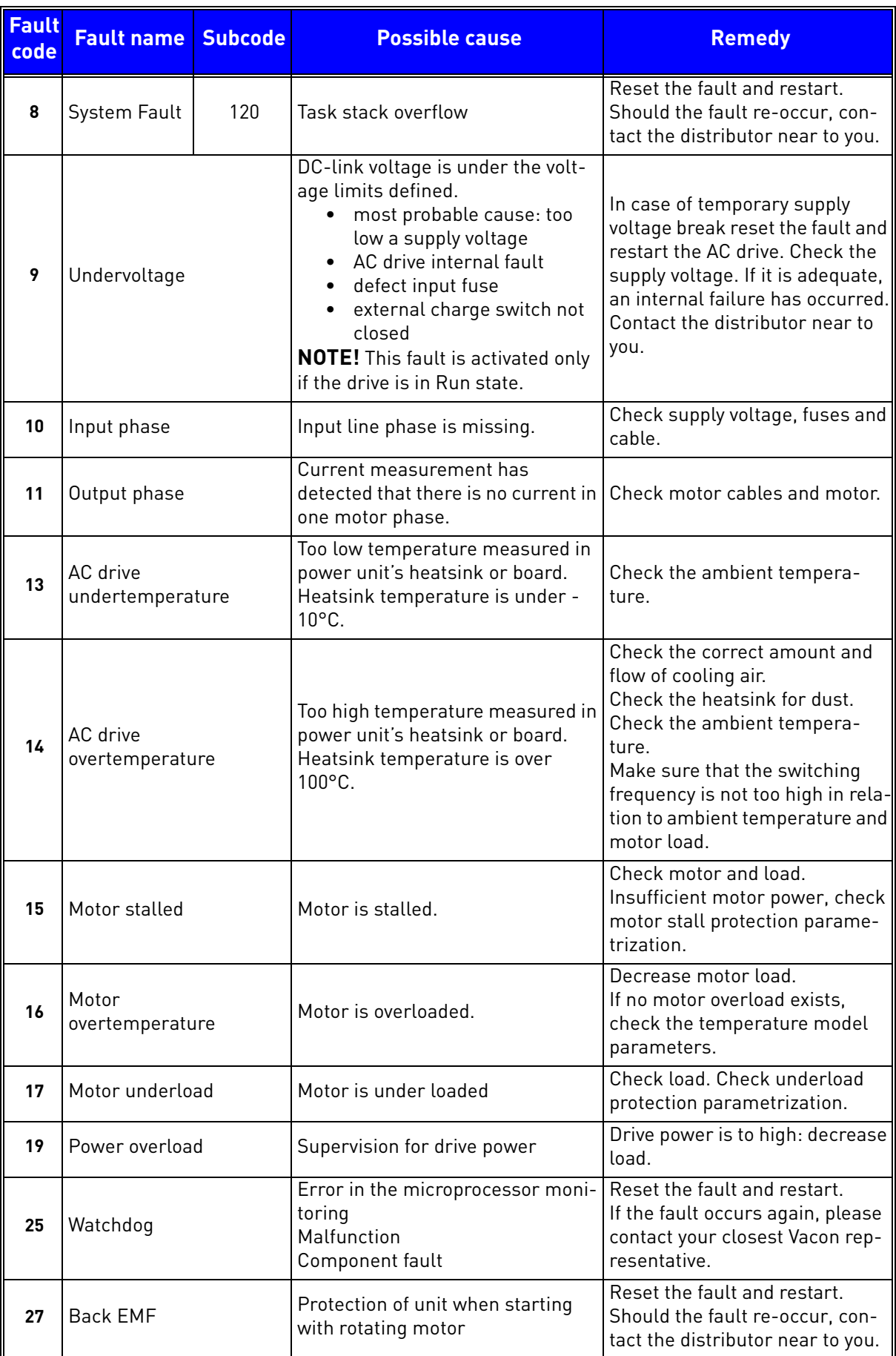

*Table 27. Fault codes and descriptions.*

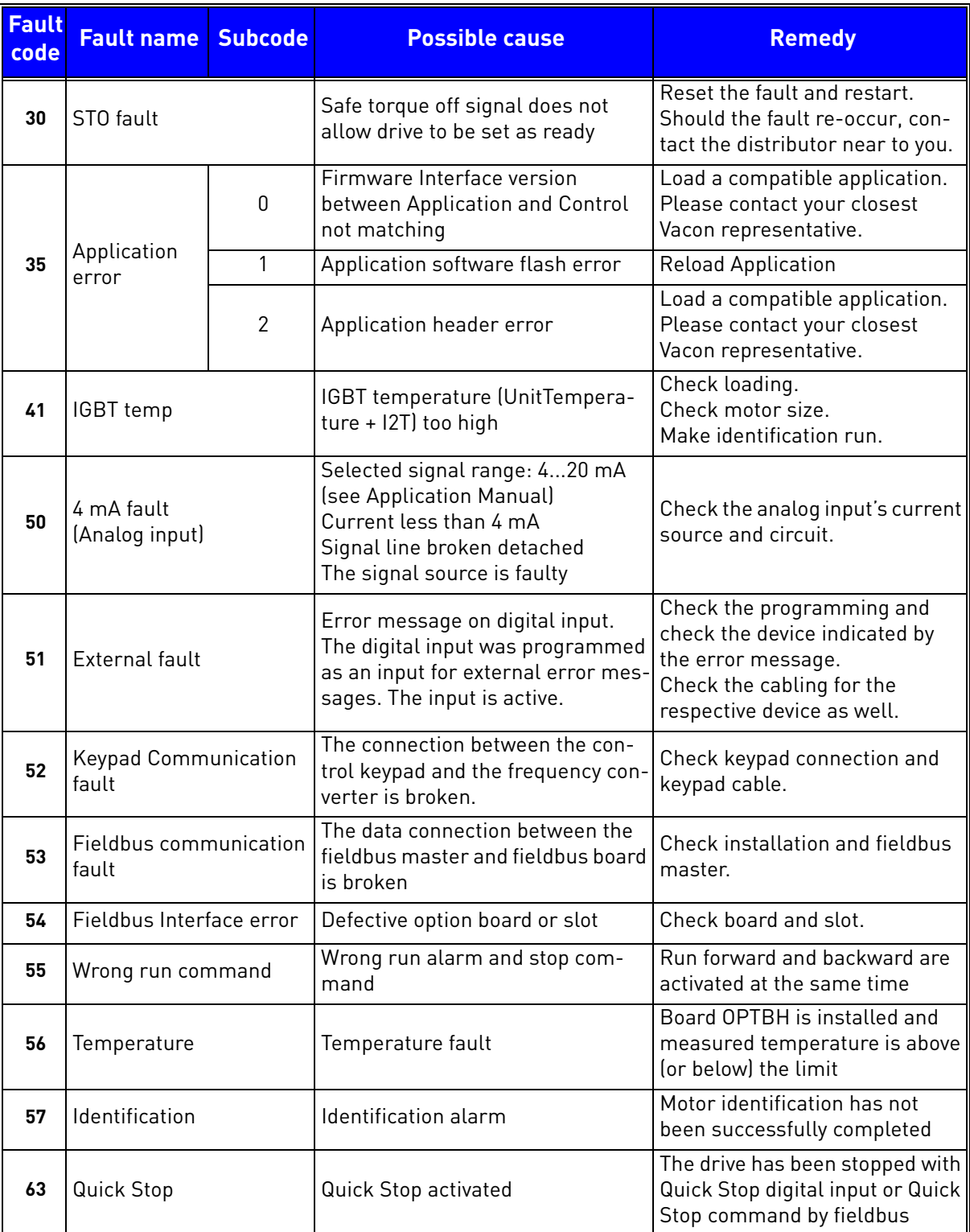

*Table 27. Fault codes and descriptions.*

4

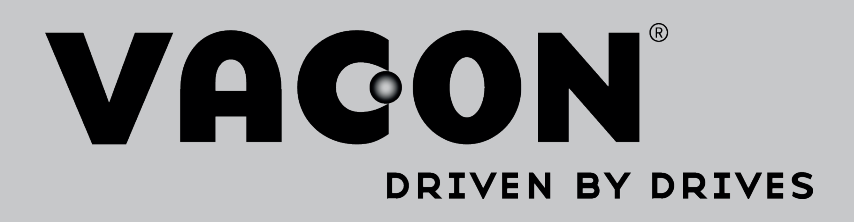

Find your nearest Vacon office on the Internet at:

www.vacon.com

Manual authoring: documentation@vacon.com

Vacon Plc. Runsorintie 7 65380 Vaasa Finland

Subject to change without prior notice © 2015 Vacon Plc.

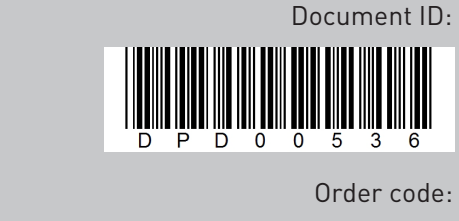

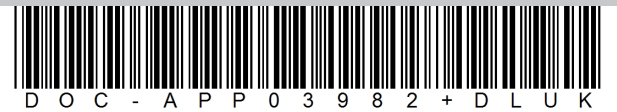

Rev. H